<span id="page-0-0"></span>Západočeská univerzita v Plzni Fakulta aplikovaných věd

# AUTOMATICKÉ VYMEZENÍ MORFOLINEAMENTŮ

Ing. Jakub Šilhavý

disertační práce

k získání akademického titulu doktor v oboru Geomatika

Školitel: Doc. Ing. Václav Čada, CSc. Katedra: Katedra geomatiky

PLZEŇ 2016

University of West Bohemia in Pilsen Faculty of Applied Sciences

# AUTOMATIC EXTRACTION OF MORPHOLINEAMENTS

Ing. Jakub Šilhavý

doctoral thesis

for a degree of Doctor of philosophy in Geomatics

Supervisor: Doc. Ing. Václav Čada, CSc. Department: Department of Geomatics

PILSEN 2016

# Prohlášení

Předkládám tímto k posouzení a obhajobě disertační práci zpracovanou na závěr doktorského studia na Fakultě aplikovaných věd Západočeské univerzity v Plzni. Prohlašuji, že tato disertační práce je mým původním autorským dílem, které jsem vypracoval samostatně. Všechny zdroje, prameny a literaturu, které jsem při vypracování používal nebo z nich čerpal, v práci řádně cituji s uvedením úplného odkazu na příslušný zdroj.

V Plzni dne ............... ..............................

Jakub Šilhavý

## Poděkování

Tímto bych chtěl poděkovat vedoucímu práce docentu Václavu Čadovi za metodické vedení a věcné připomínky při zpracování disertační práce. Velké poděkování patří také celé mojí rodině za podporu nejen při zpracování této práce, ale i během celého studia, zejména mojí ženě Lucce a synovi Matějovi za trpělivost v posledních měsících před odevzdáním.

Dále bych chtěl poděkovat geomorfologům profesoru Jozefu Minárovi, docentu Pavlu Mentlíkovi a doktoru Janu Sládkovi za odborné konzultace v oblasti vymezování morfolineamentů, informatikům profesorce Ivaně Kolingerové a inženýru Odřeji Kaasovi za spolupráci v oblasti shlukování linií a docentu Jiřímu Šímovi za terminologické rady.

### Abstrakt

Cílem disertační práce bylo vyvinout metodu pro automatické vymezení morfolineamentů, která by byla důstojnou alternativou k manuálnímu vymezení geomorfologickým expertem a zároveň by překonávala limity současných automatických metod. Dílčím cílem práce bylo poskytnout aparát na objektivní porovnání dvou systémů morfolineamentů a pomocí statistického vyhodnocení podpořit interpretaci výsledků.

Pro tyto účely byl vyvinut algoritmus MHHC (Multi-Hillshade Hierarchic Clustering) založený na extrakci linií z rastrového obrazu, jehož originalita je shrnuta v těchto bodech:

- ∙ Robustní práce s osvětlením stínovaného reliéfu: informace je vytěžována informace z více různě nasvícených rastrů, nikoli pouze z jednoho rastru vzniklého kombinací různě nasvícených rastrů.
- ∙ Přesnější řešení: algoritmus kombinuje výhody rastrové a vektorové reprezentace dat, využívá rychlost rastrové analýzy pro odstranění šumu a přesnost vektorové reprezentace pro zjištění polohy morfolineamentů.
- ∙ Použití prostorového shlukování linií k nalezení nejpravděpodobnější polohy morfolineamentů.
- ∙ Identifikace artefaktu preference 8 hlavních směrů při extrakci linií z rastrového podkladu a vyvinutí hierarchického přístupu k jeho metodickému odstranění.
- ∙ Statistické zhodnocení korelace dvou systémů linií založená na porovnání geometrie jednotlivých linií.

Metoda byla aplikována ve dvou geomorfologicky odlišných lokalitách. Porovnání s existujícím geomorfologickým výzkumem prokázalo schopnost algoritmu vymezit morfolineamenty se srovnatelným interpretačním významem jako expertně vymezené morfolineamenty. Při aplikaci se ukázaly výhody automatického algoritmu spočívající v objektivním zachování stejné úrovně podrobnosti v celém rozsahu zkoumané lokality a v rychlosti vymezení morfolineamentů v rozsáhlých lokalitách v různých měřítkách.

#### Klíčová slova

lineamenty, GIS, prostorové shlukování linií, stínovaný reliéf, hierarchické shlukování, PCI Geomatica, ArcGIS

### Abstract

The goal of the dissertation thesis was to develop method for the automatic extraction of morpholineaments which sufficiently alters the expert manual extraction. The new method was also tent to overcome limits of current automatic methods. The development of the objective method for automatic comparison of two morpholineament's system to support better result interpretation was the second goal of the thesis.

For this purpose, the MHHC (Multi-Hillshade Hierarchic Clustering) algorithm based on the raster extraction was developed. The originality of this algorithm in comparison with current works is set out below:

- ∙ A robust solution for the illumination of shaded relief: the method works using the results of the lines extraction from all rasters, not only from one raster derived from a combination of all calculated rasters.
- ∙ A more precise solution: the method advantageously combines raster and vector representations. It maintains the speed of raster analysis for removing noise, while retaining the precision of vector representation in terms of the location of the morpholineaments.
- ∙ The use of the spatial clustering of lines to find the most probable location of morpholineaments.
- ∙ The identification of artefact of eight direction preference during a raster based analysis and development the artefacts resistant method using hierarchic clustering approach.
- ∙ The original vector-based algorithm developed for comparison of the individual morpholineaments proximity.

The MHHC algorithm was tested in two different territories in Bohemian Forest and Central Western Carpathians. The tests indicated that the presented method is able to delimit morpholineaments with a quality comparable to that of geomorphology experts. The automation mainly eliminates the subjectivity of the manual extraction, providing relevant results at various scales with advantage of speed and ability to process large areas.

#### Key words

lineaments, GIS, spatial line clustering, multi hillshade hierarchic clustering, PCI Geomatica, ArcGIS

# Obsah

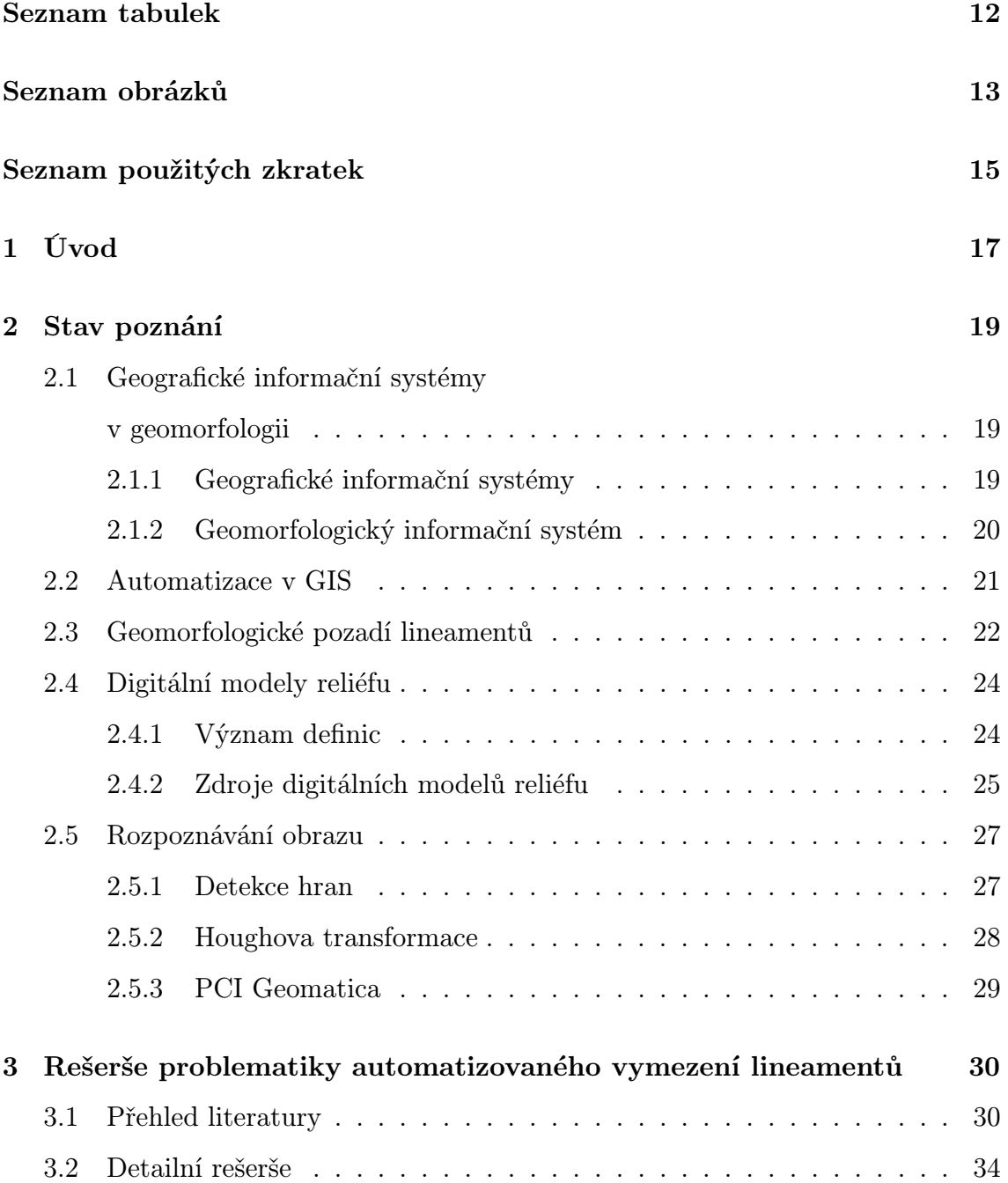

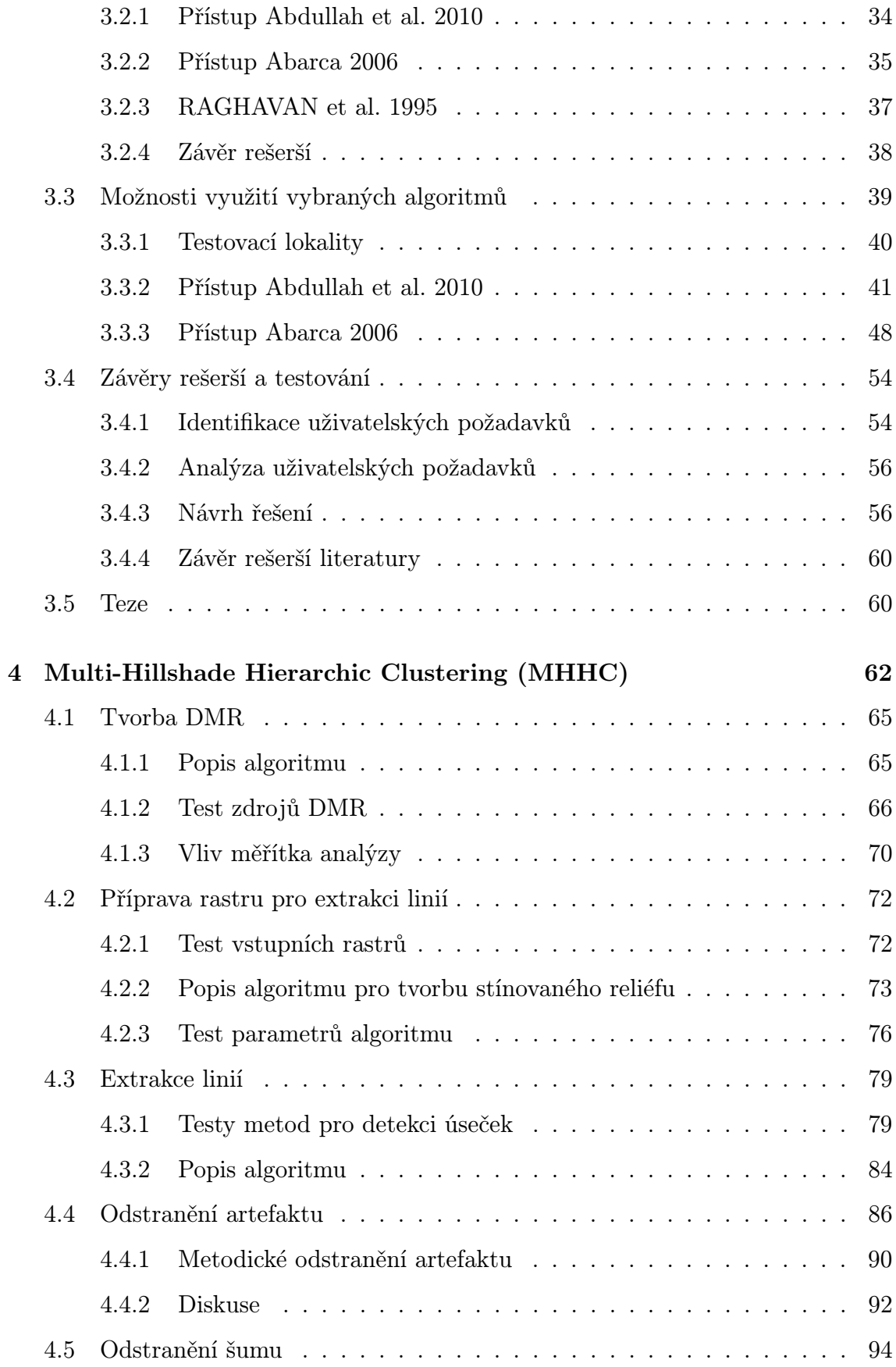

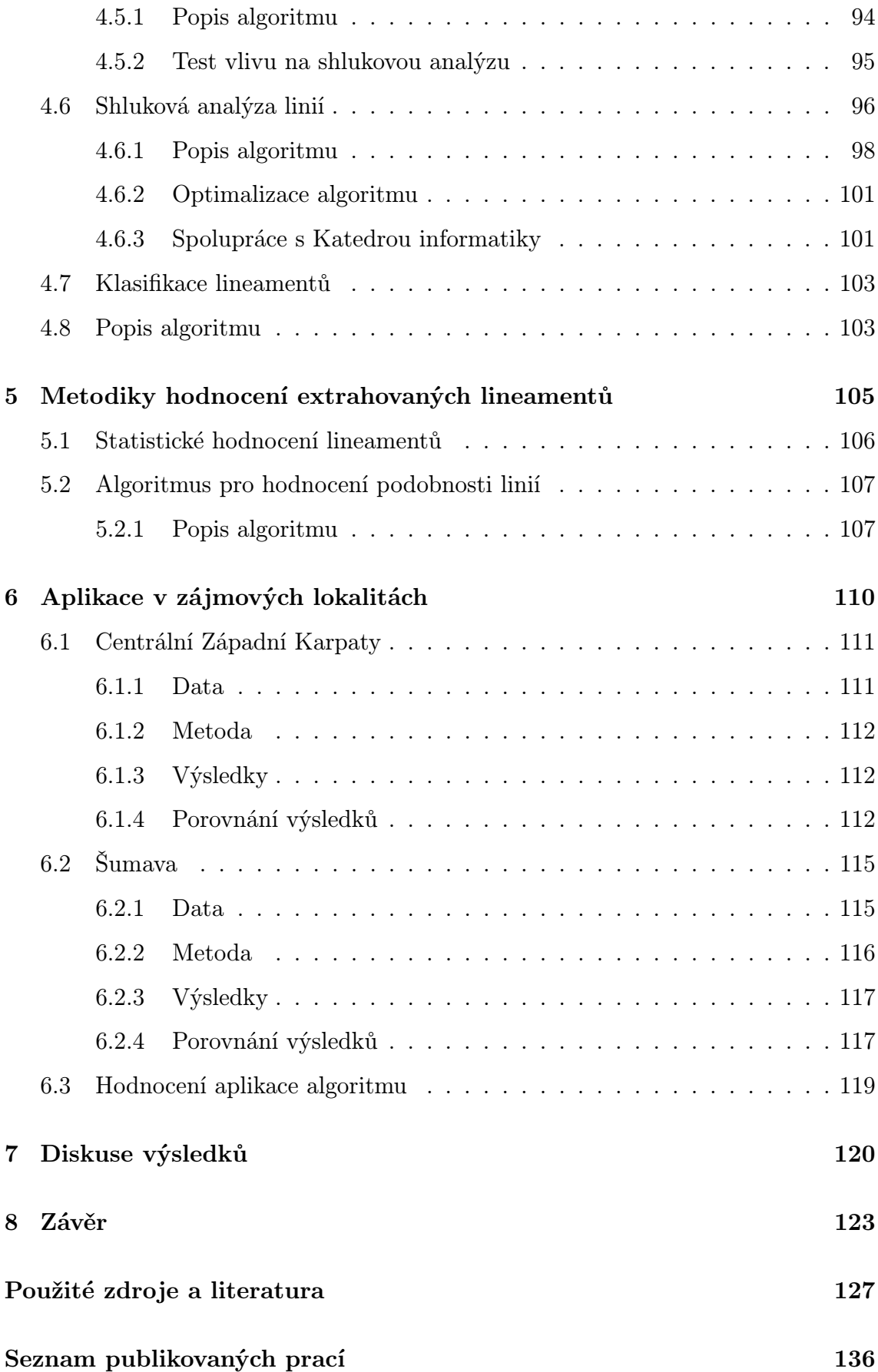

# <span id="page-11-0"></span>Seznam tabulek

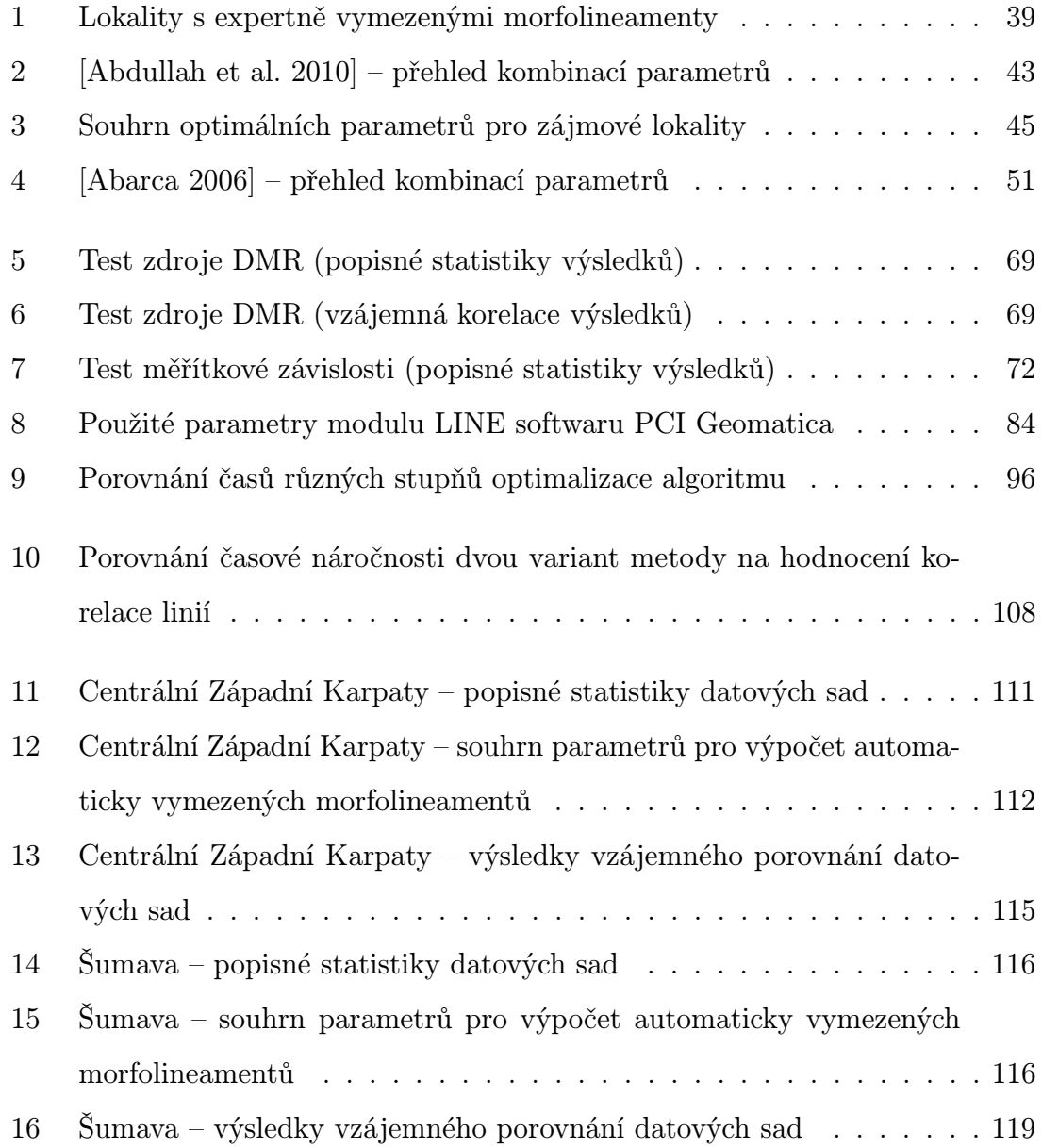

# <span id="page-12-0"></span>Seznam obrázků

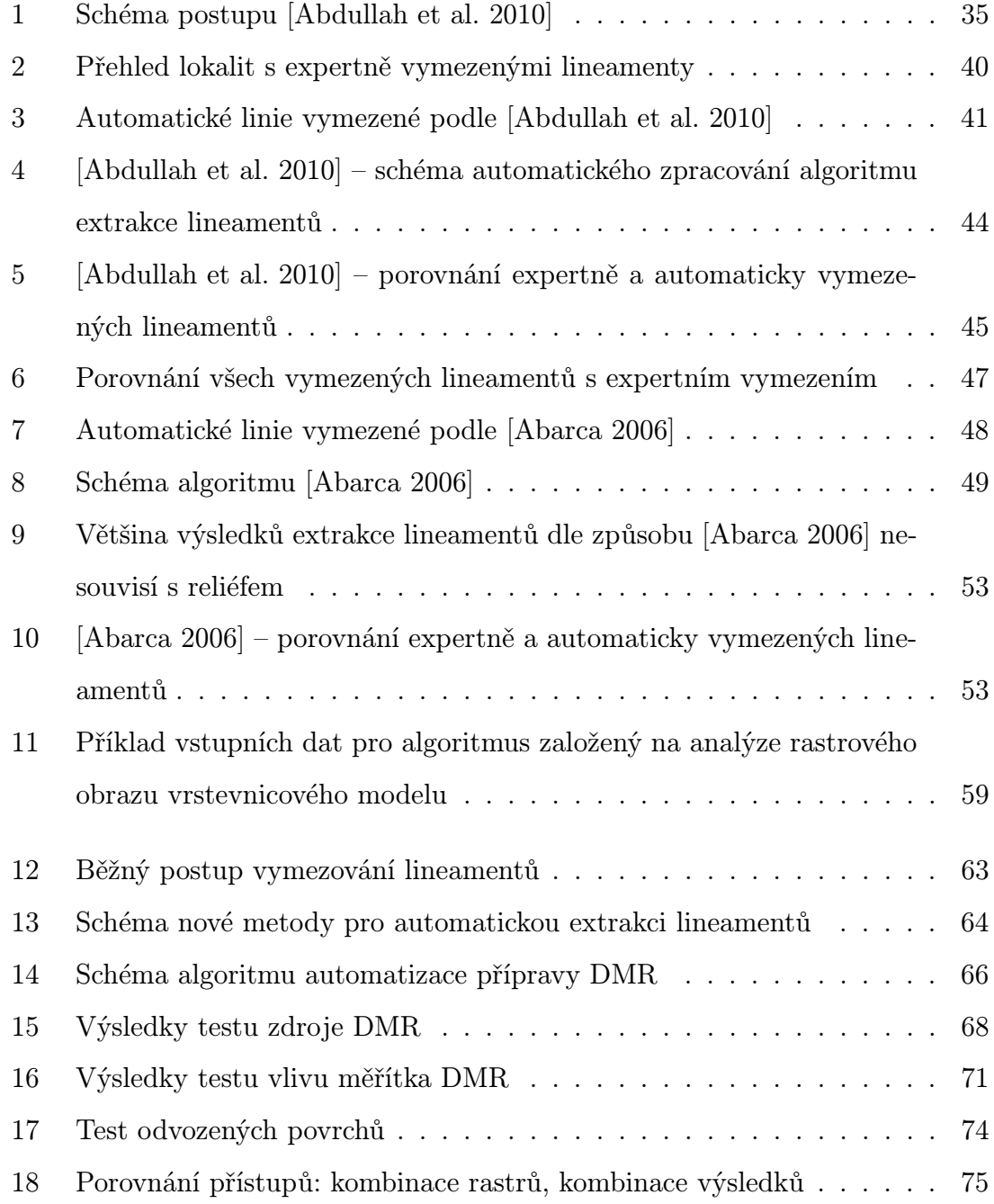

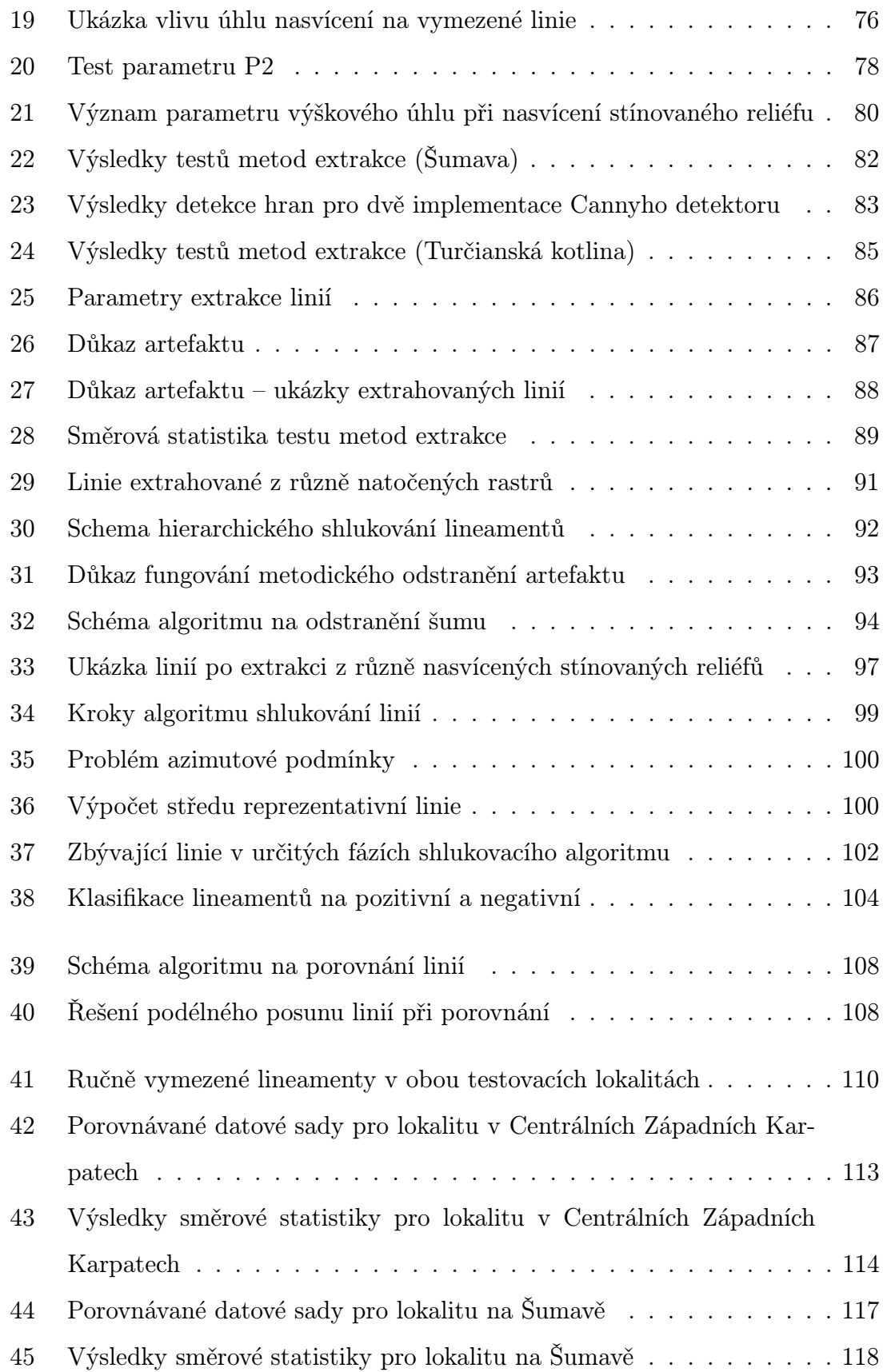

### <span id="page-14-0"></span>Seznam použitých zkratek

- ALERT Automatic Lineament Extraction by Rotation Transformation
- <span id="page-14-12"></span>ASTER Advanced Spaceborne Thermal Emission and Reflection Radiometer
- ČÚZK Český úřad zeměměřický a katastrální
- <span id="page-14-8"></span>DEM digital elevation model
- <span id="page-14-11"></span>DLM digital landscape model
- <span id="page-14-9"></span>DMP digitální model povrchu
- <span id="page-14-13"></span>DMR 4G digitální model reliéfu České republiky 4. generace
- <span id="page-14-14"></span>DMR 5G digitální model reliéfu České republiky 5. generace
- <span id="page-14-1"></span>DMR digitální model reliéfu
- <span id="page-14-6"></span>DMT digitální model terénu
- DMÚ 25 Digitální model území 25
- DMÚ digitální model území
- <span id="page-14-10"></span>DSM digital surface model
- <span id="page-14-7"></span>DTM digital terrain model
- <span id="page-14-15"></span>DVD digitální výšková data
- <span id="page-14-16"></span>EGM96 Earth Gravitational Model 1996
- <span id="page-14-2"></span>GIS geografický informační systém
- <span id="page-14-4"></span>GIScience geografická informační věda
- <span id="page-14-5"></span>GmIS geomorfologický informační systém
- <span id="page-14-3"></span>GNSS globální navigační družicový systém
- <span id="page-14-17"></span>HT Houghova transformace

LESSA Lineament Extraction and Stripe Statistical Analysis

- <span id="page-15-2"></span>LLS letecké laserového skenování
- <span id="page-15-0"></span>MAR morfostrukturní analýza reliéfu

MHHC Multi-Hillshade Hierarchic Clustering

MHHCA MHHC Advanced

<span id="page-15-5"></span>NASA National Aeronautics and Space Administration

<span id="page-15-6"></span>NGA National Geospatial-Intelligence Agency

<span id="page-15-3"></span>SRTM Shuttle Radar Topographic Mission

STA Segment Tracing Algorithm

START Segment Tracing And Rotation Transformation

SVM50 Spojitá vektorová mapa 1 : 50 000

<span id="page-15-4"></span>TIN triangulated irregular network

<span id="page-15-7"></span>USGS United States Geological Survey

UTM Universal Transverse Mercator

VGHMÚř Vojenský geografický a hydrometeorologický úřad

<span id="page-15-8"></span>WGS84 World Geodetic System 1984

<span id="page-15-1"></span> $\mathbf{ZABAGED}^{\circledR}$  Základní báze geografických dat

ZČU Západočeská univerzita

# <span id="page-16-0"></span>Kapitola 1

# Úvod

Disertační práce se zabývá problematikou nasazení metod a nástrojů geografických informačních systémů [\(GIS\)](#page-14-2) pro automatizaci geomorfologické analýzy vymezení morfolineamentů.

Lineament je významný liniový prvek na zemském povrchu [\[Hobbs 1904\]](#page-128-0). Jako morfolineament je označován lineament, který má bezprostřední souvislost s tvarem reliéfu [\[Minár & Sládek 2009\]](#page-131-0). Pro účely této práce je termín morfolineament chápán jako podmnožina termínu lineament.

Lineamenty jsou nejčastěji interpretovány jako odraz nespojitostí v zemské kůře, které jsou vytvářeny ve směru působení tektonického napětí (tlaku/tahu) a ve směru kolmém na toto napětí.

Využití lineamentů se nalézá v aplikační i výzkumné oblasti. Z aplikačních oblastí lze jmenovat sledování seismického ohrožení, sesuvů půdy, odhad velikostí nalezišť nerostných surovin či hledání vhodného místa pro velké stavby.

Na úrovni základního výzkumu je vymezení morfolineamentů vstupem pro zkoumání morfotektonických silových polí ve smyslu [\[Minár & Sládek 2009\]](#page-131-0). V současné době je problémem morfolineamenty vymezit objektivně, aby neobsahovaly šum způsobený subjektivním pohledem experta a byly použitelné jako vstup pro další analýzy.

Vymezení morfolineamentů v geovědách tradičně znamená expertní nalezení a zakreslení jejich polohy pomocí topografické mapy. Expertní vymezení je časově náročná a subjektivní záležitost, proto vznikla potřeba automatizace této úlohy.

Rešerše předkládané v této práci byly zaměřeny na metody automatického mapování lineamentů.

Mnoho autorů se zabývalo automatickým vymezením lineamentů převážně z družicových snímků pomocí metod zpracování digitálního obrazu. Ve většině prací (např. [\[Argialas et al. 2007\]](#page-126-3), [\[Nyborg et al. 2007\]](#page-131-1), [\[Mohammed et al. 2010\]](#page-131-2)) je vymezení lineamentů popisováno jako dílčí krok pro dosažení určitého cíle bez popisu algoritmu, který byl k vymezení použit. Výjimkou jsou práce [\[Abarca 2006\]](#page-126-2), [\[Abdullah et al. 2010\]](#page-126-1), [\[Raghavan et al. 1995\]](#page-132-0), které způsoby, jak vymezení dosáhnout, popisují a s určitými úpravami lze tyto postupy napodobit ve vlastní zájmové lokalitě.

Rešerší a testováním výše zmíněných algoritmů byly zjištěny nedostatky, které spočívají zejména:

- ∙ v neexistenci otevřené aplikace kompletně řešící vymezení lineamentů a jejich statistické vyhodnocení,
- ∙ v algoritmu založeném pouze na hledání nespojitostí v digitálním obraze, z čehož plynou nedostatky. Všechny vymezené linie nemají geomorfologickou interpretaci a nejsou nalezeny všechny relevantní linie,
- ∙ v neexistenci algoritmu pro statistické porovnání dvou systémů lineamentů.

Práce si klade za cíl vytvořit systém k automatickému vymezení morfolineamentů, který zmíněné nedostatky odstraní, bude otevřený a snadno přístupný všem uživatelům. Cíle jsou podrobně rozepsány v pododdílu [3.4.4](#page-59-0) a na jejich základě jsou stanoveny základní teze práce v oddílu [3.5.](#page-59-1)

Tato disertační práce je členěna do 8 kapitol. Po první motivační kapitole je v kapitole 2 popsán stav poznání v oborech zkoumané problematiky, v kapitole 3 jsou uvedeny rešerše existujících prací, na jejichž závěrech je postaven návrh nové metody k vymezení morfolineamentů. Detailní řešení nové metody je popsáno v kapitolách 4 a 5 a kapitola 6 popisuje ověření metody ve dvou zájmových lokalitách a porovnává dosažené výsledky s existujícím geomorfologickým výzkumem. Závěrečné kapitoly 7 a 8 obsahují diskusi očekávaných výsledků s jejich uplatněním a vlivem na vědecký výzkum v této problematice.

# <span id="page-18-0"></span>Kapitola 2

# Stav poznání

# <span id="page-18-1"></span>2.1 Geografické informační systémy

## v geomorfologii

Tato interdisciplinární práce vychází ze znalosti geografických informačních systémů, které aplikuje na potřeby oboru geomorfologie.

#### <span id="page-18-2"></span>2.1.1 Geografické informační systémy

Podle Terminologického slovníku zeměměřictví a katastru nemovitostí je geografický informační systém [\(GIS\)](#page-14-2) "funkční celek vytvořený integrací technických a programových prostředků, dat, pracovních postupů, obsluhy, uživatelů a organizačního kontextu, zaměřený na sběr, ukládání, správu, analýzu, syntézu a prezentaci prostorových dat pro potřeby popisu, analýzy, modelování a simulace okolního světa s cílem získat nové informace potřebné pro racionální správu a využívání tohoto světa". [\[VÚGTK 2014\]](#page-134-0)

Studium geografických informačních systémů spojuje poznatky z mnoha vědních oborů. Technologicky vychází z informačních technologií a jako jiné informační systémy se i [GIS](#page-14-2) opírají o problematiku operačních systémů, databází a sítí. Specifikem [GIS](#page-14-2) je práce s prostorovými daty. To vyžaduje znalosti z oborů geodézie a kartografie. Široké spektrum vědeckých disciplín je spojeno s [GIS](#page-14-2) v aplikační oblasti. [GIS](#page-14-2) nalézá využití např. v hydrologii při modelování povodí, v památkové péči [GIS](#page-14-2) pomáhá s tvorbou 3D modelů historických budov, v archeologii nachází [GIS](#page-14-2) různorodé využití, např. statistické vyhodnocení prostorového rozložení archeologických nalezišť. [GIS](#page-14-2) jsou spojeny i s kybernetikou, v případě dálkového průzkumu Země využívají metody rozpoznávání obrazu pro automatickou segmentaci a klasifikaci družicových snímků. V neposlední řadě nachází [GIS](#page-14-2) využití v geomorfologii.

Geografické informační systémy jsou platné i mimo vědní obory. Např. ve státní správě pomáhají s tvorbou mapových portálů měst nebo s územním plánováním. V dopravním inženýrství nachází využití při analýze dopravní sítě nebo v navigaci ve spojení s globálními navigačními družicovými systémy [\(GNSS\)](#page-14-3).

Často se lze setkat také s termínem geografická informační věda označovaným anglickou zkratkou [GIScience,](#page-14-4) který zaštiťuje vědní obor rozvoje geoinformačních technologií [\[VÚGTK 2014\]](#page-134-0). Tento vědní obor zkoumá teorii a koncepty, které tvoří základy [GIS](#page-14-2) [\[Esri 2012\]](#page-127-0).

#### <span id="page-19-0"></span>2.1.2 Geomorfologický informační systém

Snaha spojit znalosti z obou oborů a vytvořit pomocí [GIS](#page-14-2) vhodný nástroj pro potřebu geomorfologů vyústila v koncept geomorfologického informačního systému [\(GmIS\)](#page-14-5), který byl vytvořený kolektivem autorů [\[Minár et al. 2005\]](#page-131-3). Koncept systému byl navržen v disertační práci [\[Jedlička 2010\]](#page-128-1) a systém byl realizován v disertační práci [\[Mentlík 2006\]](#page-130-0).

[GmIS](#page-14-5) je geografický informační systém určený geomorfologům pro jejich vědeckou činnost. Pro svůj hlavní cíl – usnadnění práce geomorfologa – [GmIS](#page-14-5) nabízí podporu pro sběr dat v terénu, uložení dat v databázi a hlavně poskytuje sadu nástrojů pro zpracování dat v geomorfologických analýzách. Jsou to například analýzy týkající se digitálního modelu reliéfu [\(DMR\)](#page-14-1), elementárních forem reliéfu, výpočtů morfometrických charakteristik, bázových povrchů, geomorfologické mřížky a vymezení povodí. [\[Minár et al. 2005\]](#page-131-3)

Autor této práce přispěl do projektu [GmIS](#page-14-5) svojí diplomovou prací zaměřenou na převod vybraných analýz do serverového prostředí. Smyslem práce bylo zpřístupnit geomorfologické analýzy ve webovém prohlížeči bez nutnosti instalovat rozšíření k desktopovému [GIS](#page-14-2) [\[Šilhavý 2010\]](#page-133-0). V práci [\[Jedlička et al., 2015\]](#page-128-2) autor spolupracoval na části [GmIS](#page-14-5) věnující se analýze bázových povrchů.

Tato práce je na [GmIS](#page-14-5) nezávislá, ale je možné její výsledky začlenit jako další metody tohoto systému.

Dalším příkladem nasazení [GIS](#page-14-2) v geomorfologii je práce [\[Grohmann 2004\]](#page-128-3), která popisuje integraci [GIS](#page-14-2) a statistiky v morfometrických analýzách s použitím software GRASS [GIS](#page-14-2) a R. TecDEM je sada nástrojů pro geomorfologické analýzy nad [DMR](#page-14-1) pro účely tektonické geomorfologie popsaná v [\[Shahzad & Gloaguen 2011\]](#page-132-1), která je implementována v softwaru Matlab.

### <span id="page-20-0"></span>2.2 Automatizace v GIS

Slovník pojmů z prostředí [GIS](#page-14-2) [\[Esri 2012\]](#page-127-0) definuje automatizaci jako samočinnou práci stroje, systému nebo procesu bez potřeby lidského zásahu. Práce si klade za cíl vytvořit systém, který bude morfolineamenty vymezovat automatizovaně. Automatizace postupů prováděných pomocí [GIS](#page-14-2) vede k usnadnění práce tím, že nahradí opakovanou lidskou činnost dávkovým zpracováním. Nahrazení lidské práce vede k algoritmizaci postupů, kdy počítač pomocí analýzy a syntézy informací z různých zdrojů provádí samostatné rozhodování.

K realizaci automatizace se využívá skriptů psaných ve skriptovacím jazyce. Pro účely této práce bylo použito skriptovacího jazyka Python pro obsluhu nástrojů ArcGIS, dále skriptů EASI pro spouštění nástrojů programu PCI Geomatica a skriptů ILWIS pro spouštění nástrojů programu ILWIS. Skripty Pythonu byly využity i pro práci se soubory v operačním systému a pro generování skriptů ostatních skriptovacích jazyků s různými parametry.

Výhodou automatizace procesů je možnost celý proces spustit opakovaně pokaždé s jinými parametry. V práci jsou používány termíny automatické a automatizované vymezení lineamentů, které jsou chápány se stejným významem.

### <span id="page-21-0"></span>2.3 Geomorfologické pozadí lineamentů

Geomorfologie je věda, která zkoumá formy reliéfu Země a procesy, které je utvářejí. [\[Huggett 2011\]](#page-128-4). Geomorfologové zkoumají reliéf pomocí komplexních analýz složených z mnoha kroků. Ke každé geomorfologické formě reliéfu lze vypočítat mnoho parametrů a podle toho vytvářet interpretaci dle geomorfologických pravidel. K tomu se výborně hodí využít geografické informační systémy, které jsou na takové analýzy připraveny. Poslední dobou jsou [GIS](#page-14-2) nedílnou součástí geomorfologického výzkumu.

Georeliéf je utvářen protichůdnými pochody – exogenními a endogenními. Exogenní formy vznikají působením vnějších sil, činiteli jsou např. stojatá a tekoucí voda, Slunce, gravitace, ledovec, člověk, vítr. Endogenní formy vznikají působením vnitřních sil jako vulkanismus, desková tektonika. Strukturní geomorfologie zkoumá vztah mezi morfostrukturami a povrchovými tvary georeliéfu.

Podle [\[Gerasimov & Mescherikov 1968\]](#page-128-5) jsou morfostruktury skupiny geomorfologických forem, které vznikají vzájemným působením endogenních a exogenních sil, kde jsou endogenní síly dominantní. Morfostrukturou jsou označovány rozsáhlé formy reliéfu (tabule, horská pásma, pánve), ale i malé formy vzniklé působením tektonických pohybů (sedla, zlomy, pukliny). Hlavní metodou strukturní geomorfologie je morfostrukturní analýza reliéfu [\(MAR\)](#page-15-0), kterou tvoří metodické postupy k objasnění přímých nebo nepřímých vazeb mezi částmi reliéfu a stavbou zemského nitra [\[Demek 1987\]](#page-127-1). Jedním z nástrojů [MAR](#page-15-0) je analýza lineamentů.

Lineament je lineární forma georeliéfu, která vzniká jako nespojitá, nebo jako spojitá deformace. Nespojité deformace vznikají vlivem tektonických procesů, které vytvářejí následující lineární formy reliéfu – zlomy, pukliny, zlomové svahy, terénní stupně, úpatí, svahy a doliny na zlomových liniích. Zlomy vznikají pohyby jako je zdvih, pokles, přesmyk nebo posun. Spojité deformace mohou mít také lineární průběh např. vrásy, inverzní hřbety a doliny. Současně na vše působí exogenní procesy, např. odnos materiálu podél zlomu zapříčiní vznik lineární formy. V případě reliéfu bez výrazných aktivních morfostruktur (erozně-denudační) jsou pro vznik lineamentů stěžejní prvky pasivní morfostruktury (neaktivní zlom, puklinové systémy, hranice hornin). [\[Demek 1987\]](#page-127-1) [\[Mentlík 2006\]](#page-130-0)

Ze současných autorů se [MAR](#page-15-0) zabývá práce [\[Štěpančíková 2007\]](#page-134-1), která zkoumá morfostrukturní vývoj Rychlebských hor. Lineamenty jsou v práci detekovány zejména jako přímočaré sklony svahů a lineární formy vztažené k odvodňovací síti (údolnice). Detekce lineamentů probíhá vizuální identifikací v prostředí [GIS](#page-14-2) na základě zkoumání kombinace různých podkladů – Základní mapa 1 : 10 000, Digitální model území 25 [\(DMÚ 25\)](#page-0-0), geomorfologické a geologické mapy, vrstvy zlomových linií a hranice litografických celků. Dále je k detekci lineamentů použita metoda zhuštěných vrstevnic, která vizuálně vyhodnocuje pohled na vrstevnice bez generalizace ve zmenšeném měřítku (4–6x). V práci je zkoumána korelace lineamentů k tektonickým zlomům a puklinám např. pomocí směrové analýzy vážené délkou.

V práci [\[Sládek 2010\]](#page-132-2) je využita [MAR](#page-15-0) pro zkoumání vztahu tektonické a geomorfologické mřížky za účelem studia geomorfologického vývoje georeliéfu v lokalitě Turčianské kotliny. Lineamenty jsou v práci vnímány jako geomorfologické linie utvářející morfologickou mřížku, které se v reliéfu projevují zejména jako systém na sebe navazujících geomorfologických forem vytvářejících liniové prvky, např. doliny, sedla, hřbety, svahy, úpatnice, terénní stupně apod. V rámci [MAR](#page-15-0) jsou v práci manuálně vymezované liniementy v různých úrovních detailu na základě topografických map různých měřítek (1 : 50 000, 1 : 200 000 a 1 : 500 000), kde každá úroveň detailu odhaluje jiný pohled na území, na jiné formy georeliéfu. Lineamenty byly konstruované i nad erozními bázovými povrchy (autor se bázovými povrchy zabýval v [\[Jedlička et al., 2015\]](#page-128-2)) za účelem identifikace změn morfostruktur v čase. Pro ověření vztahu morfologické a tektonické mřížky byly na lineamenty aplikovány analýzy směrových statistik, vizuální koincidence a [GIS](#page-14-2) analýza plovoucích oken.

Z dalších autorů se lineamenty v rámci [MAR](#page-15-0) zabývají např. [\[Minár et al. 2011\]](#page-131-4), [\[Flores-Prieto et al. 2015\]](#page-127-2), [\[Jelínek 2013\]](#page-129-0), [\[Radaideh et al. 2016\]](#page-132-3).

Vztah tektoniky a lineamentů popisuje morfotektonické pole, které může být vyjádřeno jako vektorové pole tektonických pohybů na zemském povrchu. Tektonické pohyby, jako horizontální posun nebo vertikální zdvih a pokles, se zpravidla projevují v reliéfu jako lineamenty. Zkoumáním vlastností lineamentů lze zpětně odhadnout jaké procesy je utvářely. [\[Urbánek 1993\]](#page-134-2)

Tektonické procesy v čase mění místo svého působení i orientaci a zanechávají v reliéfu stopy v podobě různě natočených systémů lineamentů. Podaří-li se v množině vymezených lineamentů nalézt vzory patřící konkrétnímu tektonickému procesu, je možné zachytit vývoj morfostruktur v čase. [\[Minár & Sládek 2009\]](#page-131-0)

V práci jsou používány termíny lineament a morfolineament. Lineament je chápán jako obecný termín nadřazený termínu morfolineament, který je chápán dle [\[Minár & Sládek 2009\]](#page-131-0) a [\[Sládek 2010\]](#page-132-2) jako lineament odvozený z digitálního modelu reliéfu, který má přímý vztah ke tvaru reliéfu.

V práci jsou používány termíny linie a úsečka ve vztahu ke geometrickým objektům nacházejícím se v rastrovém obraze. Linie je v této práci chápána jako lomená čára (polyline), tedy termín nadřazený úsečkám. Pro fungování prezentovaného algoritmu je třeba linie převést na úsečky. Všechny úsečky nalezené v digitálním obraze nelze označit za lineamenty, tím se stávají až po označení prezentovaným algoritmem.

### <span id="page-23-0"></span>2.4 Digitální modely reliéfu

#### <span id="page-23-1"></span>2.4.1 Význam definic

V odborné literatuře se lze setkat s různými označeními pro digitální modely reprezentující zemský povrch. Zde jsou uvedeny definice termínů čerpané z článků [\[Šíma 2003\]](#page-133-1) a [\[Jedlička 2009\]](#page-128-6).

Digitální model reprezentující reliéf zemského povrchu, jehož součástí je algoritmus pro interpolaci výšky mezilehlých bodů, má český název digitální model reliéfu [\(DMR\)](#page-14-1) nebo digitální model terénu [\(DMT\)](#page-14-6). V anglické literatuře se tento model nazývá digital terrain model [\(DTM\)](#page-14-7).

V případě, kdy model pracuje výhradně s nadmořskými výškami, jedná se o digitálním výškovém modelu, anglicky o digital elevation model [\(DEM\)](#page-14-8).

Pokud digitální model reliéfu vznikl automatizovanou cestou, např. z vyhodnocení fotogrammetrických snímků, a do modelu reliéfu jsou zahrnuty vrcholy umělých i přirozených objektů na zemském reliéfu (staveb, budov, korun stromů apod.), jedná se o digitální model povrchu [\(DMP\)](#page-14-9), anglicky digital surface model [\(DSM\)](#page-14-10).

Podobně vypadající název a zkratku má i digitální model území [\(DMÚ\)](#page-0-0), anglicky digital landscape model [\(DLM\)](#page-14-11), který není pouze modelem zemského reliéfu, ale celým komplexem digitálních informací o území.

Tato práce se zabývá digitálními modely reliéfu, které jsou použity jako základ pro analýzy. V textu je využívána zkratka z českého názvu [DMR.](#page-14-1)

#### <span id="page-24-0"></span>2.4.2 Zdroje digitálních modelů reliéfu

Pro [GIS](#page-14-2) analýzy na území České republiky lze použít několik zdrojů [DMR,](#page-14-1) které se liší dostupností, kvalitou dat i rozlišením. Nejpodrobnější data poskytuje Český úřad zeměměřický a katastrální [\(ČÚZK\)](#page-0-0) v podobě výškopisu Základní báze geo-grafických dat [\(ZABAGED](#page-15-1)®). Ten zahrnuje [DMR](#page-14-1) vzniklé z leteckého laserového skenování [\(LLS\)](#page-15-2) a datovou sadu [ZABAGED](#page-15-1) $^{\circledR}$  – výškopis 3D vrstevnice. Dalším poskytovatelem podrobných dat je Vojenský geografický a hydrometeorologický úřad [\(VGHMÚř\)](#page-0-0) v Dobrušce s modelem Digitální model území 25 [\(DMÚ 25\)](#page-0-0).

Zdroji [DMR](#page-14-1) pokrývajícími celý svět jsou globální modely, které vznikly v rámci družicových misí a jsou poskytované zdarma. Jedná se o modely Advanced Spaceborne Thermal Emission and Reflection Radiometer [\(ASTER\)](#page-14-12) a Shuttle Radar Topographic Mission [\(SRTM\)](#page-15-3).

Následuje stručná charakteristika modelů zaměřující se zejména na dostupnost, přesnost a úroveň detailu.

### $ZABAGED^{\textcircled{\tiny{\textregistered}}}$  $ZABAGED^{\textcircled{\tiny{\textregistered}}}$  – výškopis 3D vrstevnice

Datová sada [ZABAGED](#page-15-1)<sup>®</sup> – výškopis 3D vrstevnice je poskytována ve formě 3D vrstevnic se základním intervalem 5, 2 a 1 m v závislosti na charakteru terénu, které jsou doplněné o významné hrany a výškové kóty. Data jsou poskytována po mapových listech Základní mapy 1 : 10 000 za poplatek. Dalším formátem poskytování je pravidelná mříž bodů [\(ZABAGED](#page-15-1) $^{\circledR}$  – výškopis grid 10 x 10 m) s trojrozměrnými souřadnicemi. Z tohoto údaje lze odvodit i největší hodnotu pro prostorové rozlišení pro případ rastrového [DMR](#page-14-1) (10 m).

Autor disertační práce se problematikou přesnosti výškopisu [ZABAGED](#page-15-1)<sup>®</sup> zabýval v [\[Čada & Šilhavý 2013\]](#page-133-2) a [\[Šilhavý & Čada 2015\]](#page-133-3), kde je možné dohledat podrobnější informace o datových sadách  $\text{ZABAGED}^{\circledR}$ .

#### [DMR](#page-14-1) z [LLS](#page-15-2)

Součástí výškopisu [ZABAGED](#page-15-1) $^{\circledR}$  jsou i modely reliéfu zpracované z dat [LLS:](#page-15-2) digitální model reliéfu České republiky 4. generace [\(DMR 4G\)](#page-14-13) a 5. generace [\(DMR 5G\)](#page-14-14). Model [DMR 4G](#page-14-13) je poskytován ve formě pravidelné mříže bodů (5 x 5 m) s trojrozměrnými souřadnicemi. Model [DMR 5G](#page-14-14) je poskytován ve formě nepravidelné trojúhelníkové sítě, anglicky triangulated irregular network [\(TIN\)](#page-15-4), bodů s trojrozměrnými souřadnicemi. Výběr bodů sítě je dán charakterem terénu, v členitých částech reliéfu je model více zahuštěn, naopak na rovinatých částech území řidší. Z toho plyne větší míra detailu modelu [DMR 5G](#page-14-14) než u modelu [DMR 4G.](#page-14-13) Oba modely jsou poskytovány za poplatek.

Podle testování je model [DMR 5G](#page-14-14) také přesnější [\[Brázdil 2010\]](#page-127-3). Detailním hodnocení kvality modelu [DMR 5G](#page-14-14) s rozborem příčin jeho nepřesností se zabývá práce [\[Paleček 2015\]](#page-131-5).

#### [DMÚ 25](#page-0-0)

[DMÚ 25](#page-0-0) je databáze digitálního modelu území odpovídající vojenským topografickým mapám v měřítku 1 : 25 000. Součástí databáze je i výškopis se základním intervalem vrstevnic 5 m označovaný jako digitální výšková data [\(DVD\)](#page-14-15).

Databázi spravuje [VGHMÚř,](#page-0-0) který ji za poplatek poskytuje i veřejnosti. [DMÚ 25](#page-0-0) je veden v souřadnicovém systému S-42. Chyba v určení výšky bodu je 3–15 m v závislosti na členitosti terénu a střední polohová chyba objektů [DMÚ 25](#page-0-0) je 17,9 m [\[Talhofer 2002\]](#page-134-3).

#### [SRTM](#page-15-3)

Globální Model [SRTM](#page-15-3) vytvořený organizacemi National Aeronautics and Space Administration [\(NASA\)](#page-15-5) a National Geospatial-Intelligence Agency [\(NGA\)](#page-15-6) z družicových snímků. Verze modelu s názvem SRTM 1 Arc-Second Global disponuje rozlišením 1 úhlové vteřiny (cca 30 m). Výšková přesnost modelu [SRTM](#page-15-3) je 16 metrů [\[GISAT 2016\]](#page-128-7).

Vzhledem ke způsobu tvorby modelu automatizovanou cestou z družicových dat se jedná o digitální model povrchu, nikoli terénu. Model je zdarma poskytován americkou geologickou službou United States Geological Survey [\(USGS\)](#page-15-7) přes rozhraní EarthExplorer[1](#page-26-2) , kde je ke stažení v rastrovém formátu v souřadnicovém systému World Geodetic System 1984 [\(WGS84\)](#page-15-8) a výškovém souřadnicovém systému Earth Gravitational Model 1996 [\(EGM96\)](#page-14-16).

#### [ASTER](#page-14-12)

Model [ASTER](#page-14-12) GDEM V2 je model vytvořený [NASA](#page-15-5) a japonským Ministerstvem ekonomie, obchodu a průmyslu. Základní rozlišení tohoto [DMR](#page-14-1) je 1 úhlová vteřina, což odpovídá velikosti buňky cca 30 m.

Vzhledem ke způsobu tvorby modelu automatizovanou cestou z družicových dat se jedná o digitální model povrchu, nikoli terénu. Model je zdarma poskytován [USGS](#page-15-7) přes rozhraní EarthExplorer, kde je ke stažení v rastrovém formátu v souřadnicovém systému [WGS84](#page-15-8) a výškovém souřadnicovém systému [EGM96.](#page-14-16) Dle [USGS](#page-15-7) $^2$  $^2$  je výšková střední chyba modelu [ASTER](#page-14-12) mezi 10–25 m.

### <span id="page-26-0"></span>2.5 Rozpoznávání obrazu

Algoritmy na automatické vymezení lineamentů využívají rastrový přístup založený na metodách zpracování digitálního obrazu. Zejména jde o detekci hran a nalezení linií v digitálním obraze.

#### <span id="page-26-1"></span>2.5.1 Detekce hran

Detekce hran patří mezi lokální metody předzpracování obrazu. Hrana je definována jako nespojitost obrazové funkce, kterou lze hledat pomocí derivace této funkce. Ve směru kolmém na hranu dochází k maximální změně obrazové funkce (směr

<span id="page-26-3"></span><span id="page-26-2"></span><sup>1</sup><http://earthexplorer.usgs.gov/>

<sup>2</sup>[https://lpdaac.usgs.gov/dataset\\_discovery/aster/aster\\_products\\_table/astgtm](https://lpdaac.usgs.gov/dataset_discovery/aster/aster_products_table/astgtm)

gradientu). Význam hrany je dán velikostí gradientu a je měřen pomocí gradientních operátorů. V případě diskrétního rastrového obrazu je derivace nahrazena diferencí [\[Šonka et al. 2008\]](#page-133-4).

První skupinou gradientních operátorů, často používanou v algoritmech pro automatickou detekci lineamentů, jsou metody založené na diskrétní konvoluci (Sobelův, Prewitův nebo Laplaceův operátor). Význam hrany je určen z lokálního okolí dané buňky přenásobením obrazové funkce konvoluční maskou. Masky jednotlivých operátorů mohou být směrově nezávislé (Laplace) nebo směrové závislé (Sobel, Prewit), kde je třeba použít více masek pro zachycení všech směrů [\[Šonka et al. 2008\]](#page-133-4).

Po aplikaci gradientního operátoru vznikne rastr hran, kde každá buňka uchovává význam hrany. Na tento rastr je aplikována technika prahování, kdy je určena prahová hodnota, která definuje minimální hodnotu pixelu, aby byl označen za hranu. Po prahování vznikne binární rastr hran, který je vstupem do dalšího kroku nalezení linií v digitálním obraze.

Další skupina algoritmů na automatické vymezení lineamentů je založena na Cannyho hranovém detektoru, který se také řadí mezi gradientní operátory. Cannyho hranový detektor je detailně popsán v [\[Canny 1986\]](#page-127-4), [Sonka et al. 2008].

#### <span id="page-27-0"></span>2.5.2 Houghova transformace

Pro detekci linií v digitálním obraze je často využívána Houghova transformace [\(HT\)](#page-14-17), která umožňuje hledat parametricky popsané objekty. Vstupní obraz je převeden do parametrického prostoru, kde se linie vyhovující stejným parametrům zobrazí jako jeden bod. Každý pixel z rastru hran znamená hlas pro přímky, které jím procházejí. Přímky s více hlasy než je prahová hodnota jsou zachovány. Při výpočtu transformace jsou využita zjednodušení, která přináší diskrétní prostor.

Pro algoritmy na automatické vymezení lineamentů jsou používány implementace [HT](#page-14-17) upravené pro detekci úseček, která navíc zjišťuje maximální vzdálenost pixelů tvořících stejnou úsečku a minimální délku hledané linie. Jedná se např. o implementaci [\[Fitton & Cox 1998\]](#page-127-5) použitou v pracích [\[Argialas & Mavranza 2004\]](#page-126-4), nebo [\[Abarca 2006\]](#page-126-2) a implementaci [\[Karnieli et al. 1996\]](#page-129-1), která je použita např. v práci [\[Soto-Pinto et al. 2013\]](#page-133-5).

#### <span id="page-28-0"></span>2.5.3 PCI Geomatica

Ze softwarových implementací detekce úseček v digitálním obraze je pro účely automatického vymezování lineamentů nejrozšířenější software PCI Geomatica.

Software PCI Geomatica obsahuje modul pro extrakci linií (LINE). Tento modul využívá metod filtrace, detekce hran, prahování, spojení hran do liniových prvků a rozpoznání úseček s možnostmi generalizace. Jedná se o uzavřený softwarový modul, řízený parametry, jako jsou např. hodnota prahu pro rozpoznání hrany, počet pixelů tvořící linii nebo maximální úhel hran, které mohou vytvořit linii [\[PCI 2011\]](#page-131-6).

Nejprve je na vstupní rastr aplikován Cannyho hranový detektor pro nalezení hran v obraze. Parametr RADI určuje poloměr pro Gaussův filtr pro vyhlazení obrazu v rámci detekce hran. Prahováním hranového obrazu dojde k získání binárního obrazu s prahovou hodnotou danou parametrem GTHR. Nad binárním rastrem je provedena extrakce křivek, která se skládá z těchto kroků:

- 1. ztenčování linií k získání kostry obrazu,
- 2. smazání posloupností pixelů kratších než práh délky LTHR,
- 3. vektorizace segmentů linií při převodu z rastru na vektor lze nastavit práh FTHR, který určuje maximální dovolenou odchylku mezi rastrem a vektorem. Tato hodnota je udávána v px,
- 4. spojení krátkých linií v polylinie,
	- (a) ATHR: úhlový práh určuje maximální úhel mezi dvěma liniemi, aby došlo k jejich spojení,
	- (b) DTHR: práh vzdálenosti určuje maximální vzdálenost koncových bodů dvou segmentů, aby došlo ke spojení.

# <span id="page-29-0"></span>Kapitola 3

# Rešerše problematiky automatizovaného vymezení lineamentů

Rešerše jsou zaměřeny na algoritmy pro automatické vymezení lineamentů. Úvodní oddíl přináší přehled prostudované literatury a v druhém oddílu jsou podrobeny detailní rešerši vybrané práce, které obsahují detailní popis algoritmu. Ve třetím oddílu této kapitoly jsou dva z popsaných algoritmů implementovány nad vlastními daty a jsou zde analyzovány možnosti jejich využití. V závěrečném oddílu jsou shrnuty poznatky z rešeršní části a implementace algoritmů a je zde navržen nový systém pro automatické vymezení morfolineamentů.

### <span id="page-29-1"></span>3.1 Přehled literatury

Podle [\[Urbánek 1993\]](#page-134-2) je identifikace lineamentů jednoduchou záležitostí – linie je v reliéfu nebo topografické mapě prostě vidět. Expertní metodika mapování lineamentů spočívá v hledání velkých povrchových tvarů a nahlédnutí na reliéf z velkého zorného pole.

Automatické metody zdánlivě staví na podobném principu, tj. hledání viditelných linií v digitálním obraze [\(DMR,](#page-14-1) družicový snímek). Nedochází ale k napodobení ruční práce geomorfologa, algoritmy jsou stavěny na jiném principu, který nesouvisí s morfologií. Namísto nahlédnutí na vrstevnicový model a uvědomění si prostorových souvislostí jednotlivých tvarů, algoritmy hledají nespojitosti v digitálním obraze.

Během posledních dvou desetiletí bylo vyvinuto mnoho algoritmů pro automatizované vymezení lineamentů s větší či menší úspěšností. Jejich hlavní rozdíl je v metodách, v použitých vstupních datech a v oblasti nasazení.

Většina autorů pracuje s rastrovými daty jako vstupem pro vymezení lineamentů. Lze rozlišit dvě skupiny přístupů dle typu vstupních dat: první skupina algoritmů používá družicová data z dálkového průzkumu Země nebo snímky z letecké fotogrammetrie, druhá skupina rastrovou reprezentaci [DMR](#page-14-1) a z něj odvozené povrchy. Lineamenty jsou hledány jako ostré hrany v obraze, viditelné a přímé linie. Nevýhodou lineamentů odvozených z družicových snímků je vymezení linií na základě umělých liniových prvků přítomných v obraze (např. silnice, vedení, železnice apod.).

Algoritmus uvedený ve [\[Vaz 2011\]](#page-134-4) pracuje s výškovými daty z laserové altimetrie pro účely automatického vymezení lineamentů na povrchu planety Mars. Algoritmus staví na detekci srázů ve výškových datech pomocí morfologických charakteristik. V mapě srázů jsou pak zvýrazněny hrany pomocí vlnové analýzy, které jsou převedeny na vektor automatickou vektorizací. Aplikace algoritmu je popsána v článku [\[Vaz et al. 2012\]](#page-134-5) a výsledky jsou porovnány se dvěma manuálními vymezeními. V práci je popsán algoritmus pro automatické porovnání koincidence dvou systémů linií stavící na rastrovém přístupu a zohledňující tři faktory: shodu pixelů, jedinečné nálezy pixelů a hustotu lineamentů.

Práce [\[Argialas & Mavranza 2004\]](#page-126-4) porovnává různé hranové detektory následované Houghovo transformací k vyhledání linií v binárním obraze hran. Algoritmus je aplikován na družicová data i na [DMR](#page-14-1) a výsledky jsou vizuálně a automaticky porovnány s expertně vymezenými lineamenty.

[\[Soto-Pinto et al. 2013\]](#page-133-5) prezentuje numerickou metodu automatické detekce lineamentů z družicových snímků. Algoritmus s skládá ze tří kroků: normalizace kontrastu, detekce hran a spojení hran do linií. Normalizace kontrastu upraví histogram vstupního rastru do standardní formy za účelem odstranění vlivu nasvícení a deformace snímače senzoru. Pro detekci hran byl využit Directional Detector, který je implementací algoritmu uvedeném v článku [\[Zlatopolsky 1992\]](#page-134-6). Na rastrový obraz jsou aplikovány dvě kruhové masky a pomocí konvoluce je vypočten obraz hran. Masky jsou aplikovány s rotací v intervalu 0–180 <sup>∘</sup> po 22,5 <sup>∘</sup> . Výsledný rastr je kombinací vypočtených variací, kdy je brána maximální hodnota každého pixelu. Ke spojení hran do linií je využita [HT](#page-14-17) aplikovaná na ztenčený rastr. Jako alternativní postup vymezení lineamentů je využita kombinace Cannyho hranového detektoru a [HT](#page-14-17) způsobem jako [\[Argialas & Mavranza 2004\]](#page-126-4).

Autoři [\[Mallast et al. 2011\]](#page-130-1) prezentují poloautomatickou metodu extrakce lineamentů z [DMR](#page-14-1) za účelem zjištění toků podzemní vody. Metoda nejprve vyhladí vstupní [DMR](#page-14-1) pomocí mediánového filtru, poté dojde ke zvýraznění hran užitím Laplaceova lineárního filtru druhého řádu. Filtr byl aplikován ve čtyřech směrech a výsledný obraz vznikne spojením vzniklých rastrů při zachování maximální hodnoty pixelu. Spojený rastr byl vstupem do objektové klasifikace v modulu ERDAS Imagine Objective. Byla použita řízená klasifikace, pro kterou autoři vytvořili trénovací množinu 30 ukázek rovnoměrně rozložených po celém území. Autoři definovali dvě třídy: 1) skupiny pixelů s vysokými hodnotami reprezentující hrany, 2) pixely pozadí bez hran. Výsledkem klasifikace byl rastr pravděpodobnosti, ze kterého byl prahováním vytvořen binární rastr hran. Související pixely jsou spojeny nástrojem Threshold and Clump (ERDAS) a pomocí morfologické operace uzavření je odstraněn šum z rastrových dat. Rastrové linie splňující minimální délku jsou převedeny na vektor nástrojem Centerline convert (ERDAS), který zmenší objekt na středovou nebo nejdelší osu objektu. V rámci převodu na vektorovou reprezentaci je aplikováno spojování linií na základě kritérií minimální vzdálenosti konců linie a úhlové tolerance. Kromě metody spojené se softwarem ERDAS autoři vymezili lineamenty pomocí modulu LINE ze softwaru PCI Geomatica aplikovaným na vstupní [DMR.](#page-14-1) Výsledná mapa lineamentů vznikla spojením obou přístupů po ručním odstranění duplicitních linií.

[\[Radaideh et al. 2016\]](#page-132-3) zpracovává stínované reliéfy odvozené z [DMR](#page-14-1) a dvě pásma družicových snímků Landsat za účelem automatické extrakce lineamentů. K odstranění vlivu osvětlení u stínovaného reliéfu autoři kombinují různě nasvícené stínované reliéfy do jednoho rastru. Pracují se stejnými kombinacemi nasvícení jako [\[Abdullah et al. 2010\]](#page-126-1) (viz [3.2.1\)](#page-33-1), tedy jeden rastr vzniklý kombinací nasvícení v intervalu 0–135° po 45° a druhý kombinací nasvícení v intervalu 180–315° po 45°. Spolu se dvěma pásmy družicových snímků vstupují do automatické extrakce pomocí modulu LINE softwaru PCI Geomatica celkem čtyři rastry. Všechny sady výsledků byly vyhodnoceny a interpretovány zvlášť, zároveň byly spojeny do jedné sady, ve které byl aplikován algoritmus pro čištění topologie za účelem odstranění duplicitních linií. Automaticky vymezené lineamenty byly porovnány pomocí prostorových statistik (délky, orientace a hustoty) s odvodňovací sítí a geologickými daty.

[\[Thannoun 2013\]](#page-134-7) využívá automatickou extrakci lineamentů z družicových snímků pro studium tektoniky. Vstupní snímky jsou nejprve podrobeny zvýraznění hran Sobelovým gradientním operátorem pro čtyři směry (0, 90, 180 a 270 <sup>∘</sup> ). Pro každý z rastrů jsou modulem LINE ze softwaru PCI Geomatica extrahovány linie. Finální mapa lineamentů vznikne sloučením čtyř vypočtených sad linií. Vyhodnocení tektonické podmíněnosti lineamentů je provedeno na základě srovnání popisných statistik délky, orientace a hustoty lineamentů a tektonických linií.

Článek [\[Suzen & Toprak 1998\]](#page-133-6) používá jednopásmové i vícepásmové družicové snímky Landsat pokrývající oblast 1 500 km<sup>2</sup> . Autoři porovnávali různé techniky extrakce lineamentů, konkrétně metody úprav histogramu a gradientní filtry pro jednopásmové snímky, analýzu hlavních komponent (Principal component analysis – PCA) pro vícepásmové snímky. Nejlepší výsledky byly dosaženy pomocí gradientních operátorů Prewit a Sobel.

[\[Jordan & Schott 2005\]](#page-129-2) vymezují lineamenty ručně z 8 stínovaných reliéfů nasvícených z různých úhlů s intervalem 45 <sup>∘</sup> , tím vznikne 8 sad lineamentů, které jsou kombinovány do jedné sady použitím vizuální eliminace duplicitních linií. Vymezené lineamenty jsou vizuálně porovnány s existujícím geomorfologickým výzkumem a je konstatována shoda. Těžiště práce je v popisu nové metody určení morfometrických charakteristik lineamentů pomocí vlnové analýzy. V práci je zkoumána periodicita a prostorový vzor lineamentů.

Článek [\[Pradhan et al. 2010\]](#page-132-4) aplikuje gradientní operátory Sobel a Prewit za účelem zvýraznění hran v družicovém snímku. Následuje použití filtru dolní propusti k odstranění šumu. Rastr hran je pak vizuálně vyhodnocen a jsou vymezeny lineamenty.

Autoři [\[Nyborg et al. 2007\]](#page-131-1) pracují s podrobným [DMR](#page-14-1) z [LLS](#page-15-2) v rozlišení 0,25 m, ze kterého byl odvozen stínovaný reliéf. Z důvodu odstranění šumu, autoři použili dva stínované reliéfy nasvícené z navzájem kolmých směrů pod úhlem 45 <sup>∘</sup> . K automatickému nalezení lineamentů byly na stínovaný reliéf aplikovány filtrovací techniky s iterativním zadáváním parametrů. Pomocným podkladem pro ruční interpretaci lineamentů bylo ortofoto, které pomohlo identifikovat chyby v [DMR.](#page-14-1) Tímto způsobem byly vymezeny lineamenty, z nichž byly některé vybrány ke kontrolnímu měření v terénu. To prokázalo, že většina lineamentů je přímo spojena s deformovaným podložím. Článek diskutuje nasazení podrobného [DMR](#page-14-1) z [LLS](#page-15-2) ve srovnání s hrubšími digitálními modely. Výhodou podrobného [DMR](#page-14-1) je přesnost v zalesněných územích a nalezení krátkých lineamentů pro detailní mapování.

Články [\[Abdullah et al. 2010\]](#page-126-1), [\[Abarca 2006\]](#page-126-2) a [\[Raghavan et al. 1995\]](#page-132-0) obsahují podrobnější popis algoritmů a byly vybrány k detailní rešerši (oddíl [3.2\)](#page-33-0). V následujících odstavcích je popsán princip na základě rešerší zmíněných článků. Vlastní zkušenosti z implementace algoritmů [\[Abdullah et al. 2010\]](#page-126-1) a [\[Abarca 2006\]](#page-126-2) jsou uvedeny v oddílu [3.3.](#page-38-0)

### <span id="page-33-0"></span>3.2 Detailní rešerše

Detailní rešerše zkoumají důvody vymezení lineamentů, metody algoritmů a jejich parametry. Dále jsou hodnoceny výsledky a posouzena možnost popsané algoritmy aplikovat v odlišných zájmových lokalitách.

#### <span id="page-33-1"></span>3.2.1 Přístup Abdullah et al. 2010

Práce [\[Abdullah et al. 2010\]](#page-126-1) si kladla za cíl vyzkoušet možnosti stínovaného reliéfu pro extrakci lineamentů. K tomuto účelu byly použity kombinace vzniklé různým nasvícením digitálního modelu reliéfu (viz schéma na obrázku [1\)](#page-34-1).

Myšlenkou postupu je extrakce linií ze stínovaného reliéfu, který je podroben předzpracování. Stínované reliéfy byly vytvořeny nasvícením [DMR](#page-14-1) ze čtyř navzájem kolmých směrů (0, 45, 90 a 135 <sup>∘</sup> ) s výškovým úhlem světelného zdroje nad horizontem 30 <sup>∘</sup> . Výsledný reliéf vznikl součtem těchto rastrů a aplikací filtru pro zvýraznění hran.

<span id="page-34-1"></span>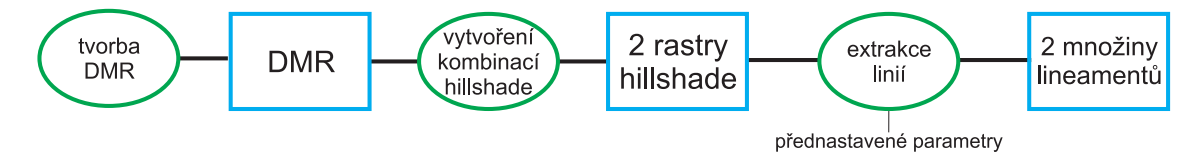

Obrázek 1 Schéma postupu [\[Abdullah et al. 2010\]](#page-126-1)

Takto připravený rastr byl zpracován softwarem PCI Geomatica, kde byl využit modul pro extrakci linií (LINE). Tento modul využívá metody detekce hran, prahování a spojení hran do liniových prvků (viz [2.5.3\)](#page-28-0). Stejným způsobem autoři článku zpracovali i druhý rastr vzniklý kombinací úhlů nasvícení v intervalu 180–315 <sup>∘</sup> po 45 <sup>∘</sup> . Obdobný způsob použili též [\[Radaideh et al. 2016\]](#page-132-3) a [\[Alhirmizy 2015\]](#page-126-5).

Porovnáním automatického a ručního vymezení autoři shledali, že automatický algoritmus vymezí větší množství krátkých lineamentů, které zahrnují i umělé a nelogické prvky. Různé úhly nasvícení podle nich dokáží rozeznat pozitivní a negativní lineamenty.

Autoři shledávají algoritmus jako pomocný pro vymezování lineárních geologických prvků. Použitá vstupní data [DMR](#page-14-1) a z něho odvozený stínovaný reliéf přináší nové informace oproti metodám založeným na extrakci linií z družicových snímků.

#### <span id="page-34-0"></span>3.2.2 Přístup Abarca 2006

Diplomová práce vytvořená v International Institute for Geo-Information Science and Earth Observation (ITC) v Nizozemsku se zabývá metodami detekce lineamentů s použitím [DMR.](#page-14-1) Autorovou motivací byla důležitost vymezování lineamentů pro výzkum tektoniky a struktury reliéfu, zejména sledování seismického ohrožení a sesuvů půdy. Automatizováním celého procesu se autor snažil zamezit šumu vznikajícímu při vizuální interpretaci podkladových dat.

Základní princip vychází ze zpracování odvozených povrchů z [DMR](#page-14-1) a z extrakce linií Houghovou transformací. Z topografické mapy v měřítku 1 : 25 000 je interpolací vrstevnic vytvořen [DMR](#page-14-1) s rozlišením 15 m. Z [DMR](#page-14-1) jsou vytvořeny rastry sklonu svahů, stínovaného reliéfu a profilové křivosti, kterým jsou zvýrazněny hrany v procesu předzpracování obrazu. Ten zahrnuje segmentaci prahováním a aplikaci Sobelova hranového operátoru.

Vzniklý binární rastr je vstupem do Houghovy transformace upravené pro extrahování geografických linií autory [\[Fitton & Cox 1998\]](#page-127-5). Výsledek je podroben zpracování (post-processingu) v podobě ztenčování linií na šířku 1 pixel a vymazání linií kratších než stanovená prahová hodnota. Rastrová mapa lineamentů je v závěrečných krocích převedena na vektor a vizuálně porovnána s existující mapou lineamentů.

Všechny skripty jsou uvedeny v příloze práce a jsou psány ve skriptovacím jazyce programu ILWIS . Houghova transformace je provedena skriptem v jazyce C, který byl převzat od autorů [\[Fitton & Cox 1998\]](#page-127-5).

Autor [\[Abarca 2006\]](#page-126-2) testoval i nasazení volně dostupného modelu [SRTM](#page-15-3) na stejné lokalitě i ve stejném měřítku jako vrstevnice z topografické mapy 1 : 25 000. Výsledky však shledal značně nepřesné z důvodu nízkého prostorového rozlišení rastru (90 m).

Z odvozenin [DMR](#page-14-1) dosahovaly nejlepších výsledků lineamenty odvozené z rastru sklonu svahu. Z porovnání s expertně vymezenými lineamenty vyplynulo, že metodika byla schopna zachytit hlavní směry lineamentů v lokalitě, nicméně celková přesnost byla shledána jako velmi nízká. Zejména v lokalitách plochých údolí bez výrazného převýšení, metoda nedokázala vymezit existující lineamenty.

Závěr práce obsahuje několik doporučení pro další vývoj. Autor zde poukazuje na to, že při svých výzkumech používal vysoký stupeň vyhlazení [DMR,](#page-14-1) což sice odstranilo šum, ale současně přineslo ztrátu některých důležitých lineamentů. V závěru proto doporučuje testovat různé stupně vyhlazení [DMR](#page-14-1) a také různé metody interpolace, která tento faktor ovlivňuje. Jako doporučení uvádí použit [DMR](#page-14-1) ve tvaru [TIN](#page-15-4) a odvozené povrchy počítat z této trojúhelníkové sítě.
Pro vylepšení algoritmu v nížinách s minimálním převýšením a z toho plynoucím malým kontrastem v rastru stínovaného reliéfu autor navrhuje použít metodu vertikálního převýšení [DMR.](#page-14-0)

Autor také uvažuje o možnosti vyvinout algoritmus pro hodnocení výsledků automatické extrakce lineamentů. Takový by měl zhodnotit přesnost oproti známým lineamentům z hlediska jejich polohy, délky a orientace.

# 3.2.3 RAGHAVAN et al. 1995

Práce vzniklá na japonské univerzitě v Osace se zabývá vývojem algoritmu pro automatickou extrakci lineamentů, Segment Tracing And Rotation Transformation [\(START\)](#page-15-0). Motivací autorů je možnost získat z lineamentů informace využitelné ve zkoumání přírodních zdrojů a odhadu přírodních rizik.

Postup se skládá ze dvou hlavních částí. V první části je využit výzkum autorů [\[Koike et al. 1995\]](#page-130-0), kteří vyvinuli algoritmus Segment Tracing Algorithm [\(STA\)](#page-15-1) určený pro segmentaci digitálního obrazu na binární obraz tvořený liniemi. V druhé části jsou hrany zpracovány algoritmem Automatic Lineament Extraction by Rotation Transformation [\(ALERT\)](#page-14-1), který je založen na rotační transformaci a generalizované Houghově transformaci pro extrakci linií.

Algoritmus je uzpůsoben pro zpracování družicových snímků i stínovaných reliéfů odvozených z digitálních modelů reliéfu. Autoři zmiňují možnost aplikace i na stínované aeromagnetické obrazy. Zdrojové kódy algoritmu jsou psány v programovacím jazyce FORTRAN 77 a algoritmus je vyvinut pro operační systém UNIX s využitím knihovny X-library. Algoritmus [STA](#page-15-1) se skládá ze čtyř kroků. V první fázi je na digitální obraz aplikován lokální operátor za účelem nalezení minimální změny v hodnotách jasu v okolí 11 x 11 px. Z testovaných 16 směrů je vybrán ten s nejmenší změnou v hodnotách jasu (mohl by být hranou).

V druhém kroku je podél vybraného směru vypočtena změna úrovně jasu ve směru kolmém na vybraný směr (je aplikován gradientní operátor). Prahováním vypočtených hodnot jsou určeny body hrany. Hodnota prahu je určována dynamicky v závislosti na úhlu nasvícení vybraného směru. Směry rovnoběžné s úhlem nasvícení jsou méně kontrastní, a proto mají menší práh než směry kolmé (více kontrastní).

Ve třetím kroku je rozhodováno, které linie jsou hřbetnicemi a které údolnicemi podle směru nasvícení a orientace stínů. Autoři se snažili odfiltrovat hřbetnice, které nejsou zásadní pro výzkum zlomů v topografii. Zároveň zmiňují, že pro jiné účely se naopak mohou hodit pouze hřbetnice (př. automatické mapování velkých žilných rojů).

Ve čtvrtém kroku jsou spojeny krátké úseky linií do větších celků. Spojovány jsou linie ve vzdálenosti kratší než dynamická prahová hodnota, která je určována v závislosti na úhlu nasvícení.

Výsledkem algoritmu [STA](#page-15-1) je binární obraz hran, který vstupuje do druhé fáze – do algoritmu [ALERT.](#page-14-1) Prvním krokem je natočení obrazu hran o úhel  $\alpha$ . V natočeném obrazu jsou ve vertikálním a horizontálním směru hledány počáteční a koncové body úseček na principu Houghovy transformace. Nalezené body jsou transformovány zpět do původního obrazu, kde jsou spojeny v úsečky. Blízké úsečky jsou spojovány dohromady pomocí spojovacích kritérií definovaných v [\[Raghavan et al. 1995\]](#page-132-0). Kritéria se týkají vzájemné vzdálenosti úseček, jejich vzdáleností od středu obrazu a úhlu natočení.

Autoři testovali algoritmus s využitím družicového snímku a digitálního modelu reliéfu. Rastry měly rozlišení 480 x 480 px a velikost buňky 250 m. Družicový snímek byl podroben ekvalizaci histogramu a geometrickým korekcím. Z [DMR](#page-14-0) byl vyhotoven stínovaný reliéf s parametry: úhel nasvícení 150 <sup>∘</sup> a výška světelného zdroje nad horizontem 30 <sup>∘</sup> . Výsledky byly vizuálně vyhodnoceny nad leteckým snímkem zájmového území a bylo shledáno, že většina automaticky vymezených lineamentů koreluje s geomorfologickými prvky, které jsou charakteristické pro geologické lineamenty. Žádná jiná porovnání nebyla provedena.

Algoritmus nebo jeho část [STA](#page-15-1) byl dále využíván v pracích [\[Koike et al. 1998\]](#page-130-1), [\[Masoud & Koike 2011a\]](#page-130-2) a [\[Masoud & Koike 2011b\]](#page-130-3).

#### 3.2.4 Závěr rešerší

Na závěr přehledu současného stavu poznání v oblasti automatického vymezení lineamentů lze konstatovat, že všechny zkoumané algoritmy jsou založeny na zpracování rastrových obrazových dat (rastr [DMR](#page-14-0) a z něj odvozené rastry, rastrové družicové snímky). Algoritmy využívají metod filtrování a hledání nespojitostí v obraze k detekci hran. Není zohledněno zobrazení terénu pomocí vrstevnicových map různé úrovně podrobnosti, které využívají geomorfologové při expertním vymezování morfolineamentů. Tato práce bude využívat výhod zmíněných algoritmů a zároveň se pokusí kombinovat více zdrojů pro získání objektivních výsledků.

# <span id="page-38-1"></span>3.3 Možnosti využití vybraných algoritmů

Z algoritmů popsaných v oddíle [3.2](#page-33-0) byly aplikovány na vlastní testovací lokality algoritmy [\[Abdullah et al. 2010\]](#page-126-0) a [\[Abarca 2006\]](#page-126-1) a porovnány s expertně vymezenými morfolineamenty za účelem posouzení schopnosti algoritmu produkovat výsledky srovnatelné s expertním vymezením.

Tento oddíl popisuje způsob implementace algoritmů i odlišnosti, které bylo třeba zohlednit oproti postupům popsaným v článcích. Závěry tohoto testování byly jedním z hlavních zdrojů pro specifikaci požadavků na vlastní řešení popsané v kapitole [4.](#page-61-0)

<span id="page-38-0"></span>

| Zdroj morfolineamentů | Lokalita                | Měřítka                         | <b>DMR</b>                        |
|-----------------------|-------------------------|---------------------------------|-----------------------------------|
| Minár et al. 2011]    | Západní Karpaty         | $1:3$ mil.<br>$1:1$ mil.        | <b>SRTM</b>                       |
| [Sládek 2010]         | Turčianská kotlina (SR) | 1:50000<br>1:200000<br>1:500000 | SVM <sub>50</sub><br>(Vrstevnice) |
| Staškovanová 2011]    | Tribeč (SR)             | 1:50000                         | SVM <sub>50</sub><br>(Vrstevnice) |

Tabulka 1 Lokality s expertně vymezenými morfolineamenty

## <span id="page-39-2"></span>3.3.1 Testovací lokality

Pro testování algoritmů byly zvoleny tři testovací lokality na území Západních Karpat. Výběr lokalit se odvíjel od míst s expertně vymezenými morfolineamenty. Ty byly převzaty s laskavým svolením autorů [\[Minár et al. 2011\]](#page-131-0), [\[Sládek 2010\]](#page-132-1) a [\[Staškovanová 2011\]](#page-133-0) (viz tabulka [1](#page-38-0) a obrázek [2\)](#page-39-0).

První lokalitou je Turčianská kotlina. Z práce [\[Sládek 2010\]](#page-132-1) byly k dispozici tři sady lineamentů v měřítkách 1 : 50 000, 1 : 200 000 a 1 : 500 000. Lineamenty byly vymezeny na základě topografických vrstevnic ze Spojité vektorové mapy 1 : 50 000 [\(SVM50\)](#page-15-3)[1](#page-39-1) . Pro vymezení lineamentů v měřítku 1 : 50 000 byl použit interval vrstevnic 10 m, pro menší měřítka interval 50 m.

Druhou lokalitou je Tribeč. Geomorfologický výzkum [\[Staškovanová 2011\]](#page-133-0) obsahoval i vymezení morfolineamentů v měřítku 1 : 50 000, také na podkladu vrstevnic ze [SVM50](#page-15-3) s intervalem 10 m.

Třetí lokalitou jsou Západní Karpaty, které byly zkoumány v [\[Minár et al. 2011\]](#page-131-0). Morfolineamenty byly expertně vymezeny v měřítkách 1 : 1 mil a 1 : 3 mil pomocí modelu [SRTM](#page-15-2) s rozlišením 90 m.

<span id="page-39-0"></span>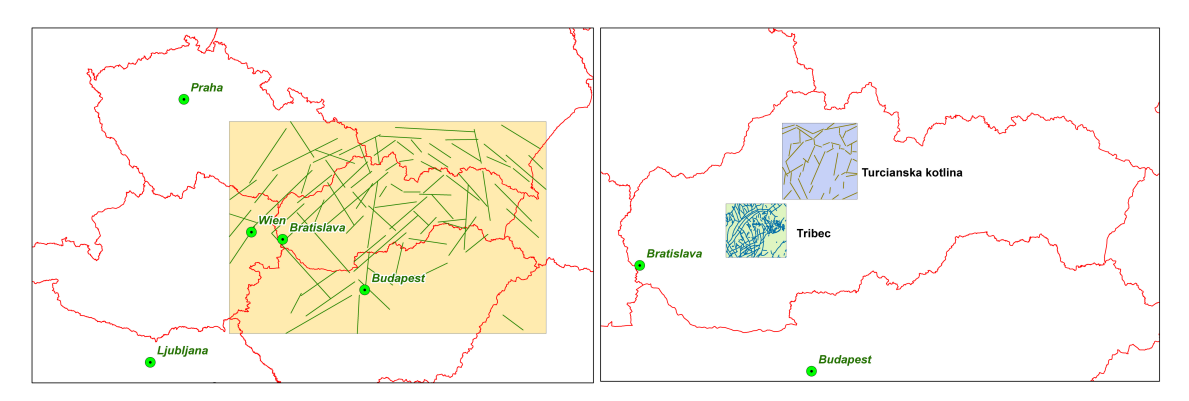

Obrázek 2 Přehled lokalit s expertně vymezenými lineamenty

<span id="page-39-1"></span> $1$ [SVM50](#page-15-3) je vytvořená na bázi Základní mapy Slovenské republiky v měřítku  $1:50$ 000. [www.](www.geoportal.sk) [geoportal.sk](www.geoportal.sk)

# <span id="page-40-2"></span>3.3.2 Přístup Abdullah et al. 2010

Princip algoritmu, který je detailně popsán v pododdíle [3.2.1,](#page-33-1) vychází ze zpracování různě nasvíceného stínovaného reliéfu a následné extrakce linií pomocí softwaru PCI Geomatica.

#### Implementace algoritmu

Nejprve byl algoritmus implementován v zájmové lokalitě se všemi parametry, jak jsou popsány v [\[Abdullah et al. 2010\]](#page-126-0). V průběhu implementace došlo k několika změnám oproti popisu, které na princip algoritmu neměly vliv. Autoři použili pro přípravu stínovaných reliéfů software ERDAS Imagine. Při jejich tvorbě využili parametr vertikálního převýšení o 20 %. V této implementaci byl použit software ArcGIS, který také umožňuje vytvořit vertikálně převýšený stínovaný reliéf.

Kombinace rastrů (viz [3.2.1\)](#page-33-1) byly provedeny nástrojem Raster Calculator, kdy došlo k sečtení všech rastrů v kombinaci. Na výsledné rastry je aplikován filtr pro zvýraznění hran, ale článek neuvádí bližší informace o typu filtru. ArcGIS nabízí nástroj Filter, kde se pro zvýraznění hran použije parametr HIGH PASS filter<sup>[2](#page-40-0)</sup>.

<span id="page-40-1"></span>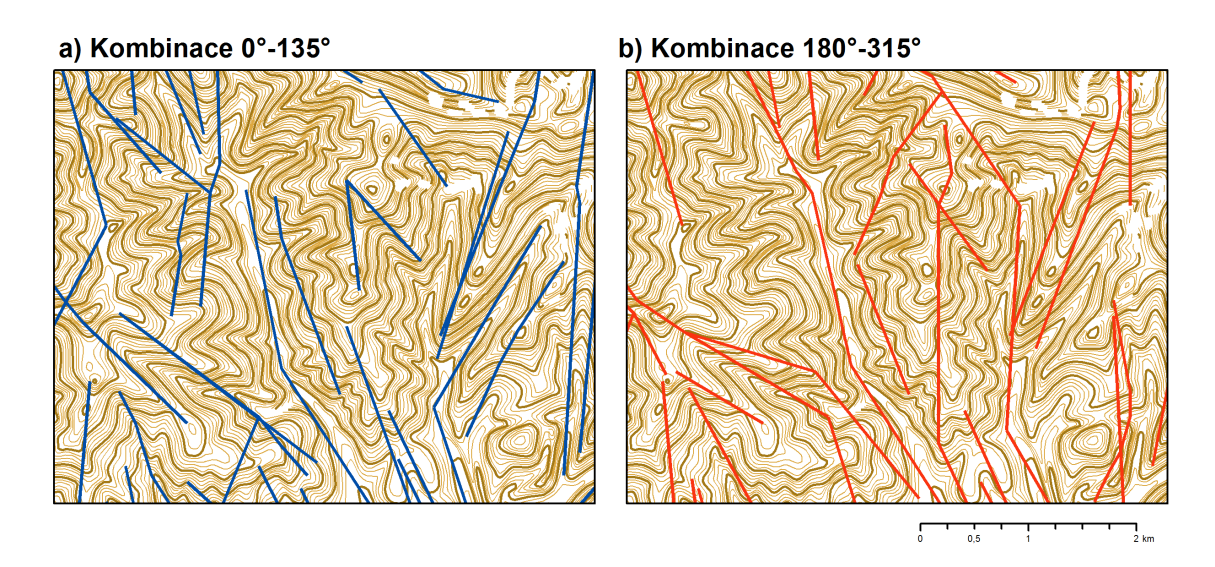

Obrázek 3 Automatické linie vymezené podle [\[Abdullah et al. 2010\]](#page-126-0)

<span id="page-40-0"></span><sup>2</sup>[http://desktop.arcgis.com/en/arcmap/latest/tools/spatial-analyst-toolbox/](http://desktop.arcgis.com/en/arcmap/latest/tools/spatial-analyst-toolbox/how-filter-works.htm) [how-filter-works.htm](http://desktop.arcgis.com/en/arcmap/latest/tools/spatial-analyst-toolbox/how-filter-works.htm)

Z obou stínovaných reliéfů byly softwarem PCI Geomatica extrahovány linie pomocí modulu LINE. Autoři popisují použití modulu bez zásahu do nastavení parametrů s použitím výchozích hodnot. Takové nastavení způsobilo vymezení linií jen v místech největšího kontrastu stínovaného reliéfu. Autoři neuvádějí vliv nastavení parametrů na vymezení linií. Po snížení hodnoty prahu GTHR (viz [2.5.3\)](#page-28-0) došlo k vymezení linií v celé testovací lokalitě (viz obrázek [3\)](#page-40-1).

#### Parametry ovlivňující výsledek

Test algoritmu dle [\[Abdullah et al. 2010\]](#page-126-0) prokázal, že bude nutné otestovat chování algoritmu při změně klíčových parametrů:

- ∙ vstupního [DMR,](#page-14-0)
- ∙ způsobu předzpracování obrazu (filtr),
- ∙ parametrů extrakce linií.

Pro analýzy byly použity následující zdroje [DMR:](#page-14-0)

- ∙ model interpolovaný z vrstevnic [SVM50](#page-15-3) se základním rozlišením 30 m,
- ∙ model [ASTER](#page-14-2) se základním rozlišením 30 m,
- ∙ model [SRTM](#page-15-2) se základním rozlišením 90 m.

Cílem testování bylo nalezení optimálních hodnot klíčových parametrů pro testované lokality a posouzení aplikovatelnosti algoritmu ve srovnání s expertním vymezením.

Z každého [DMR](#page-14-0) byly vyhotoveny rastry s rozlišením od 30 do 750 m v závislosti na typu [DMR](#page-14-0) a velikosti lokality. Tento faktor je úměrný měřítku topografické mapy, ve kterém jsou lineamenty vymezovány expertem.

Předzpracování [DMR](#page-14-0) je rozděleno na tvorbu různě nasvícených stínovaných reliéfů a na aplikaci filtru pro zvýraznění hran. Z [DMR](#page-14-0) jsou nejprve vytvořeny stínované reliéfy s parametrem výšky světelného zdroje nad horizontem 30 <sup>∘</sup> a horizontálním úhlem nasvícení měnícím se od 0 do 315 <sup>∘</sup> po 45 <sup>∘</sup> . V souladu se článkem [\[Abdullah et al. 2010\]](#page-126-0) jsou vytvářeny kombinace pro získání jednoho rastru ze čtyř stínovaných reliéfů.

Na rozdíl od původního článku bylo testováno více variant překrytí stínovaných reliéfů. Byl zachován počet čtyř rastrů slučovaných v jeden, ale místo dvou kombinací 0–135 <sup>∘</sup> a 180–315 <sup>∘</sup> po 45 <sup>∘</sup> bylo vytvořeno 8 rastrů postupným posunem počátku (viz tabulka [2,](#page-42-0) sloupec Kombinace úhlů nasvícení).

| Lokalita              | Typ<br><b>DMR</b>                           | Prostorové<br>rozlišení<br>$\lceil m \rceil$ | Kombinace<br>úhlů<br>nasvícení                                                                                        | Filtr                                     | Práh<br><b>GTHR</b> | Počet<br>kombinací |
|-----------------------|---------------------------------------------|----------------------------------------------|----------------------------------------------------------------------------------------------------|-------------------------------------------|---------------------|--------------------|
| Západní<br>Karpaty    | <b>ASTER</b><br><b>SRTM</b>                 | 300<br>500<br>750<br>1000                    | $0 - 135$ °<br>$45 - 180^\circ$<br>$90 - 225$ °<br>135-270°<br>180-315°<br>$225-0$ °<br>$270 - 45^{\circ}$<br>315-90° | Žádný<br>LOW                              |                     | 384                |
| Turčianská<br>kotlina | <b>SVM50</b><br><b>ASTER</b><br><b>SRTM</b> | 30<br>100<br>150                             |                                                                                                    | <b>PASS</b><br><b>HIGH</b><br><b>PASS</b> | 40<br>60            | 672                |
| Tribeč                | <b>SVM50</b><br><b>ASTER</b><br><b>SRTM</b> | 200<br>300                                   |                                                                                                    |                                           |                     | 672                |

<span id="page-42-0"></span>Tabulka 2 Přehled kombinací parametrů (celkem 1728 výsledků)

Předzpracování bylo provedeno v softwaru ArcGIS, který umožňuje provést překrytí pomocí lokální funkce mapové algebry (součtem rastrů). Systém ArcGIS nabízí dva typy filtrů, filtr pro vyhlazení obrazu (LOW PASS) a filtr pro zvýraznění hran (HIGH PASS). Pro další zpracování byly tyto filtry aplikovány na rastry kombinací stínovaných reliéfů, testovány byly také obrazy bez použití filtru.

Z parametrů modulu LINE ze softwaru PCI Geomatica (viz [2.5.3\)](#page-28-0) byl testován parametr GTHR, jenž měl na testovaných lokalitách velký vliv na množství vymezených linií v závislosti na členitosti terénu. Pro testování byly použity hodnoty parametru 40 a 60 pixelů.

#### <span id="page-42-1"></span>Automatizovaná variace parametrů

Ke splnění cíle nalezení optimálních parametrů a za účelem poznání chování algoritmu v odlišných typech území bylo třeba vyzkoušet různé kombinace parametrů.

Jednou z předností [GIS](#page-14-3) je schopnost řetězení analýz a možnost je opakovaně automaticky spouštět pokaždé s jinými parametry pomocí skriptování (viz [2.2\)](#page-20-0).

<span id="page-43-0"></span>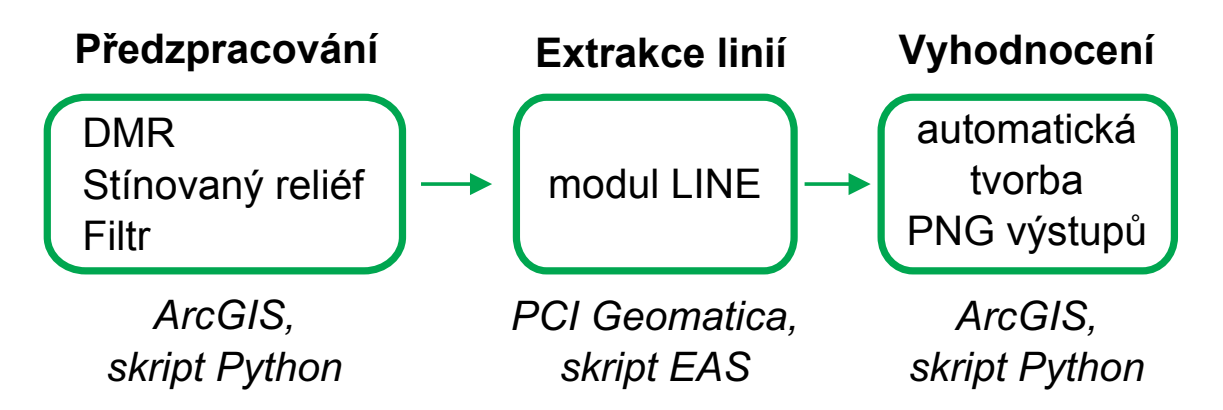

Obrázek 4 Schéma automatického zpracování algoritmu extrakce lineamentů podle [\[Abdullah et al. 2010\]](#page-126-0)

Pro algoritmus byl sestaven diagram (viz obrázek [4\)](#page-43-0), který se skládá ze tří částí. První část (předzpracování obrazu) byla implementována v programu ArcGIS. Pomocí skriptování v jazyce Python jsou z připravených kombinací [DMR](#page-14-0) vytvořeny kombinace filtrovaných stínovaných reliéfů.

V druhé části je pomocí skriptů v programu PCI Geomatica provedena extrakce lineamentů a export souborů s lineamenty do dané adresářové struktury. PCI Geomatica využívá vlastního skriptovacího jazyka EASI pro hromadné zpracování pří-kazů a nástrojů<sup>[3](#page-43-1)</sup>.

Vzhledem k nutnosti předávání cest k uloženým datům mezi skripty Pythonu a EASI, je skript EASI dynamicky generován již při vytváření dat skriptem v Pythonu v prvním kroku analýzy. Do skriptu EASI jsou psány příkazy pro import dat, nastavení parametrů extrakci linií a export do formátu ESRI Shapefile.

Ve třetí části jsou výsledky zpracovány pro vizuální vyhodnocení. Pomocí skriptu v Pythonu je pro každý výsledek vytvořen ArcMap dokument obsahující výsledné automaticky vymezené lineamenty, ručně vymezené lineamenty a stínovaný reliéf jako podklad. Pro kombinace automaticky a ručně vymezených lineamentů je vytvořen obraz ve formátu PNG pro rychlý náhled a možnost porovnání (viz obrázek [5\)](#page-44-0). Skript využívá známé adresářové struktury pro načtení potřebných dat.

<span id="page-43-1"></span><sup>3</sup>PCI Geomatica ve verzi 2016 disponuje již rozhraním v jazyce Python.

<span id="page-44-0"></span>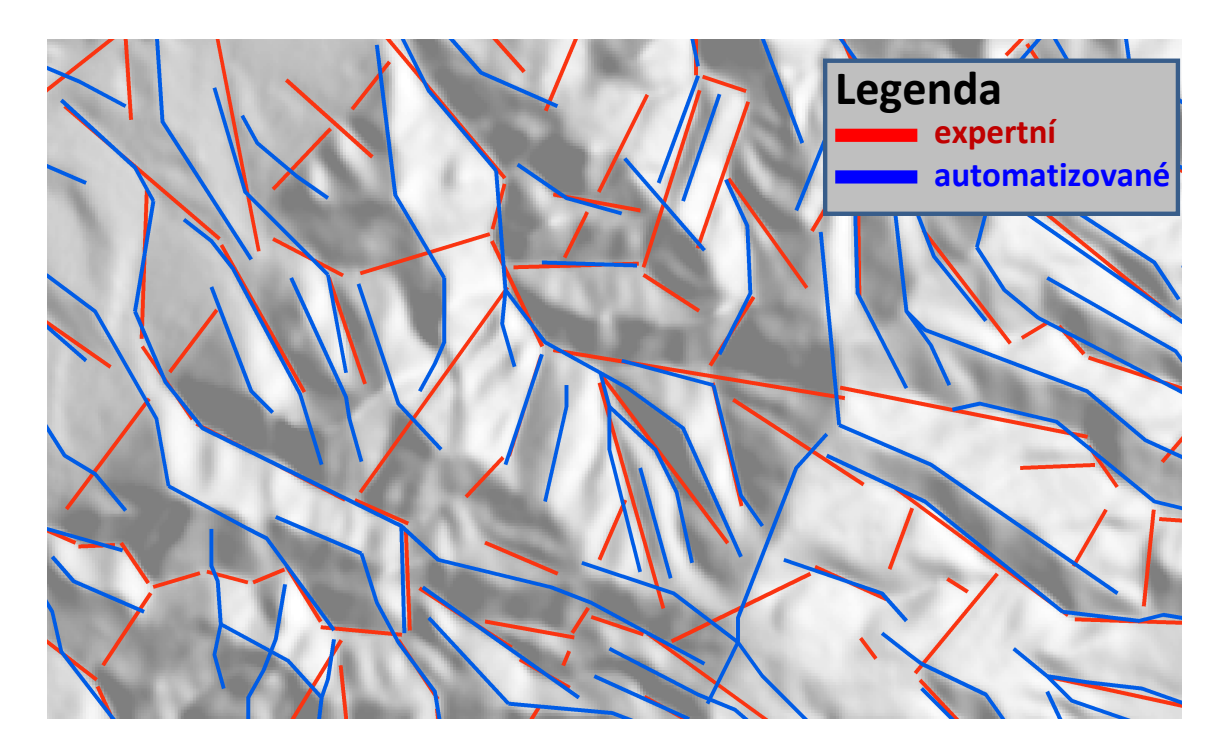

Obrázek 5 Porovnání expertně a automaticky vymezených lineamentů; lokalita Turčianská kotlina, měřítko 1 : 50 000

| Lokalita           | Měřítko    | Zdroj DRM,<br>Typ filtru<br>velikost buňky [m] |                           | Práh<br>GTHR [px] |
|--------------------|------------|------------------------------------------------|---------------------------|-------------------|
| Západní Karpaty    | $1:3$ mil. | ASTER, 750                                     | <b>LOW</b><br><b>PASS</b> | 40                |
| Západní Karpaty    | $1:1$ mil. | <b>ASTER, 500</b>                              | LOW<br><b>PASS</b>        | 60                |
| Turčianská kotlina | 1:50000    | SVM50, 30                                      | <b>LOW</b><br><b>PASS</b> | 60                |
| Turčianská kotlina | 1:200000   | SVM50, 150                                     | LOW<br><b>PASS</b>        | 40                |
| Turčianská kotlina | 1:500000   | <b>SRTM, 200</b>                               | LOW<br><b>PASS</b>        | 60                |
| Tribeč             | 1:50000    | SVM50, 30                                      | žádný                     | 40                |

<span id="page-44-1"></span>Tabulka 3 Souhrn optimálních parametrů pro zájmové lokality

#### Diskuse výsledků

Postup [\[Abdullah et al. 2010\]](#page-126-0) byl implementován v prostředí ArcGIS a PCI Geomatica pro tři zájmové lokality. Vlastním přínosem implementace byla automatizace celého procesu a vyzkoušení řady variací vstupních parametrů. Cílem bylo prozkoumat možnosti metody a zjistit optimální parametry pro dané lokality. Vyhodnocování probíhalo vizuálně a kritériem pro výběr optimálních parametrů byla míra shody s expertně vymezenými lineamenty. Z tabulky optimálních parametrů (viz tabulka [3\)](#page-44-1) lze vyvodit následující závěry:

Ze zdrojů [DMR](#page-14-0) se jako nejvhodnější ukázal model vytvořený z vrstevnic [SVM50,](#page-15-3) který lze označit jako nejpřesnější z uvedených. Pro lokalitu Západních Karpat, kde [SVM50](#page-15-3) nebyla k dispozici, bylo vhodnější nasazení modelu [ASTER.](#page-14-2)

Parametr prostorového rozlišení rastru ovlivňoval velikost a počet vymezených lineamentů. To odpovídá volbě měřítka pro expertní vymezení. Z výsledků lze odvodit závislost velikosti buňky rastru a měřítka jak ukazuje tabulka [3.](#page-44-1)

Výsledky ukázaly, že vymezené lineamenty jsou směrově závislé na kombinaci úhlů nasvícení stínovaného reliéfu. Např. použitím kombinace úhlů 0–135 <sup>∘</sup> po 45 <sup>∘</sup> byly vymezeny převážně lineamenty ve směru SZ–JV a obdobně při použití 90–225 <sup>∘</sup> po 45 <sup>∘</sup> ve směru SV–JZ.

Z hlediska použitých filtrů bylo dosaženo nejlepších výsledků s filtrem na odstranění šumu a vyhlazení obrazu (LOW PASS). Filtr pro zvýraznění hran (HIGH PASS) implementovaný v ArcGIS se ukázal jako nevhodný a přinášel mnoho šumu navíc. Obrazy bez filtru přinášely podobné výsledky jako s použitím LOW PASS. Důvodem malého vlivu předzpracování rastru před vstupem do modulu LINE může být fakt, že modul LINE také obsahuje vlastní předzpracování rastru.

Z testování čtyř různých prahů bylo patrné, že volba jednoho konstantního prahu pro celou lokalitu není optimální. V méně členitém území fungoval lépe nižší práh, ale zároveň vymezil příliš mnoho lineamentů v členitém území a naopak. Pro další vývoj bude vhodné lokalitu předem rozdělit dle členitosti a pro každou část aplikovat jiný práh. Hodnoty uvedené v tabulce optimálních parametrů jsou proto kompromisem pro danou lokalitu.

# <span id="page-46-1"></span>Závěr z diskuse

Z geomorfologického hlediska byly výsledky shledány jako nevyhovující a to zejména z těchto důvodů

- ∙ některé vymezené linie nesouvisí s geomorfologií,
	- Vysvětlení: nelogické linie napříč údolnicemi i hřbetnicemi, vymezí pozitivní i negativní lineamenty zároveň, na rozdíl od tvrzení autorů, že při určitém úhlu nasvícení dojde k vymezení pouze negativních či pouze pozitivních lineamentů.
- ∙ nenalezne všechny relevantní linie,
	- Vysvětlení: výsledky jsou směrově závislé na úhlu natočení stínovaného reliéfu, nenalezne úpatnice, které netvoří spojitou hranu v obraze, nenalezne lineamenty vedoucí v málo členitém terénu.

Oproti závěrům [\[Abdullah et al. 2010\]](#page-126-0) lze konstatovat, že délka i počet automaticky vymezených lineamentů jsou obdobné jako u expertního vymezení.

<span id="page-46-0"></span>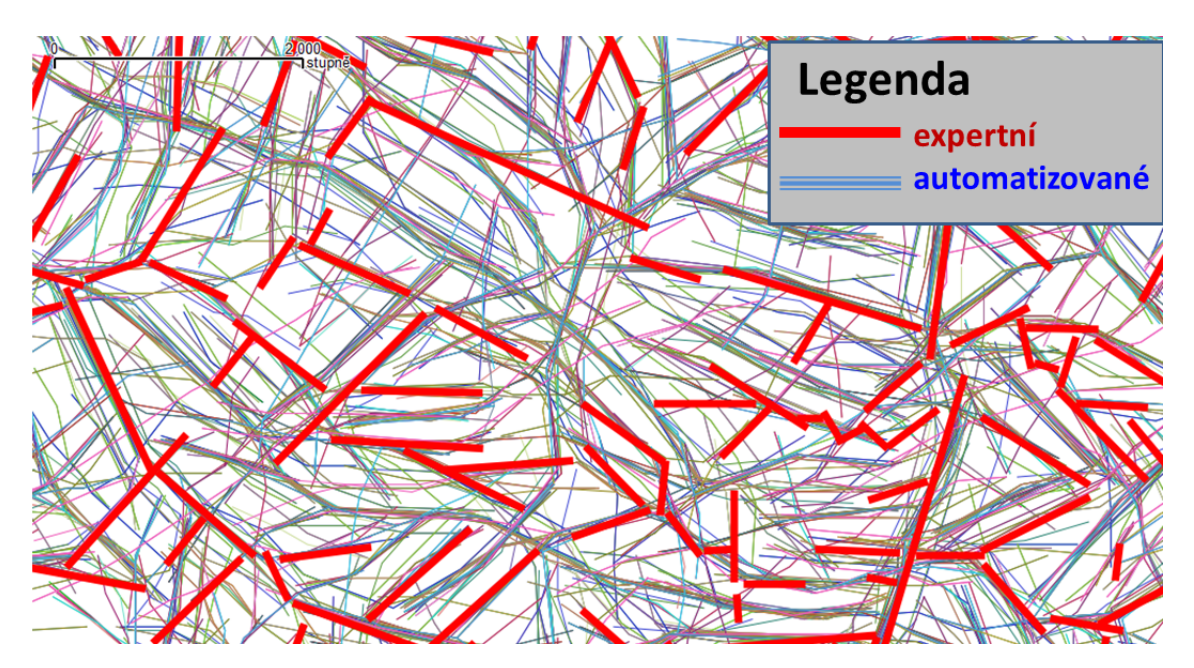

Obrázek 6 Porovnání všech vymezených lineamentů s expertním vymezením

Při vizuálním vyhodnocování obrovského množství výsledků pomohlo nasazení skriptu pro automatickou tvorbu obrazových výstupů, nicméně i tak bylo hodnocení časově náročné a značně subjektivní. Pro vyhodnocování dalších výsledků automatizovaného vymezení lineamentů je nutné zhotovit program pro objektivní statistické zhodnocení korelace dvou systémů lineamentů.

Pohled na vymezené lineamenty v rámci variace všech parametrů přinesl zajímavý poznatek. Z výsledků porovnání je zřejmé, že téměř všechny expertně vymezené lineamenty jsou podloženy velkou četností automaticky vymezených linií (viz obrázek [6\)](#page-46-0). Naopak, obraz obsahuje mnoho samostatných linií, které nemají geomorfologický význam. Dalším rozborem obrazu jsou nalezeny četné výskyty automatických linií v místech pozitivních lineamentů. To vede k myšlence vybrat z takto vytvořeného obrovského množství linií ty nejvíce zastoupené linie a označit je za lineamenty.

V současném stavu je algoritmus nepoužitelný pro vymezení morfolineamentů, ale s jistými úpravami bude možné dosáhnout relevantních výsledků.

# 3.3.3 Přístup Abarca 2006

Princip algoritmu, který je detailně popsán v pododdílu [3.2.2,](#page-34-0) je založen na výpočtu odvozenin [DMR,](#page-14-0) které jsou podrobeny předzpracování gradientními operátory a prahováním. Vzniklý binární obraz je vstupem pro Houghovu transformaci, která z něj extrahuje linie. Ty jsou podrobeny zpracování a následnému převedení na vektor.

<span id="page-47-0"></span>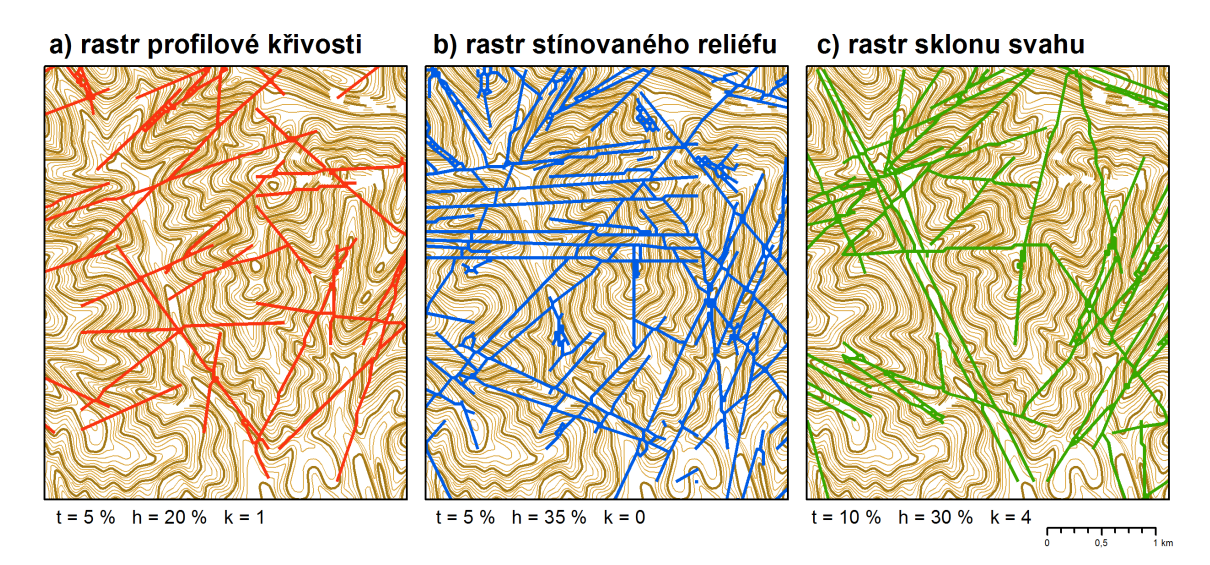

Obrázek 7 Automatické linie vymezené podle [\[Abarca 2006\]](#page-126-1)

#### Implementace algoritmu

V první fázi testování byl algoritmus testován se základními parametry. Nejlepší parametry autor volil na základě vizuálního hodnocení všech kombinací těchto rozsahů v porovnání s expertními lineamenty. Stejným způsobem byly zvoleny parametry pro tento test. Obrázek [7](#page-47-0) ukazuje výsledky pro tři odvozené povrchy, v dolní části obrázku jsou uvedeny vybrané parametry.

#### Parametry ovlivňující výsledek

Parametry uvedené autorem [\[Abarca 2006\]](#page-126-1) nedávaly v testovacích lokalitách kvalitní výsledky. Bylo zjevné, že charakter lokality i použitá data ovlivňují nastavení parametrů k dosažení optimálního výsledku.

Cílem testování bylo aplikovat algoritmus v zájmových lokalitách (viz [3.3.1\)](#page-39-2) a prozkoumat přínos pro zakomponování algoritmu do vlastního řešení.

Pro dosažení tohoto cíle byly autorem práce napsány skripty, které dokáží celý proces automatizovat. Tyto skripty byly volány s různými vstupními parametry. Sledované parametry byly:

- ∙ vstupní [DMR,](#page-14-0)
- ∙ prahy pro předzpracování,
- ∙ parametry Houghovy transformace.

<span id="page-48-0"></span>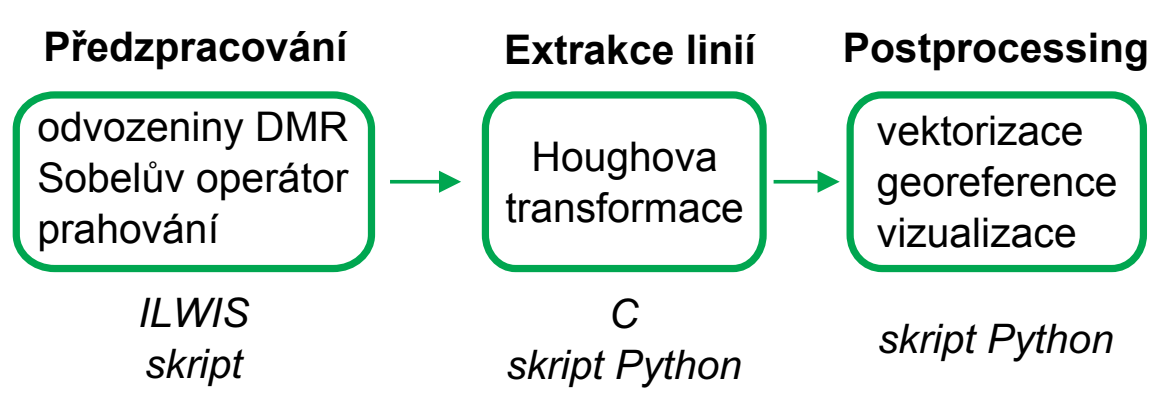

Obrázek 8 Schéma algoritmu [\[Abarca 2006\]](#page-126-1)

Pro algoritmus byl sestaven diagram (viz obrázek [8\)](#page-48-0), který se skládá ze tří částí. První část (předzpracování obrazu) byla implementována v programu ILWIS. Pomocí skriptů z práce [\[Abarca 2006\]](#page-126-1) jsou z připravených odvozenin [DMR](#page-14-0) vytvořeny kombinace binárních obrazů se zvýrazněnými hranami. Ve druhé části je spouštěna Houghova transformace a v poslední části jsou výsledky převedeny na vektor a vizualizovány v podobě mapové kompozice.

Variace dále popsaných parametrů byly nejprve testovány na jednom [DMR](#page-14-0) (Turčianská kotlina, [SVM50,](#page-15-3) velikost buňky 200 m) a bylo vypočteno celkem 3 400 různých výsledků. Toto testování pomohlo vybrat variace parametrů pro nasazení na všechny testované [DMR.](#page-14-0) Výběr byl proveden automaticky na základě průměrné hustoty binárního rastru. Tím se podařilo odfiltrovat parametry, které vedly k prázdným výsledkům nebo naopak vymezovaly příliš mnoho linií. V dalším postupu bylo pro jeden [DMR](#page-14-0) vypočteno 100 různých výsledků.

Stejně jako v [3.3.2,](#page-40-2) byl u [DMR](#page-14-0) měněn zdroj dat a úroveň podrobnosti. Na základě optimálních parametrů, zjištěných v předchozím testu (viz tabulka [4\)](#page-50-0), byly do variace zapojeny jen některé zdroje [DMR](#page-14-0) a úrovně podrobnosti. Navíc byl přidán parametr vyhlazení [DMR.](#page-14-0) Parametr byl zvolen pevný s hodnotou 0,8 (více o vyhlazování [DMR](#page-14-0) v [\[Abarca 2006\]](#page-126-1)).

Z vyhlazeného [DMR](#page-14-0) byly vytvářeny tyto odvozeniny – rastr sklonu svahu, rastr profilové křivosti a rastr stínovaného reliéfu. Tyto rastry byly podrobeny předzpracování gradientními operátory a prahováním, při kterém vzniká binární rastr. Hodnota prahu výrazně ovlivňuje výsledek celého procesu extrakce lineamentů. Pro variaci parametrů byly voleny hodnoty 5 % a 10 % (stejně jako v [\[Abarca 2006\]](#page-126-1)).

Binární obraz vzniklý prahováním byl vstupem do Houghovy transformace, která vyžadovala zadání dvou parametrů. Parametr h má vliv na délku extrahovaných linií, zadává se v % a může nabývat hodnot 0–100. Parametr k má vliv na počet linií a jeho doporučený rozsah je 0–4 [\[Fitton & Cox 1998\]](#page-127-0).

Parametry byly testovány na jednom vzorku [DMR](#page-14-0) a byly vybrány relevantní hodnoty pro aplikaci na celou lokalitu. Parametr h byl dále kombinován v rozsahu 20–40 % po 10 % pro rastry profilové křivosti, 60–80 % pro rastr stínovaného reliéfu a 20–50 % pro rastr sklonu svahu. Parametr k nabýval hodnot 0, 1, 2, 3 a 4.

|         | Lokalita   | Typ                | Prostorové<br>Práh<br>rozlišení |                    | Odvozený<br>rastr z DMR | Houghova<br>transformace |                | Počet     |
|---------|------------|--------------------|---------------------------------|--------------------|-------------------------|--------------------------|----------------|-----------|
|         |            | <b>DMR</b>         | [m]                             | [%]                |                         | h                        | k              | kombinací |
|         | Západní    | <b>ASTER</b>       | 500                             |                    | Profilová               | 20                       |                | 400       |
|         | Karpaty    | <b>SRTM</b><br>750 |                                 |                    | křivost                 | 30                       | 0              |           |
|         | Turčianská | <b>SVM50</b>       | 30<br>150                       | 5                  | Sklon                   | 40                       | 2              |           |
| kotlina |            | 200                | 10                              | svahu<br>Stínovaný | 60<br>70                | 3                        | 300            |           |
|         | Tribeč     | SVM <sub>50</sub>  | 30                              |                    | reliéf                  | 80                       | $\overline{4}$ | 100       |
|         |            |                    |                                 |                    |                         |                          |                |           |

<span id="page-50-0"></span>Tabulka 4 Přehled kombinací parametrů (celkem 800 výsledků)

#### Automatizovaná variace parametrů

Stejně jako při testování předchozího algoritmu, k automatizovanému testování variací parametrů bylo využito skriptování. Přílohou práce [\[Abarca 2006\]](#page-126-1) jsou skripty pro program ILWIS, které umožňují spouštět jednotlivé kroky výpočtů. Skriptovací jazyk ILWIS je vhodný ke spouštění nástrojů programu a provádění výpočtů. Nejedná se o programovací jazyk a některé operace (procházení složek operačního systému, práce s řetězci nebo předávání proměnných) jsou obtížné či nemožné.

Proto byl zvolen obdobný postup jako v případě skriptů EASI a programu PCI Geomatica popsaný v [3.3.2.](#page-42-1) Pomocí skriptů v Pythonu je provedena variace parametrů a jsou dynamicky sestaveny skripty v jazyce programu ILWIS, které spouští připravené skripty od autora [\[Abarca 2006\]](#page-126-1) s různými parametry. Tím je hotovo předzpracování do formy binárních obrazů.

Program ILWIS pracuje s vlastním rastrovým formátem Raster Map (.mpr) a před jeho používáním je třeba soubory do tohoto formátu převést. K tomu slouží importní funkce GDAL či GeoGateway, které jsou součástí softwaru ILWIS.

Druhá fáze automatizace zpracuje všechny výstupní binární obrazy a provede Houghovu transformaci. Ta je napsána v jazyce C a zdrojové kódy autorů jsou do-stupné na internetu<sup>[4](#page-50-1)</sup> [\[Fitton & Cox 1998\]](#page-127-0). Zdrojové kódy je před spuštěním třeba kompilovat do binární formy. Program pracuje s daty ve formátu PGM (Portable

<span id="page-50-1"></span><sup>4</sup><http://www.iamg.org/index.php/publisher/articleview/frmArticleID/112/>

Graymap Format)<sup>[5](#page-51-0)</sup>, pro konverzi z formátu TIF slouží volně dostupný program ImageMagick<sup>[6](#page-51-1)</sup> a jeho součást convert. Variaci parametrů zajistí obslužný kód v Pythonu, který program convert i Houghovu transformaci spouští pokaždé s jinými parametry.

Práce [\[Abarca 2006\]](#page-126-1) po extrakci linií aplikovala skripty na ztenčení linie zejména z důvodu bezproblémového převedení rastru na vektor. Tyto skripty se však v testovací lokalitě nepodařilo spustit. Proto byly tyto kroky přeskočeny. Nicméně, při vektorizaci nedocházelo k žádným problémům.

Drobným nedostatkem je, že obraz v průběhu zpracování ztrácí georeferenci. Řešením je zpětně transformovat rastr do souřadnicového systému původního [DMR,](#page-14-0) ze kterého byl odvozen. Transformace byla provedena nástrojem Warp. Po transformaci je binární rastr obsahující vymezené linie převeden na vektor nástrojem Raster To Polyline. Oba nástroje jsou ze sady nástrojů ArcGIS.

Pomocný skript pro vizualizaci výsledků, popsaný v [3.3.2,](#page-42-1) byl aplikován i v tomto testování. Pro každý výsledek byla vytvořena mapová kompozice, která se skládá z [DMR](#page-14-0) ve formě vrstevnic, expertně vymezených morfolineamentů a automaticky vymezených linií.

#### Diskuse výsledků

Variace parametrů byla aplikována na třech testovacích lokalitách. Bylo vytvořeno 800 různých výsledků, které byly podrobeny vizuální kontrole. Při ní byl porovnáván počet, směry a délka lineamentů s expertně vymezenými liniemi.

Lze konstatovat, že většina výsledků zcela neodpovídala expertně vymezeným lineamentům. Vymezené linie nijak nesouvisely s reliéfem (viz obrázek [9\)](#page-52-0). To lze přičítat nevhodně zvoleným parametrům zejména pro Houghovu transformaci, které měly podstatný vliv na výsledek.

Nicméně, z množství výsledků se podařilo vybrat ojedinělé, které svým průběhem z části odpovídaly expertně vymezeným výsledkům (viz obrázek [10\)](#page-52-1).

<span id="page-51-1"></span><span id="page-51-0"></span><sup>5</sup>Formát grafické sady nástrojů Netpbm (<http://netpbm.sourceforge.net/>)

 $6$ <http://www.imagemagick.org>

<span id="page-52-0"></span>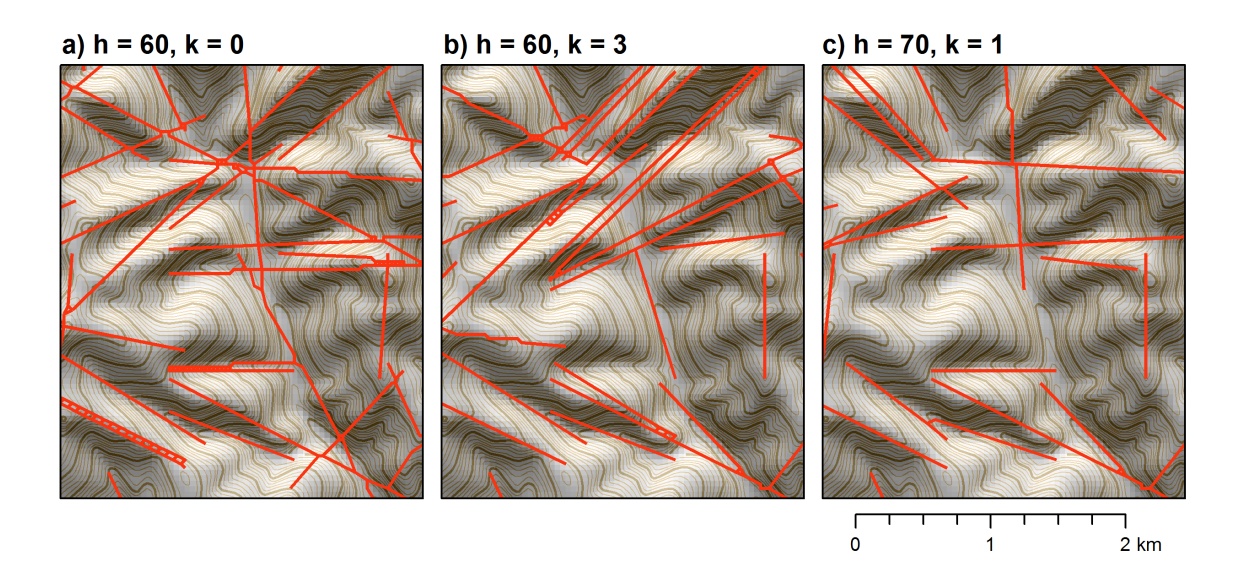

Obrázek 9 Většina výsledků extrakce lineamentů dle způsobu [\[Abarca 2006\]](#page-126-1) nesouvisí s reliéfem

<span id="page-52-1"></span>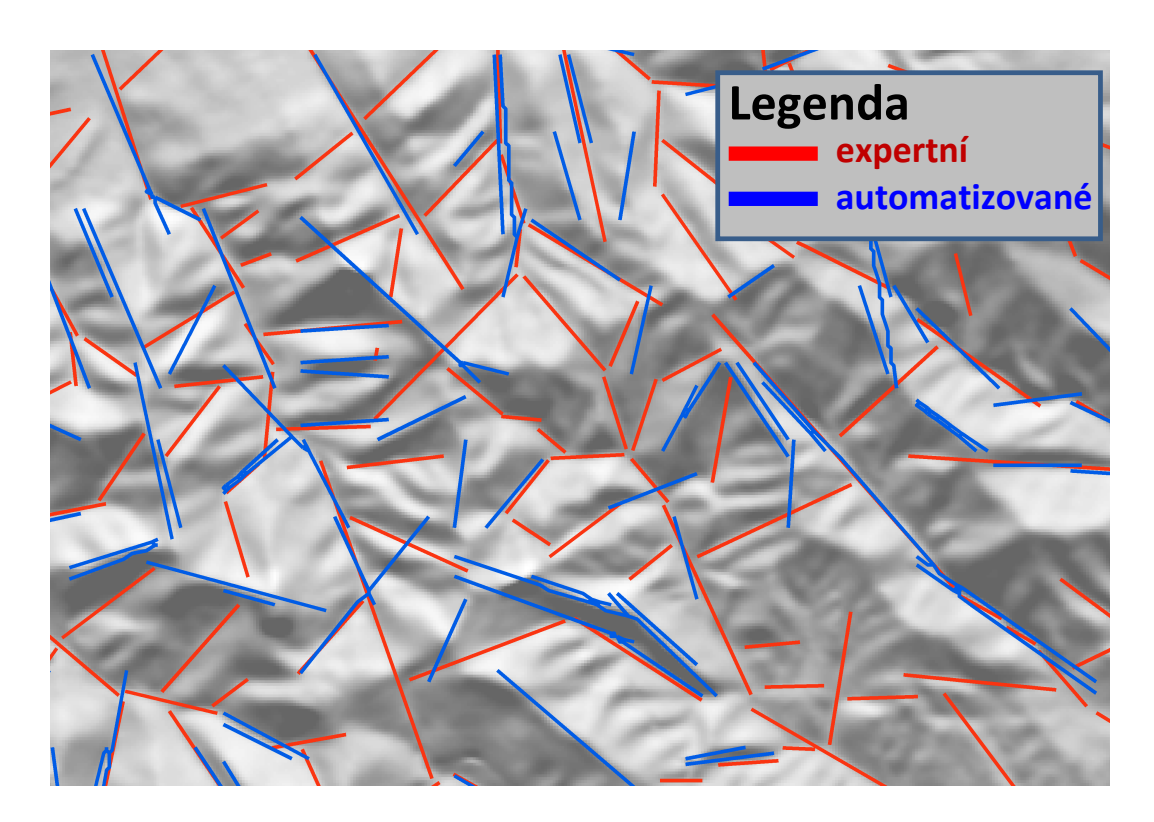

Obrázek 10 Porovnání expertně a automaticky vymezených lineamentů (lokalita Turčianská kotlina, měřítko 1 : 50 000)

#### Závěry z testování

Cílem testování bylo prozkoumat možnosti daného algoritmu a sledovat jak vstupní parametry ovlivňují jeho chování. Dosažené výsledky jsou zatím pro systém na automatické vymezení lineamentů nepoužitelné. Práce [\[Abarca 2006\]](#page-126-1) však popisuje řadu dalších návrhů, které bylo možné zakomponovat do dalšího vlastního zkoumání (viz závěr rešerše v pododdílu [3.2.2\)](#page-34-0).

# 3.4 Závěry rešerší a testování

Na základě rešerší a testování existujících algoritmů v zájmových lokalitách a konzultací s odborníky geomorfology byly definovány požadavky na systém automatizovaného vymezení morfolineamentů, který bude pro geomorfology smysluplný a využitelný.

Návrh podléhá unifikovanému přístupu návrhu systémů a je rozdělen do následujících kroků [\[Arlow & Neustadt 2007\]](#page-127-1):

- ∙ Identifikace uživatelských požadavků: požadavky vyjadřují potřebu uživatele ve vztahu k systému a definují, co uživatel od systému očekává.
- ∙ Analýza uživatelských požadavků, jejímž cílem je zjistit, co je třeba učinit pro splnění uživatelských požadavků.
- ∙ Návrh řešení: popisuje způsoby, jakými lze dosáhnout cílů stanovených analýzou požadavků.
- ∙ Realizace řešení popisuje uskutečnění návrhu řešení. Popisuje způsob, jakým bylo dosaženo cílů stanovených analýzou požadavků. Realizace návrhu je předmětem disertační práce.

# <span id="page-53-0"></span>3.4.1 Identifikace uživatelských požadavků

Výsledky popsané v oddílu [3.3](#page-38-1) byly předneseny na odborné konferenci Stav geomorfologických výzkumů 2012 a konzultovány s odborníky. Současný stav byl shledán jako nevyhovující a to zejména z důvodů popsaných v kapitole [1](#page-16-0) a pododdílu [3.3.2.](#page-46-1) Zároveň byly definovány požadavky na fungující a smysluplný systém.

Základním požadavkem je vytvořit systém k automatizovanému vymezení morfolineamentů. Požadavkem geomorfologa je, aby systém vymezoval lineamenty související pouze s reliéfem Země bez antropogenních liniových prvků. Na tento požadavek navazuje potřeba oddělit vymezené negativní a pozitivní lineamenty.

Systém by měl pracovat automatizovaně tak, že geomorfolog zadá vstupní lokalitu a základní parametry a algoritmus by měl pracovat samostatně.

Algoritmus by měl fungovat v libovolné lokalitě bez ohledu na její členitost. Uživatel by měl mít možnost zadat úroveň podrobnosti, ve které se budou lineamenty vymezovat např. formou měřítka. Zároveň by měl být schopen pracovat s různě podrobným [DMR](#page-14-0) jako vstupem.

Mimo samotného vymezení lineamentů geomorfologové požadují, aby systém zvládal i jejich vyhodnocení. Pro případy srovnání automatického a expertního vymezení by systém měl obsahovat nástroj na statistické porovnání korelace dvou systémů lineamentů.

Další zhodnocení výsledků by mělo spočívat v nalezení navzájem ortogonálních směrů vymezených lineamentů pro základ analýzy geomorfologické mřížky. S tím souvisí i spojování kratších linií do navazujících celků, případně rozdělení nesouvisejících linií.

Systém by měl umět zakomponovat existující statistiky směrů a délek s vizualizací formou směrových růžic či histogramů.

Z technického hlediska by měl být systém samostatně spustitelný, dostupný, kompatibilní a spojitelný s implementací [GmIS](#page-14-4) [\[Jedlička 2010\]](#page-128-0).

Požadavky byly analyzovány a shrnuty do bodů, které uživatel požaduje:

- ∙ Systém na vymezení lineamentů.
	- Vymezovat morfolineamenty z topografie (ne z družicových snímků).
	- Oddělit pozitivní a negativní lineamenty.
	- Vymezit všechny relevantní linie, odstranit linie nesouvisející s reliéfem (šum).
- ∙ Systém bude automatizovaný.
	- Samostatně pracující s možností ovlivnit běh zadáním uživatelských parametrů.
- Systém bude pracovat objektivně v libovolné lokalitě.
- ∙ Nástroj ke statistickému zhodnocení vymezených lineamentů.
	- Algoritmus na porovnání koincidence s přesnými (známými) lineamenty.
	- Statistické zhodnocení směrů a délek vymezených morfolineamentů.
	- Nástroj na hledání vzájemně ortogonálních směrů morfolineamentů.

## 3.4.2 Analýza uživatelských požadavků

Analýza vychází ze shrnutí požadavků v závěru předchozí kapitoly a popisuje, co je třeba udělat k jejich splnění. Pro splnění požadavku na systém vymezující lineamenty je třeba vyjít ze stávajících řešení a na základě testování navrhnout změny v algoritmech vedoucí k lepším výsledkům.

Pro splnění požadavku na automatizaci systému je třeba algoritmy zřetězit pomocí skriptu a umožnit jejich spouštění s různými parametry, které ovlivňují běh programu.

K nalezení optimálních parametrů pro libovolnou lokalitu je třeba navrhnout algoritmus pro zhodnocení korelace automaticky vymezených a expertně vymezených lineamentů.

Ke splnění požadavků na další statistické analýzy bude třeba vyjít ze stávajících hodnotících systémů a navrhnout jejich rozšíření, aby výsledky odpovídaly zadání.

# 3.4.3 Návrh řešení

Návrh řešení vychází z kroků určených v analýze a popisuje způsoby jak je řešit. Tento pododdíl rozebírá návrhy na vylepšení algoritmů a návrh na nový způsob automatického vymezování morfolineamentů.

#### Východiska pro změny v algoritmech

Z rešerše současného stavu automatického vymezování lineamentů v kapitole [3](#page-29-0) vyplývá, že jen některé algoritmy jsou obecné, opakovatelné. Ostatní popisují využití algoritmu pro konkrétní činnost a nezabývají se možností aplikace algoritmu na obecnou lokalitu. Práce popisující algoritmy natolik, že se dají aplikovat i na jiné zájmové lokality jsou [\[Abdullah et al. 2010\]](#page-126-0), [\[Abarca 2006\]](#page-126-1) a [\[Raghavan et al. 1995\]](#page-132-0).

Z testování implementace algoritmů [\[Abdullah et al. 2010\]](#page-126-0), [\[Abarca 2006\]](#page-126-1), které je popsáno v oddílu [3.3,](#page-38-1) vyplynulo, že zejména algoritmus [\[Abdullah et al. 2010\]](#page-126-0) (resp. modul LINE softwaru PCI Geomatica) může s jistými úpravami vést ke správným výsledkům. Testování ukázalo, že algoritmus dokáže vymezit všechny relevantní (expertně vymezené) morfolineamenty (viz obrázek [6\)](#page-46-0), tedy splňuje i podmínku vymezování na základě topografických dat. Problémem algoritmu je, že současně vymezí i velké množství nerelevantních linií. Otázkou zůstává jak z velkého množství výsledků vybrat jen ty relevantní.

#### Oddělení pozitivních a negativních lineamentů

Prvním krokem by mělo být oddělení pozitivních lineamentů od negativních. Způsob řešení vychází z principu hydrologického modelování povodí. Pro automatické vymezení vodních toků se vychází z prahování rastru akumulace vody, který nabývá vysokých hodnot v údolnicích a minimálních hodnot na hřbetnicích. Více o problematice vymezování povodí psal autor ve své diplomové práci [\[Šilhavý 2010\]](#page-133-1).

Metoda na oddělení hřbetnic by fungovala následovně. Pro zájmovou lokalitu by byl z [DMR](#page-14-0) vypočten rastr akumulace vody. Vymezené linie by byly rozděleny na jednotlivé úseky. Pro každý úsek by byla vyhodnocena průměrná hodnota akumulace vody podél průběhu linie. Na základě prahové hodnoty by se oddělily lineamenty ležící na hřbetnicích a údolnicích.

Dalším způsobem řešení by mohlo být sledování průběhu profilové a planární křivosti napříč liniemi.

#### Výběr relevantních linií

Druhým krokem je výběr relevantních linií, tzn. určit kritéria, které linie jsou relevantní a které nikoli. Výsledek automatické extrakce ovlivňuje celá řada parametrů, navíc v různých částech území je třeba zvolit jiné parametry odpovídající charakteru území. Otázkou je jak nalézt takovou sadu parametrů vedoucí k ideálním (správným) výsledkům. I zde je několik návrhů jak tento problém řešit.

V prvním řešení se nabízí na malé testovací lokalitě otestovat různé kombinace parametrů a výsledky zhodnotit podle expertně vymezených lineamentů. Ta sada parametrů s nejlepším hodnocením se použije pro celé území. Klíčovým prvkem je vybrat reprezentativní testovací lokalitu obsahující všechny charakteristické typy terénu pro celé území.

Druhé řešení je rozšířením předchozího. Vychází z rozdělení celého území na lokality se stejnou charakteristikou, pro které budou vybrány stejné parametry. Rozdělení by mohlo být provedeno pomocí morfometrických charakteristik jako je vertikální a horizontální členitost reliéfu. Parametry pro každý typ území budou vybírány stejnou metodou popsanou v prvním řešení. Pro zvýšení kontrastu v nížinách by mohlo být aplikováno vertikální převýšení [DMR.](#page-14-0)

Třetí řešení počítá také s výpočtem různých kombinací parametrů. Pokud se všechny vzniklé výsledky zobrazí přes sebe, lze pro jednotlivé linie počítat četnost zastoupení v různých výsledcích (viz obrázek [6\)](#page-46-0). Návrh řešení vychází z předpokladu, že relevantní linie budou zastoupeny ve více kombinacích. Zbývá testováním určit prahovou hodnotu pro výběr linií označených za relevantní.

#### Nový princip automatického vymezování

Všechny dosavadní rešeršované a testované algoritmy vycházely z hledání nespojitosti v rastrovém obraze. Nevyužívaly tak principu, kterým se řídí člověk při vymezování lineamentů. Člověk vychází z pohledu na vrstevnicový model, nahlíží na něj, zjednodušuje tvary, odhlíží od detailů, zajímají ho trendy a souvislosti. Těchto postupů by mohl využívat i algoritmus postavený na analýze vrstevnicových dat.

Algoritmus by mohl zpracovávat rastrová i vektorová data. V případě rastrových dat by šlo o napodobení činnosti lidského oka při nahlédnutí na vrstevnicový model. Postup by vycházel z digitálního obrazu hustě interpolovaných vrstevnic. Ten by byl podroben předzpracování v podobě rozostření. Algoritmus by pak sledoval změny hustoty vrstevnic, které mohou lineamenty indikovat (viz obrázek [11\)](#page-58-0). Na obdobném principu funguje metoda zhuštěných vrstevnic, manuální způsob vymezování lineamentů, který byl použit např. v práci [\[Štěpančíková 2007\]](#page-134-0).

<span id="page-58-0"></span>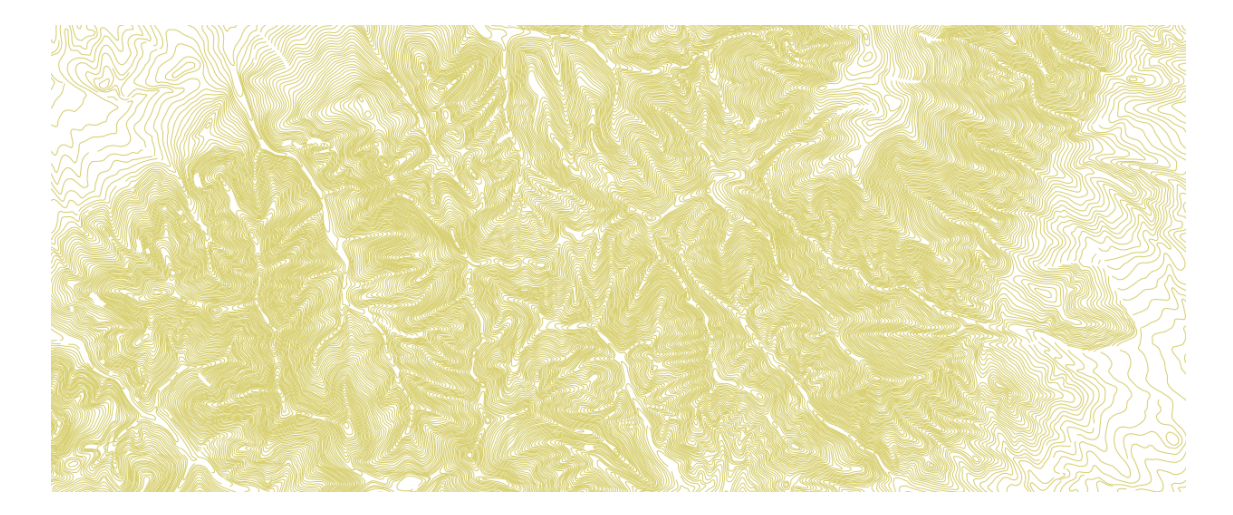

Obrázek 11 Příklad vstupních dat pro algoritmus založený na analýze rastrového obrazu vrstevnicového modelu [\(SVM50\)](#page-15-3)

V případě zpracování vektorových dat by mohlo jít o sledování trendu vrstevnic, které by byly zjednodušovány opakovanou generalizací. Algoritmus by počítal statistiku směrů a délek vyhlazených vrstevnic, která by mohla podávat podobné výsledky jako statistika směrů a délek lineamentů. Problémem je značná členitost reliéfu a šum v podobě malých bočních údolnic a hřbetnic.

Návrh jak odstranit šum malých bočních tvarů je vyjít z vrstevnicového modelu odvozeného z bázového povrchu 1. řádu<sup>[7](#page-58-1)</sup>. Bázový povrch 1. řádu je interpolován ze sítě údolnic, kde je odstraněn právě 1. řád údolnic podle Strahlerovy klasifikace. Údolnice jsou reprezentovány 3D liniemi, které obsahují informaci o výšce.

Další možností práce s vektorovým modelem vrstevnic je statistika zakřivení vrstevnic. Místa s maximální křivostí vrstevnic by byla označena body. Pokud by tyto body tvořily dostatečně dlouhou úsečku, mohly by indikovat lineament. Při výpočtech křivostí by se musely rozlišit údolnice od hřbetnic.

<span id="page-58-1"></span><sup>7</sup>Více o bázových površích v [\[Sládek 2010\]](#page-132-1) a [\[Jedlička et al., 2015\]](#page-128-1)

#### 3.4.4 Závěr rešerší literatury

Na základě testování, rešeršní práce s literaturou a konzultací s odborníky geomorfology byly upřesněny požadavky na systém automatického vymezení morfolineamentů, které jsou uvedeny v pododdílu [3.4.1.](#page-53-0) Požadavky byly analyzovány a byly navrženy postupy jak dospět k řešení. Vlastní přínosem k dané problematice bude:

- ∙ algoritmus pro odlišení pozitivních a negativních lineamentů,
- ∙ algoritmus pro automatické zhodnocení koincidence dvou systémů lineamentů,
- ∙ algoritmus k nalezení ortogonálních systémů linií,
- ∙ algoritmus pro výběr relevantních linií na základě četnosti při variaci parametrů,
- ∙ automatizace všech procesů.

Výsledkem práce bude systém k automatickému vymezení morfolineamentů, který bude mít zásadní přínos pro geomorfologické výzkumy v oblasti morfotektonických polí. Systém nalezne uplatnění i při morfostrukturních analýzách, kde je zjišťování průběhu a směru lineamentů jednou ze základních analýz.

Výhodou automatického zpracování je rychlost a objektivita. Díky nasazení algoritmů je možné zpracovat velké lokality, u kterých by expertní vymezení vyžadovalo velkou časovou náročnost. Dále je odstraněn subjektivní faktor odborníka, který lineamenty vymezuje.

Samostatně využitelné budou i některé algoritmy pro statistické hodnocení lineamentů nebo k oddělení pozitivních a negativních lineamentů.

# 3.5 Teze

Na základě upřesněných cílů práce z předchozího oddílu byly stanoveny teze disertační práce:

- ∙ algoritmus pro automatizované vymezení morfolineamentů, který se skládá z modulů:
	- extrakce linií z digitálního modelu reliéfu,
	- výběr relevantních linií (morfolineamentů),
	- výběr negativních morfolineamentů,
- ∙ algoritmus pro statistické zhodnocení extrahovaných morfolineamentů, který se skládá z modulů:
	- zhodnocení koincidence dvou systémů morfolineamentů,
	- vyhledání ortogonálních systémů,
	- statistické zhodnocení směrů a délek morfolineamentů,
- ∙ algoritmy budou aplikovány v různých lokalitách, které se budou lišit velikostí, členitostí, úrovní podrobnosti i měřítkem.

# <span id="page-61-0"></span>Kapitola 4

# Multi-Hillshade Hierarchic Clustering (MHHC)

Práce řeší geomorfologický problém vymezení významných linií na georeliéfu. Řešení je inovativní geomatickým přístupem kombinujícím znalosti z oborů [GIS,](#page-14-3) informatiky a kybernetiky. Zároveň si uchovává odborný náhled na výsledky produkované algoritmem, tj. hodnotí je z geomatického hlediska a konzultuje s odborníky z geomorfologického hlediska. Závěry hodnocení vnáší zpět do tvorby algoritmu. Výsledkem je algoritmus kalibrovaný na základě pohledů klíčových oborů geomatiky, geomorfologie a technických hledisek včetně objektivního statistického hodnocení výsledků.

# Schéma algoritmu

Cílem algoritmu je vymezit geomorfologicky významné linie, které mohou být použity jako základ pro morfostrukturní analýzu území.

Postup algoritmu je členěn do šesti kroků. V každém kroku je popsán postupný vývoj a vývojové odbočky na základě odlišných nároků na výsledky.

Realizace problému automatického vymezení lineamentů byla inspirována zejména články [\[Abdullah et al. 2010\]](#page-126-0) a [\[Mallast et al. 2011\]](#page-130-4), které využívají pro extrakci software PCI Geomatica spolu s kombinací různých rastrů a dalšími postupy z rešerší v kapitole [3.](#page-29-0)

<span id="page-62-0"></span>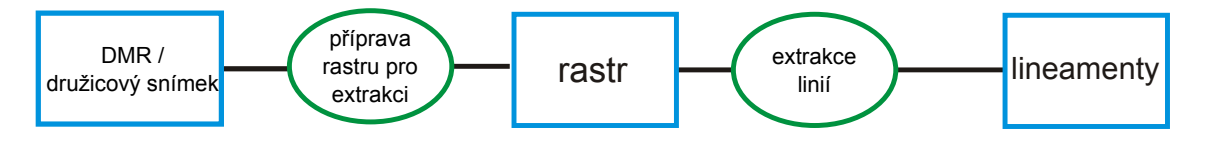

Obrázek 12 Běžný postup vymezování lineamentů (viz oddíl [3.1\)](#page-29-1)

Vlastní přínos práce v porovnání s používanými přístupy popisují následující schémata. Schéma na obrázku [12](#page-62-0) popisuje postup tvorby lineamentů zobecněný z rešerší literatury. Schéma se skládá z tvorby odvozených rastrů z [DMR](#page-14-0) nebo družicových snímků s důrazem na zvýraznění hran a z extrakce linií pomocí softwaru na rozpoznávání hran. Extrahované linie jsou buď přímo považovány za lineamenty nebo jejich selekcí či spojením jsou upraveny do podoby lineamentů.

Tato práce rozšiřuje možnosti každého kroku uvedeného ve schématu a navíc přidává další kroky ke zpracování výsledků za účelem získání relevantních výsledků (viz obrázek [13\)](#page-63-0). Tato práce klade důraz na vytěžení informací z více zdrojů vstupních dat a následné zpracování velkého množství extrahovaných linií do podoby lineamentů.

Schéma algoritmu Multi-Hillshade Hierarchic Clustering [\(MHHC\)](#page-15-4) je rozdělené do šesti kroků:

- 1. Tvorba [DMR.](#page-14-0)
- 2. Příprava rastru pro extrakci linií.
- 3. Extrakce linií.
- 4. Odstranění šumu, tj. předzpracování dat pro shlukovou analýzu.
- 5. Shluková analýza linií, tj. nalezení reprezentativních linií.
- 6. Klasifikace lineamentů dle typu.

Princip algoritmu spočívá v analýze stínovaného reliéfu odvozeného z [DMR,](#page-14-0) kde jsou metodami digitálního zpracování obrazu detekovány linie označující nespojitosti obrazu (hrany). Detekované linie jsou filtrovány užitím statistických metod za účelem zachování statisticky významných linií. Z těchto linií jsou shlukovou analýzou nalezeny svazky linií stejného směru nacházející se na stejném místě. Ke svazkům jsou vypočítány směrové a délkové statistiky a zkonstruovány reprezentativní linie,

<span id="page-63-0"></span>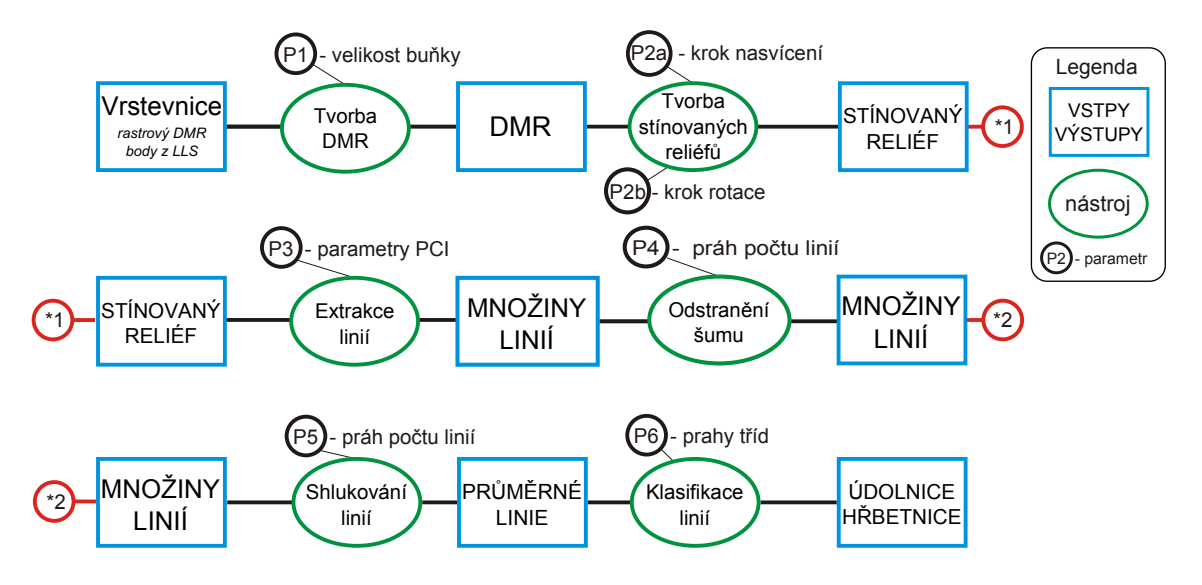

Obrázek 13 Schéma nové metody pro automatickou extrakci lineamentů

které jsou považovány za lineamenty. Výsledné linie jsou klasifikovány do tříd na základě jejich polohy vůči reliéfu na pozitivní a negativní lineamenty.

V každém kroku lze nastavit parametry, které mají vliv na počet, délku a orientaci vymezených linií. Pro každou lokalitu budou parametry odlišné, proto je třeba, aby se uživatel seznámil s principem algoritmu a vyhodnocoval výsledky v každém mezikroku a případně iterativně měnil hodnoty parametrů. Následující text podrobně popisuje jednotlivé kroky a vliv jejich parametrů na výsledek.

Pracovní postup je plně automatizován a řízen pomocí uživatelských datových vstupů a parametrů. Automatizace je realizovaná v prostředí jazyka Python, princip automatizace je popsán v oddílu [2.2.](#page-20-0) Výsledky algoritmu v zájmových lokalitách Západních Karpat a Šumavy jsou prezentovány v oddílech [6.1](#page-110-0) a [6.2.](#page-114-0)

Algoritmus popsaný v této kapitole nabízí komplexní řešení pro vymezení lineamentů. Nicméně, při jeho implementaci s použitím extrakce linií v software PCI Geomatica bylo objeveno arteficiální chování označené za artefakt preference 8 hlavních směrů při extrakci linií z rastrového podkladu. Tento artefakt se prolíná kroky 2–4 a je popsán v oddílu [4.4](#page-85-0) spolu s metodickým postupem vedoucím k jeho řešení.

# 4.1 Tvorba DMR

V návrhu práce byl vybrán přístup vymezení lineamentů na základě rastrové analýzy [DMR,](#page-14-0) resp. povrchů z [DMR](#page-14-0) odvozených. [DMR](#page-14-0) je hlavním vstupem do analýzy a ovlivňuje celý její průběh. Na volbě vstupního [DMR](#page-14-0) závisí kvalita vymezených linií (které objekty jsou identifikovány a které ne), míra podrobnosti (délka, hustota linií) a s tím související měřítko zkoumání problému.

Tento krok algoritmu se zaměřuje na tvorbu [DMR](#page-14-0) a jeho přípravu pro další použití. Dále jsou v tomto oddílu prezentovány dva testy: vliv zdroje [DMR](#page-14-0) na výsledné lineamenty a vliv prostorového rozlišení [DMR](#page-14-0) na měřítko analýzy.

# 4.1.1 Popis algoritmu

Rastr [DMR](#page-14-0) je třeba připravit z dostupných dat, pro ulehčení přípravy byl napsán nástroj, který tvorbu [DMR](#page-14-0) automatizuje.

Na základě vymezení zájmové lokality a vstupních dat, algoritmus připraví rastry [DMR](#page-14-0) v požadovaných rozlišeních. Skript umožňuje pracovat se třemi typy vstupů:

- ∙ vektorová data (vrstevnice a výškové kóty),
- ∙ [DMR](#page-14-0) v rastrové podobě,
- data [LLS](#page-15-5) (Terrain dataset<sup>[1](#page-64-0)</sup>).

Schéma algoritmu automatizace přípravy [DMR](#page-14-0) je znázorněno na obrázku [14](#page-65-0) pro datový vstup vrstevnic a výškových kót. Pro zbylé dva typy dat je postup obdobný. Nejprve jsou vstupní data oříznuta dle polygonu zájmové lokality a poté použita pro tvorbu [DMR.](#page-14-0) V případě vrstevnic a výškových kót je z dat interpolován rastrový [DMR](#page-14-0) nástrojem Topo To Raster (ArcGIS).

Po interpolaci je nutné provést ořez okrajových částí [DMR](#page-14-0) vzhledem k postupu interpolačního algoritmu, který vyžaduje okolní oblasti pro výpočet hodnot buněk a to u krajů není zajištěno [\[Jedlička et al., 2015\]](#page-128-1). Ořez je také nutný v případě nepravidelného tvaru zájmové lokality. Nástroj Topo To Raster interpoluje výšky uvnitř

<span id="page-64-0"></span><sup>1</sup>ArcGIS reprezentace dat [LLS](#page-15-5) [https://desktop.arcgis.com/en/arcmap/latest/](https://desktop.arcgis.com/en/arcmap/latest/manage-data/terrains/what-is-a-terrain-dataset-.htm) [manage-data/terrains/what-is-a-terrain-dataset-.htm](https://desktop.arcgis.com/en/arcmap/latest/manage-data/terrains/what-is-a-terrain-dataset-.htm)

zájmové lokality a extrapoluje hodnoty vně tak, aby výsledkem byl ohraničující obdélník. Extrapolace výškových dat je z hlediska dalších výpočtů nežádoucí.

<span id="page-65-0"></span>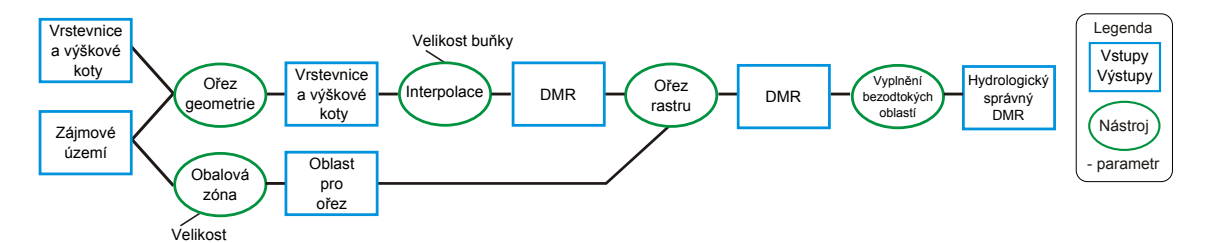

Obrázek 14 Schéma algoritmu automatizace přípravy [DMR](#page-14-0)

Pokud je vstupem již [DMR](#page-14-0) v rastrové podobě, dojde k jeho oříznutí na zájmovou lokalitu a převzorkování na požadované rozlišení. V případě dat [LLS](#page-15-5) připravených v Terrain datasetu, skript vytvoří rastry požadovaného rozlišení oříznuté na zájmovou lokalitu.

Pro bezchybnou práci algoritmů založených na rastru akumulace vody (klasifikace linií viz oddíl [4.7\)](#page-102-0) je třeba oříznuté [DMR](#page-14-0) zpracovat do podoby hydrologicky korektního [DMR](#page-14-0) [\[Jedlička, Mentlík 2002\]](#page-128-2), [\[Jedlička et al., 2015\]](#page-128-1). To spočívá v aplikování nástroje Fill (ArcGIS) za účelem vyplnění bezodtokých oblastí.

Podle zásad popsaných v oddílu [2.2](#page-20-0) byla zavedena jmenná konvence pro názvy rastrů [DMR.](#page-14-0) Název se skládá ze zkratky zájmové lokality, zdroje [DMR](#page-14-0) a hodnoty prostorového rozlišení rastru. Např., rastr s názvem pr\_lls\_dem\_5 značí lokalitu Prášilského jezera (pr), zdroj dat laserscan (lls) s velikostí buňky 5 m (dem\_5).

# <span id="page-65-1"></span>4.1.2 Test zdrojů DMR

V zájmových lokalitách byl možný výběr z několika zdrojů [DMR](#page-14-0) různého rozlišení a kvality [\(2.4.2\)](#page-24-0). Cílem tohoto pododdílu bylo vyzkoušet vliv zdroje [DMR](#page-14-0) na výsledek celého algoritmu a vzájemným porovnáním zjistit odlišnosti jednotlivých zdrojů [DMR.](#page-14-0)

Pro test byla zvolena lokalita o velikosti 4 x 4 km na území Šumavy, kde byla současně k dispozici data  $\text{ZABAGED}^{\textcircled{\tiny{\textregistered}}}$  – výškopis 3D vrstevnice (dále v textu označo-vaný jen jako [ZABAGED](#page-15-6)®), [DMÚ 25,](#page-0-0) [DMR 4G](#page-14-5) a [DMR 5G.](#page-14-6) Globální data [SRTM](#page-15-2) a [ASTER](#page-14-2) byla pro stejnou lokalitu opatřena z příslušných úložišť (viz pododdíl [2.4.2\)](#page-24-0), oříznuta na požadovanou velikost a převedena ze souřadnicového systému [WGS84](#page-15-7) do rovinné projekce Universal Transverse Mercator [\(UTM\)](#page-15-8). Všechny modely byly připraveny s prostorovým rozlišením 30 m.

Pro dostupné [DMR](#page-14-0) byly prezentovaným algoritmem [MHHC](#page-15-4) vypočteny lineamenty se shodnými parametry. Výsledky byly porovnány pomocí vizuálního hodnocení a pomocí metod popsaných v kapitole [5,](#page-104-0) tj. pomocí popisné statistiky [\(5.1\)](#page-105-0) a vzájemného porovnání souboru linií [\(5.2\)](#page-106-0).

Obrázek [15](#page-67-0) znázorňuje vstupní rastr stínovaného reliéfu spolu s výslednými lineamenty na vrstevnicovém podkladu. V horní části je znázorněn rastr stínovaného povrchu s úhlem nasvícení 0 <sup>∘</sup> a ve spodní části jsou zobrazeny výsledné lineamenty na podkladu vrstevnic s intervalem 5 m. Vrstevnice byly vygenerovány ze zdrojo-vých rastrů, až na případy zdrojů [DMÚ 25](#page-0-0) a [ZABAGED](#page-15-6)®, kde byly využity zdrojové vrstevnice. Na obrázku jsou zvýrazněny linie nacházející se ve většině výsledků. U českých modelů je tato shoda zřetelná, u globálních modelů [SRTM](#page-15-2) a [ASTER](#page-14-2) méně.

Kvalitu výsledků lze posuzovat i dle kvality vstupních dat, kde jsou patrné rozdíly v ostrosti vstupních rastrů stínovaného reliéfu. U modelů z [LLS](#page-15-5) jsou dobře viditelné hrany v rastru, u modelů [ZABAGED](#page-15-6)<sup>®</sup> a [DMÚ 25](#page-0-0) také, ale hrany nejsou již tak kontrastní, model [SRTM](#page-15-2) zaostává ještě o něco více, ale hrany jsou stále patrné a u modelu [ASTER](#page-14-2) jsou viditelné pouze hlavní trendy hran, ale ne detaily, což se odráží i na výsledných liniích.

Tabulka [5](#page-68-0) shrnuje popisné statistiky vypočtených lineamentů. U národních datových sad jsou statistiky totožné, modely [ASTER](#page-14-2) a [SRTM](#page-15-2) vymezily více linií, z čehož vyplývá větší celková délka, ale průměrná a maximální délka je u všech modelů na podobné úrovni. Minimální délka je dána parametrem při extrakci linií, kdy jsou smazány linie kratší než 10 px (v tomto případě 300 m).

Tabulka [6](#page-68-1) vzájemné korelace ukazuje míru shody testovaného a referenčního modelu v % (více podrobností o metodě v oddílu [5.2\)](#page-106-0). Hodnoty větší než 75 % jsou v tabulce zvýrazněny. Výsledky národních datových sad vykazují hodnoty korelace 80–95 % a lze je označit za srovnatelné. Výsledky obou modelů [DMR](#page-14-0) z [LLS](#page-15-5)

<span id="page-67-0"></span>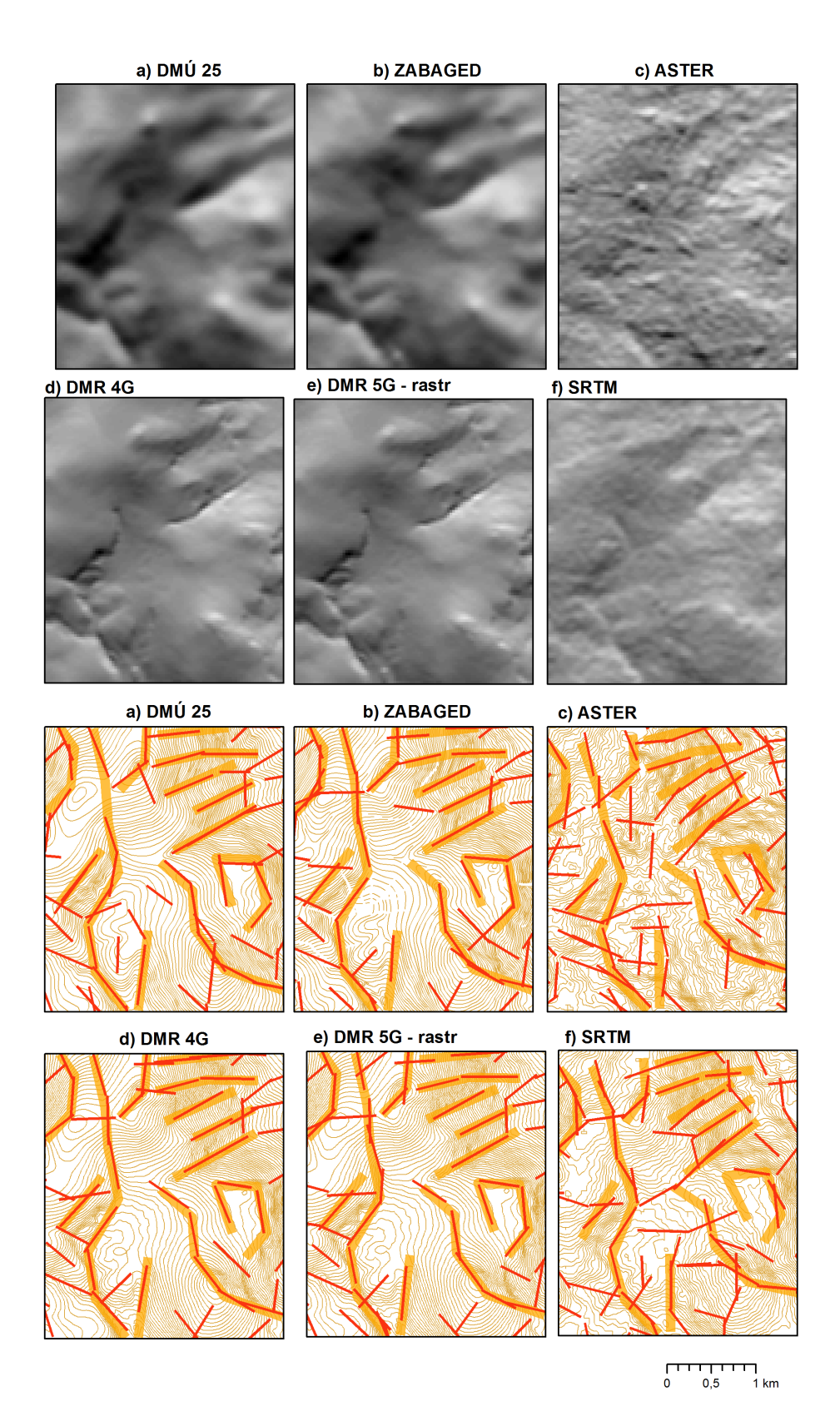

Obrázek 15 Výsledky testu zdroje [DMR](#page-14-0)

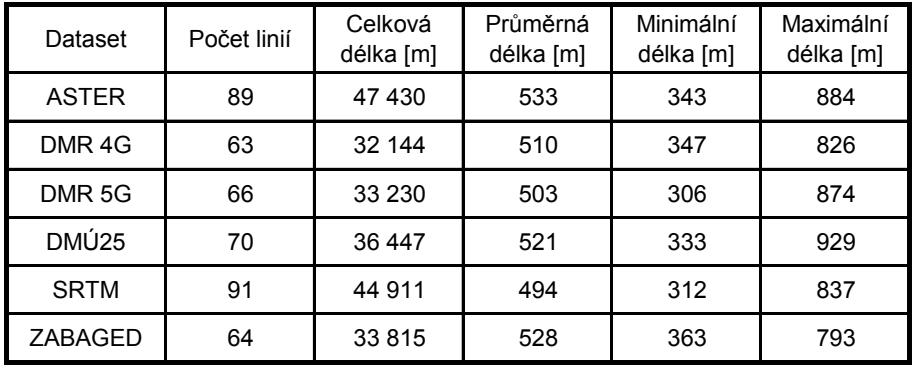

<span id="page-68-0"></span>Tabulka 5 Test zdroje [DMR](#page-14-0) (popisné statistiky výsledků)

a [ZABAGED](#page-15-6) $^\circledR$  mají vzájemnou korelaci přes 90 %, jde tedy prakticky o totožné lineamenty. Výsledky z [DMÚ 25](#page-0-0) mají v průměru o 10 % horší korelaci vůči ostatním výsledkům z národních datových sad. Lineamenty z modelů [ASTER](#page-14-2) a [SRTM](#page-15-2) jsou vůči sobě srovnatelné. Vykazují podobné hodnoty korelace vůči ostatním modelům kolem 60 % a vzájemně 70 %.

<span id="page-68-1"></span>Tabulka 6 Test zdroje [DMR](#page-14-0) (vzájemná korelace výsledků)

| Referenční        | <b>ASTER</b> | DMR <sub>4G</sub> | DMR <sub>5G</sub> | DMÚ25 | <b>SRTM</b> | ZABAGED |
|-------------------|--------------|-------------------|-------------------|-------|-------------|---------|
| Testovaný         |              |                   |                   |       |             |         |
| <b>ASTER</b>      |              | 54                | 58                | 63    | 71          | 60      |
| DMR <sub>4G</sub> | 70           |                   | 95                | 88    | 74          | 95      |
| DMR <sub>5G</sub> | 72           | 90                |                   | 82    | 75          | 93      |
| DMÚ25             | 74           | 79                | 80                |       | 70          | 81      |
| <b>SRTM</b>       | 72           | 58                | 61                | 61    |             | 62      |
| ZABAGED           | 77           | 89                | 92                | 85    | 75          |         |

Z vizuálního i statistického hodnocení výsledků vyplynulo, že české zdroje jsou v daném rozlišení rastru 30 m srovnatelné. Model [DMÚ 25](#page-0-0) vykazoval v průměru o 10 % horší výsledky. Z hlediska polohové a výškové přesnosti mohou být zdroje [DMR 5G](#page-14-6) a [DMR 4G](#page-14-5) použity jako referenční pro ostatní zdroje v dané lokalitě (viz [2.4.2\)](#page-24-0). Vzhledem k danému rozlišení rastrů není mezi oběma modely z [LLS](#page-15-5) prakticky žádný rozdíl. Družicové zdroje oproti národním datovým sadám produkují 40 % linií, které lze označit za nežádoucí šum. Výhoda těchto zdrojů tkví v celosvětovém pokrytí. Model [SRTM](#page-15-2) vyšel ze srovnání vizuálně i statisticky jako nepatrně lepší než model [ASTER.](#page-14-2)

# 4.1.3 Vliv měřítka analýzy

Morfostrukturní analýza reliéfu je závislá na měřítku zkoumání. Různá měřítka zkoumání vedou k vymezení různých forem reliéfu [\[Evans 2012\]](#page-127-2). Měřítko zkoumání je dáno úrovní detailu podkladových dat, při práci s topografickou mapou je to měřítko mapy a základní interval vrstevnic, při práci s rastrovými daty je to prostorové rozlišení rastru. Vliv změny prostorového rozlišení rastru na automatické vymezení lineamentů je popsán v tomto pododdílu.

Pro testy byl vybrán nejpřesnější a nejpodrobnější dostupný model, tj. [DMR 5G](#page-14-6) ve stejné zájmové lokalitě jako v předchozím testu. Nástrojem pro tvorbu [DMR](#page-14-0) byla vytvořena rozlišení 5, 30, 60 a 100 m. Pro každé rozlišení byly vytvořeny algoritmem [MHHC](#page-15-4) lineamenty.

Výsledky jsou znázorněny na obrázku [16,](#page-70-0) kde jsou v horním řádku stínované reliéfy v příslušném rozlišení a ve spodním řádku lineamenty nad vrstevnicemi s intervalem 20 m (u rastru s rozlišením 5 m je výřez ve větším měřítku s vrstevnicemi s intervalem 1 m). Popisné statistiky lineamentů jsou uvedeny v tabulce [7.](#page-71-0)

Změna velikosti buňky má vliv na ostrost rastru (viz stínovaný reliéf v horní řádce obrázku [16\)](#page-70-0). Se zvětšující se velikostí buňky zanikají detaily, prodlužuje se nejdelší linie (způsobeno prahem minimální délky, který se zadává v pixelech) a snižuje se počet linií (je menší počet pixelů a počet hran). Výrazné hrany se slučují (mezera mezi nimi je menší než počet pixelů) a tím vznikají delší linie.

Nejpodrobnější měřítko 5 m reflektuje i minimální změny v reliéfu. Pro vymezení lineamentů se tato úroveň detailu ukázala jako nevhodná vzhledem k množství vymezených detailů. Lineamenty se běžně vymezují v menších měřítkách, kde takové detaily nejsou patrné. V analýze takto podrobného měřítka se skýtá potenciál pro další rozvoj v podobě tvorby podkladů pro vymezení elementárních forem reliéfu.

I u dalších rozlišení je patrná závislost míry detailu vymezených lineamentů na velikosti buňky vstupního rastru. Obrázek [16](#page-70-0) ukazuje, že 30m rozlišení vymezuje lineamenty patrné v měřítku zobrazení. Lineamnety z 60m rozlišení se projevují na mapě stejného měřítka jen jako výrazné tvary a lineamenty ze 100m rozlišení vymezují výrazné tvary, které se v tomto měřítku nezdají být celistvé. Z obrázku je také patrné, že lineamenty z menší úrovně nejsou pouhou podmnožinou lineamentů z vyšší úrovně, ale vymezují jiné formy reliéfu.

Testy prokázaly, že použité rozlišení ovlivňuje měřítko analýzy. Srovnání s expertními lineamenty provedené v článku [\[Šilhavý et al., 2016\]](#page-133-2) ukázalo, že měřítku 1 : 10 000 nejlépe odpovídala velikost buňky 30 m a u měřítka 1 : 25 000 odpovídala velikost 30 m v členitých částech a 60 m v méně členitém terénu. To poukázalo na výhodu automatického vymezení proti expertnímu, kterou je konzistentní přístup vymezení pro celou lokalitu bez ohledu na členitost terénu.

<span id="page-70-0"></span>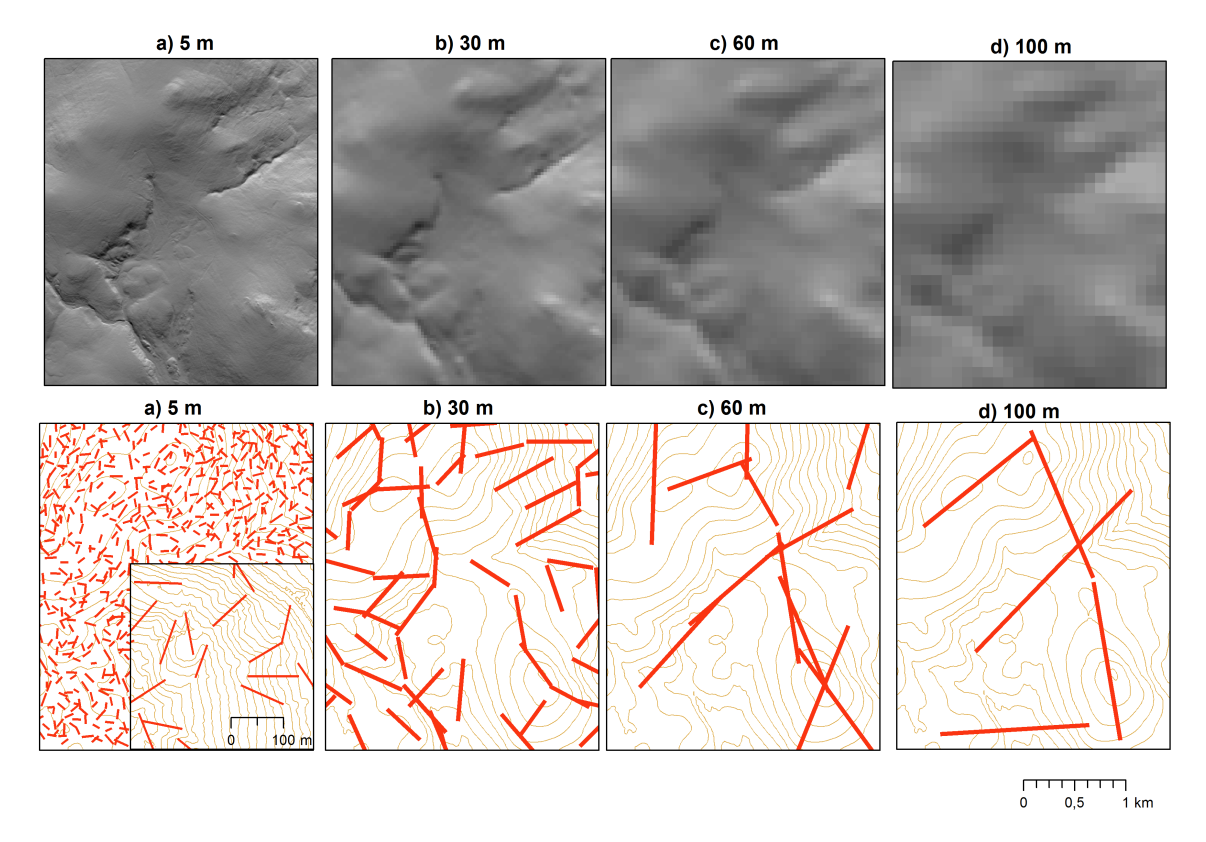

Obrázek 16 Výsledky testu vlivu měřítka [DMR](#page-14-0)

| Dataset          | Počet linií | Celková<br>délka [m] | Průměrná<br>délka [m] | Minimální<br>délka [m] | Maximální<br>délka [m] |
|------------------|-------------|----------------------|-----------------------|------------------------|------------------------|
| 5 <sub>m</sub>   | 1070        | 95 653               | 89                    | 53                     | 158                    |
| 30 <sub>m</sub>  | 66          | 33 230               | 503                   | 306                    | 874                    |
| 60 m             | 13          | 14 350               | 1 1 0 4               | 722                    | 1 3 2 5                |
| 100 <sub>m</sub> | 5           | 8 1 7 4              | 1635                  | 1 377                  | 2 2 0 1                |

<span id="page-71-0"></span>Tabulka 7 Test měřítkové závislosti (popisné statistiky výsledků)

# 4.2 Příprava rastru pro extrakci linií

Metody extrakce linií z digitálního obrazu fungují na bázi hledání nespojitostí v obrazové funkci. Dají se aplikovat téměř na libovolný obraz. Právě volba rastru dává vymezeným liniím významový rozměr.

Lineament je podle rešerší v kapitole [3](#page-29-0) chápán jako nespojitá deformace reliéfu, proto jsou [DMR](#page-14-0) nebo jeho odvozené povrchy často používány pro automatické vymezování lineamentů. Jedná se například o stínovaný reliéf ([\[Abdullah et al. 2010\]](#page-126-0), [\[Masoud & Koike 2011a\]](#page-130-2), [\[Jordan & Schott 2005\]](#page-129-0)), rastr sklonu svahu a rastr křivostí ([\[Abarca 2006\]](#page-126-1)), druhou derivaci [DMR](#page-14-0) [\[Wladis 1999\]](#page-134-1) nebo samotný [DMR](#page-14-0) ([\[Vaz 2011\]](#page-134-2), [\[Mallast et al. 2011\]](#page-130-4)).

Tento oddíl popisuje test volby vstupního rastru, popis algoritmu tvorby vybraného rastru a testy vlivu parametrů tohoto algoritmu na vymezené lineamenty.

# 4.2.1 Test vstupních rastrů

Na testovací lokalitě z pododdílu [4.1.2](#page-65-1) byl proveden test extrakce linií z [DMR](#page-14-0) a z něho odvozených povrchů. Pro testy byl vybrán [DMR 5G](#page-14-6) s 30m rozlišením. Testy proběhly pomocí kroku 3 algoritmu [MHHC](#page-15-4) [\(4.3\)](#page-78-0) se stejnými parametry extrakce pro všechny odvozené povrchy. Byly testovány tyto vstupní rastry:

- ∙ [DMR,](#page-14-0)
- ∙ stínovaný reliéf (Hillshade, ArcGIS),
- ∙ sklon svahu (Slope, ArcGIS),
- derivace v ose x (vlastní skript, hodnota na pozici  $(x, y) = (x, y) (x 1, y)$ ),
- ∙ orientace svahu (Aspect, ArcGIS),
- ∙ křivost (Curvature, ArcGIS).

Jak je vidět na obrázku [17,](#page-73-0) extrahované linie z rastru stínovaného reliéfu nejlépe reflektují tvary reliéfu. Vlastností stínovaného reliéfu je, že linie blízké ke směru nasvícení nejsou v rastru výrazné a jsou při vymezení potlačeny (viz pododdíl [4.2.2\)](#page-72-0). Linie odvozené z ostatních povrchů zachycují generalizované hlavní tvary reliéfu, ale nejsou nalezeny zdaleka všechny a mnoho linií lze označit za šum. Pro další zpracování byl vybrán rastr stínovaného reliéfu.

#### <span id="page-72-0"></span>4.2.2 Popis algoritmu pro tvorbu stínovaného reliéfu

Na základě testování v pododdílu [4.2.1](#page-71-0) a rešerší v kapitole [3](#page-29-0) byl jako vstupní rastr zvolen stínovaný reliéf pro svoji anizotropní vlastnost. Tato vlastnost je v pracích [\[Abdullah et al. 2010\]](#page-126-0), [\[Vaz 2011\]](#page-134-0), [\[Mallast et al. 2011\]](#page-130-0), [\[Radaideh et al. 2016\]](#page-132-0) označovaná jako nevýhoda a jsou popsány techniky jak ji předejít. Většina citovaných autorů zabraňuje vlivu úhlu nasvícení kombinováním různě nasvícených stínovaných reliéfů do jednoho obrazu.

Např. autoři [\[Mallast et al. 2011\]](#page-130-0) pracovali s rastrem vzniklým kombinací 8 rastrů s nasvícením od 0 do 360 <sup>∘</sup> v kroku 45 <sup>∘</sup> . Práce [\[Abdullah et al. 2010\]](#page-126-0) vytvářela dva rastry, jeden s kombinací 0–135 <sup>∘</sup> po 45 <sup>∘</sup> a druhý 180–315 <sup>∘</sup> po 45 <sup>∘</sup> . Tyto dva rastry byly vyhodnoceny i interpretovány odděleně. Stejným způsobem pracují i autoři [\[Radaideh et al. 2016\]](#page-132-0) a [\[Alhirmizy 2015\]](#page-126-1). Obecně lze tyto postupy shrnout do schématu:

- 1. více různě nasvícených rastrů,
- 2. kombinace do jednoho rastru,
- 3. extrakce linií,
- 4. jeden výsledek.

Metoda prezentovaná v této práci využívá anizotropní vlastnost stínovaného reliéfu naopak jako výhodu a obrací zažitý proces zpracování výsledků. Různě nasvícené stínované reliéfy jsou použity pro extrakci různých výsledků a ty jsou následným procesem spojeny v jednu finální množinu lineamentů.

<span id="page-73-0"></span>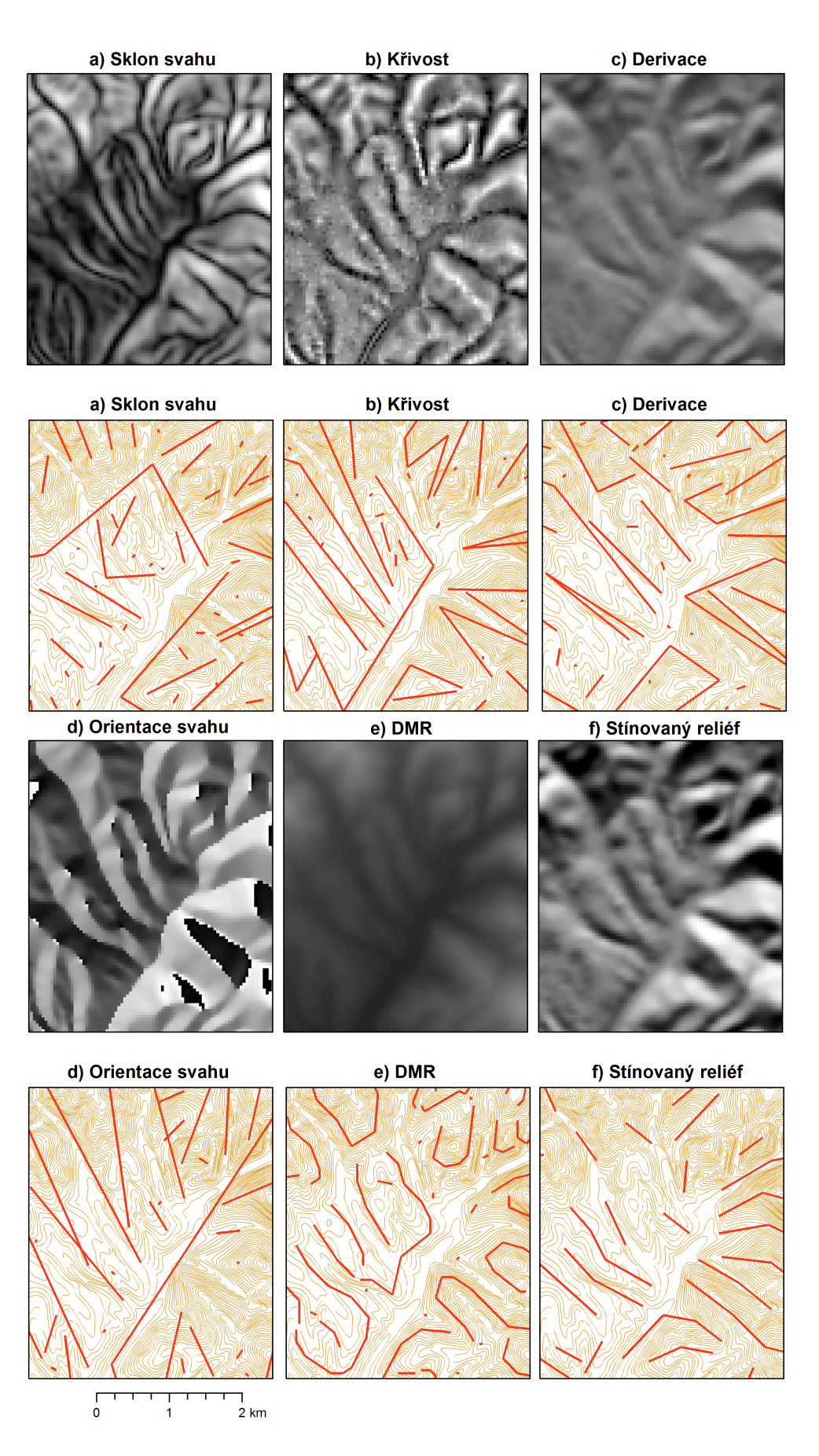

Obrázek 17 Test odvozených povrchů

<span id="page-74-0"></span>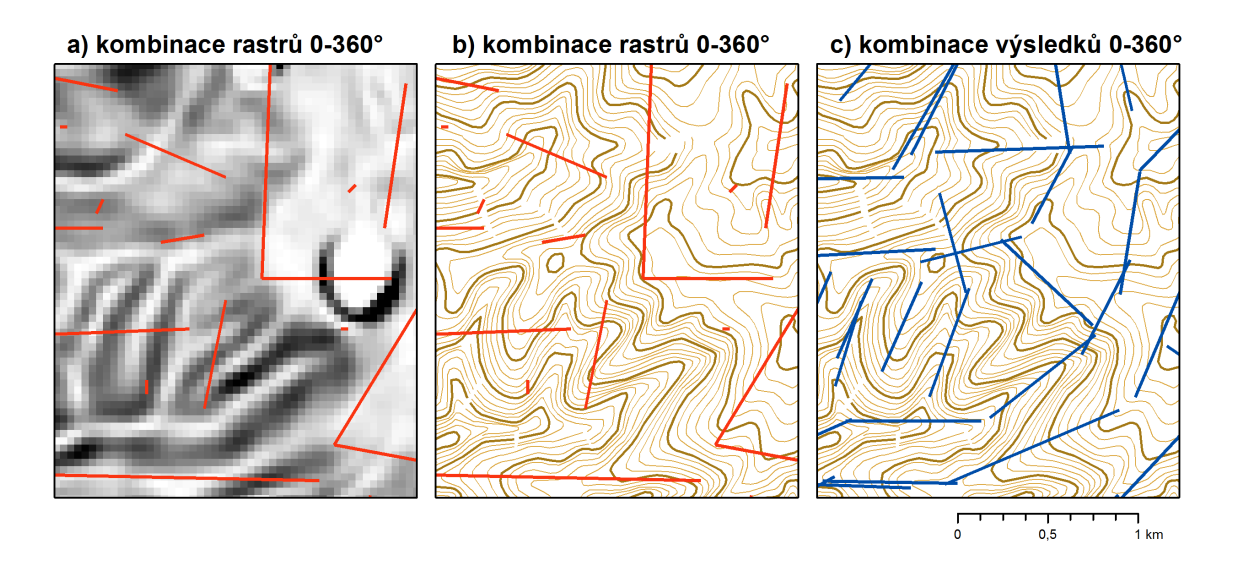

Obrázek 18 Porovnání přístupů: kombinace rastrů (a, b), kombinace výsledků (c)

Princip prezentované metody lze vyjádřit schématem:

- 1. více různě nasvícených rastrů,
- 2. extrakce linií,
- 3. více výsledků,
- 4. kombinace do jednoho výsledku.

Oba postupy byly porovnány na testovací lokalitě Žiar 1 : 50 000. Bylo vytvořeno 8 stínovaných reliéfů s nasvícením od 0–360° po 45°. Pro první variantu kombinace rastrů, byl vytvořen rastr maximálních hodnot, který zastupuje všech 8 směrů. Z kombinovaného rastru byly extrahovány linie programem PCI Geomatica, postupem uvedeným v oddílu [4.3](#page-78-0) (viz obrázek [18a](#page-74-0) a [18b](#page-74-0)).

Druhá sada linií byla získána oddělenou extrakcí linií ze všech 8 stínovaných reliéfů a sloučením výsledků pomocí prezentovaného algoritmu [MHHC](#page-15-0) (viz obrázek [18c](#page-74-0)). Výsledky lze porovnat na obrázku, kde je ukázáno, že kombinací úhlů nasvícení před extrakcí dochází k podstatné ztrátě informací. Přístupem prezentovaným v této práci se ze stínovaného reliéfu vytěží všechna informace. Toto je hlavní myšlenka, která odlišuje algoritmus od ostatních.

#### 4.2.3 Test parametrů algoritmu

Algoritmus pro přípravu rastru k extrakci linií ovlivňuje několik parametrů. Tento pododdíl ukáže vliv jejich nastavení na výsledné lineamenty. Postup algoritmu je postaven na tvorbě různě nasvícených stínovaných reliéfů z rastru [DMR.](#page-14-0)

K tomu je využíván nástroj Hillshade z programu ArcGIS [\[Esri 2013\]](#page-127-0). Byly vyzkoušeny dva parametry:

- ∙ úhel nasvícení,
- ∙ výškový úhel světelného zdroje nad horizontem.

<span id="page-75-0"></span>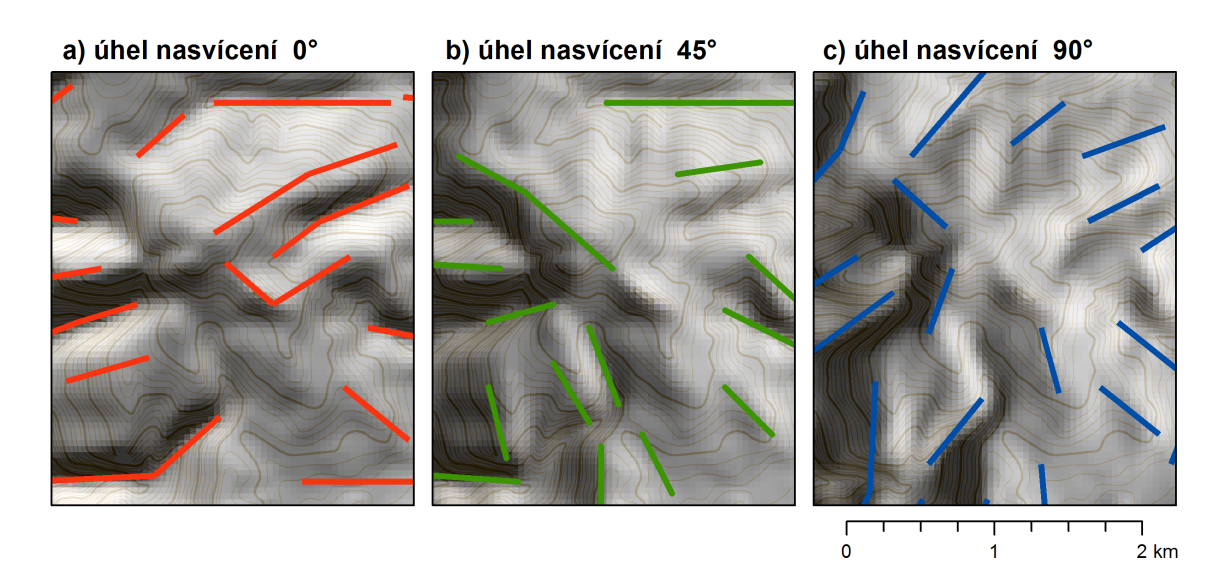

Obrázek 19 Ukázka vlivu úhlu nasvícení na vymezené linie

Jak bylo řečeno v pododdílu [4.2.2,](#page-72-0) úhel nasvícení má výrazný vliv na výsledky. To dokazuje obrázek [19,](#page-75-0) kde jsou znázorněny linie vymezené z různě nasvícených stínovaných reliéfů. Z obrázku je patrné, že linie rovnoběžné se směrem nasvícení[2](#page-75-1) jsou potlačovány na úkor linií kolmých na směr nasvícení. Vymezit linie z rastru stínovaného reliéfu (nasvíceného z jednoho směru) nepostačuje, je třeba kombinovat výsledky z různě nasvícených rastrů.

Rozsah nasvícení je volen rovnoměrně v intervalu od 0–360 <sup>∘</sup> s krokem P2 (viz schéma na obrázku [13\)](#page-63-0). Volba kroku určuje počet zpracovávaných linií, na kterém

<span id="page-75-1"></span> $^2$ Horizontální úhel nasvícení 0 ° je brán od severu na jih a pak dále po směru hodinových ručiček.

závisí doba zpracování a kvalita vymezených výsledků. Cílem testu bylo zjistit optimální krok, který zajistí zachování dostatečně kvalitních výsledků při únosné době zpracování.

Pro hodnoty parametru P2 = 5, 10, 15, 30, 45 a 90 $^{\circ}$  byly algoritmem [MHHC](#page-15-0) vypočteny lineamenty. Obrázek [20](#page-77-0) v části a) znázorňuje všechny linie vymezené třetím krokem algoritmu [MHHC](#page-15-0) na vrstevnicovém podkladě. Z obrázku jsou patrné odlišnosti v kvantitě a kvalitě vymezených linií. Po vizuálním posouzení lze tvrdit, že vymezené linie pro hodnoty 5, 10 a 15 <sup>∘</sup> zachycují všechny podstatné linie v reliéfu, pro hodnoty 30 a 45° také zachytí všechny podstatné linie reliéfu, ale již v nedostatečném počtu pro další zpracování, pro hodnotu 90 <sup>∘</sup> jsou zachyceny jen nejvýraznější linie a to v nedostatečném počtu.

Počet vymezených linií, které zachycují stejnou linii v reliéfu, je důležitý pro následující algoritmus shlukování, který na základě počtu linií ve shluku odděluje relevantní linie od šumu. V případě hodnoty parametru  $P2 = 90^\circ$  může být v jednom shluku 1 až 4 linie, v případě hodnoty  $P2 = 5^{\circ}$  to může být 1 až 72 linií. Výhodou vyššího počtu kombinací je možnost vážit (filtrovat) shluky dle počtu linií a lze tak odstranit ojedinělé výsledky. Nevýhodou velkého množství kombinací je časová náročnost výpočtu stínovaných reliéfů i následného zpracování linií.

Obrázek [20](#page-77-0) v části b) zobrazuje lineamenty vypočtené shlukováním linií z části a). U každé hodnoty parametru P2 je uvedena i hodnota parametru P5, tedy prahová hodnota počtu linií ve shluku pro oddělení relevantních výsledků od šumu. Tato hodnota byla pro srovnání určena jako 1/6 z počtu kombinací. Z vizuálního hodnocení části b) obrázku [20](#page-77-0) plyne, že pro hodnoty parametru P $2 = 5$ , 10 a 15° jsou dosaženy srovnatelné výsledky. U hodnot nad 30 <sup>∘</sup> již nelze spolehlivě rozlišit ojedinělé výsledky (šum) od relevantních.

Pro další výpočty byla zvolena hodnota  $P2 = 15^{\circ}$ , která představuje kompromis mezi časovou náročností a spolehlivými výsledky. Nižší hodnota parametru P2 znamená větší množství kombinací výsledků a to dává více možností jak nastavit práh (parametr P5) pro shlukování linií.

Další parametr, který ovlivňuje tvorbu stínovaného reliéfu, je výškový úhel světelného zdroje nad horizontem (altitude), který určuje sklon nasvícení reliéfu od

<span id="page-77-0"></span>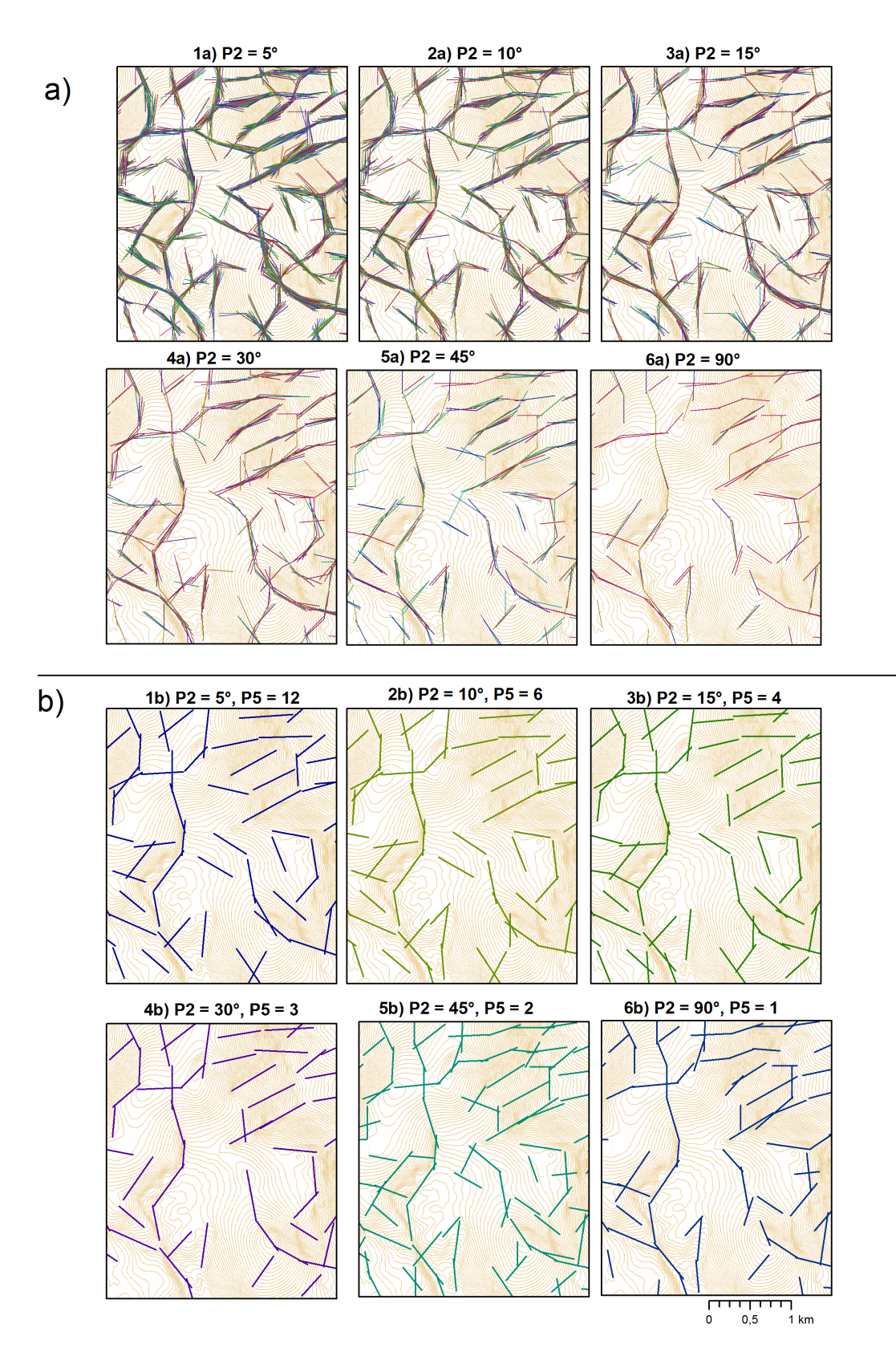

Obrázek 20 Test parametru P2

0<sup>°</sup> do 90°. Byly testovány sklony v plném rozsahu po 10°. Testování proběhlo na stejné lokalitě při fixních parametrech úhlu nasvícení, rozlišení [DMR](#page-14-0) a parametrů pro extrakci. Byla zvolena lokalita Žiar 1 : 50 000, rozlišení [DMR](#page-14-0) 40 m a úhel nasví-cení 0°, parametry pro extrakci viz optimální nastavení popsané v oddílu [4.3.](#page-78-0) Jak je patrné z obrázku [21,](#page-79-0) stínované reliéfy se liší pouze kontrastem. Mimo výsledků pro hodnoty 0° a 90°, které vlivem extrémního kontrastu v některých pasážích linie vůbec nevymezí, se ostatní výsledky příliš neliší. Volba tohoto parametru závisí na typu lokality a její členitosti. V případě rovinatého terénu bude lepší volit nižší hodnotu parametru altitude, která zajistí vyšší kontrast. Pro další výpočty byla zvolena hodnota parametru 30 <sup>∘</sup> .

# <span id="page-78-0"></span>4.3 Extrakce linií

Algoritmy pro automatické vymezení lineamentů, popsané v rešerších v kapitole [3,](#page-29-0) používají různé techniky k extrakci linií z digitálního obrazu. [\[Pradhan et al. 2010\]](#page-132-1) použil ruční vymezení na základě automaticky předzpracovaných družicových snímků s aplikací filtrů ke zvýraznění hran. Autoři [\[Mallast et al. 2011\]](#page-130-0) použili software ERDAS Imagine a PCI Geomatica, který byl využit i v pracích [\[Abdullah et al. 2010\]](#page-126-0), [\[Radaideh et al. 2016\]](#page-132-0) a [\[Thannoun 2013\]](#page-134-1) a [\[Alhirmizy 2015\]](#page-126-1).

Houghova transformace optimalizovaná pro extrakci geografických prvků autory [\[Fitton & Cox 1998\]](#page-127-1) byla použita také v pracích [\[Argialas & Mavranza 2004\]](#page-126-2) a [\[Abarca 2006\]](#page-126-3). V práci [\[Soto-Pinto et al. 2013\]](#page-133-0) využili standardní Houghovu transformaci a software Lineament Extraction and Stripe Statistical Analysis [\(LESSA\)](#page-15-1) vyvinutý autorem [\[Zlatopolsky 1992\]](#page-134-2).

#### <span id="page-78-1"></span>4.3.1 Testy metod pro detekci úseček

V oddílu [3.3](#page-38-0) byly testovány algoritmy PCI Geomatica s modulem LINE a varianta Houghovy transformace [\[Fitton & Cox 1998\]](#page-127-1). Algoritmus PCI Geomatica se v testech ukázal jako nadějný pro další vývoj na rozdíl od algoritmu [\[Fitton & Cox 1998\]](#page-127-1),

<span id="page-79-0"></span>a) altitude 0°

b) altitude 10° c) altitude 30° f) altitude 90° d) altitude 50° e) altitude 70°

Obrázek 21 Význam parametru výškového úhlu při nasvícení stínovaného reliéfu (různé hodnoty parametru altitude a–f)

 $\begin{array}{c} 1 \ \hline 0 \end{array}$ 

 $\begin{array}{c} \hline \phantom{0}1 \end{array}$ 

 $\frac{1}{2}$  km

který se ukázal jako nevyhovující (viz závěr testů [3.3.3\)](#page-47-0). V tomto pododdílu byla testována varianta [HT](#page-14-1) z knihovny OpenCV<sup>[3](#page-80-0)</sup>.

Pro testy byl vybrán rastr stínovaného reliéfu s úhlem nasvícení 0 <sup>∘</sup> a prostorovým rozlišením 30 m z testovací lokality na Šumavě (4 x 4 km) a zároveň rastr stínovaného reliéfu se stejnými parametry z testovací lokality v Turčianské kotlině (24 x 11 km). Byly testovány následující postupy pro detekci úseček, které využívají metody zmíněné v oddílu [2.5:](#page-26-0)

- ∙ PCI Geomatica. Použit modul LINE způsobem popsaným v pododdílu [3.3.3.](#page-47-0)
- ∙ Houghova transformace. Vstupní obraz stínovaného reliéfu zpracován Cannyho hranovým detektorem na binární obraz hran. Následně použita [HT](#page-14-1) pro získání úseček z rastru hran.
- ∙ ArcGIS. Využit stejný rastr hran jako v předchozím kroku. Získání úseček pomocí následujících metod [GIS:](#page-14-2)
	- převod binárního rastru na vektor (linie),
	- generalizace linií,
	- rozdělení na jednotlivé segmenty linií,
	- smazány linie kratší než práh.

Výsledky testů jsou ukázány na obrázku [22](#page-81-0) pro lokalitu na Šumavě, který pro každou metodu zobrazuje vstupní rastr stínovaného reliéfu, binární rastr hran nad rastrem stínovaného reliéfu (modré linie = hrany z PCI, zelené linie = hrany z OpenCV), extrahované linie nad rastrem hran a nad vrstevnicemi s intervalem 5 m. Obrázek [23](#page-82-0) ukazuje binární rastr hran metod PCI a Canny z OpenCV nad rastrem stínovaného reliéfu pro lokalitu Turčianská kotlina a obrázek [24](#page-84-0) znázorňuje pro každou metodu vypočtené linie nad rastrem hran a nad vrstevnicemi pro lokalitu Turčianská kotlina.

Všechny tři metody používají ke zvýraznění hran Cannyho hranový detektor. Metoda PCI využívá vlastní implementaci Cannyho hranového detektoru a metoda [HT](#page-14-1) s metodou ArcGIS využívají implementaci OpenCV.

Z vizuálního hodnocení detekce hran v lokalitě na Šumavě vyplývá, že implementace PCI detekovala všechny výrazné hrany s minimem šumu, na rozdíl od implementace OpenCV, která nenalezla některé výrazné hrany a zároveň detekovala

<span id="page-80-0"></span><sup>3</sup><http://opencv.org/>

<span id="page-81-0"></span>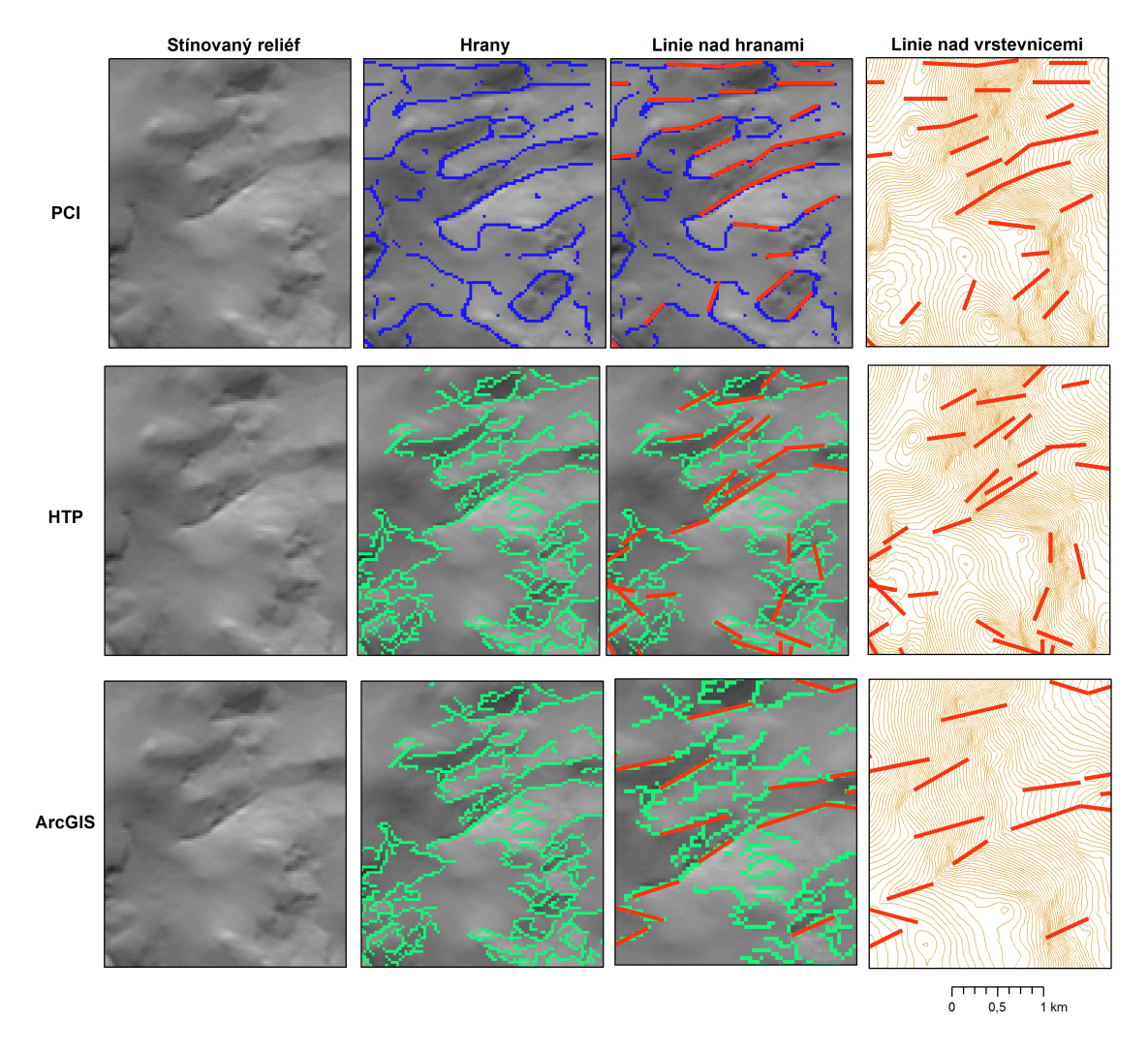

Obrázek 22 Výsledky testů metod extrakce (Šumava)

výrazné množství šumu. V lokalitě Turčianská kotlina má rastr stínovaného reliéfu více kontrastní hrany a výrazné hrany byly vymezeny oběma implementacemi. PCI byla konzistentní přes celý obraz, vymezila hrany i v částech obrazu s menším kontrastem (viz obrázek [23\)](#page-82-0).

<span id="page-82-0"></span>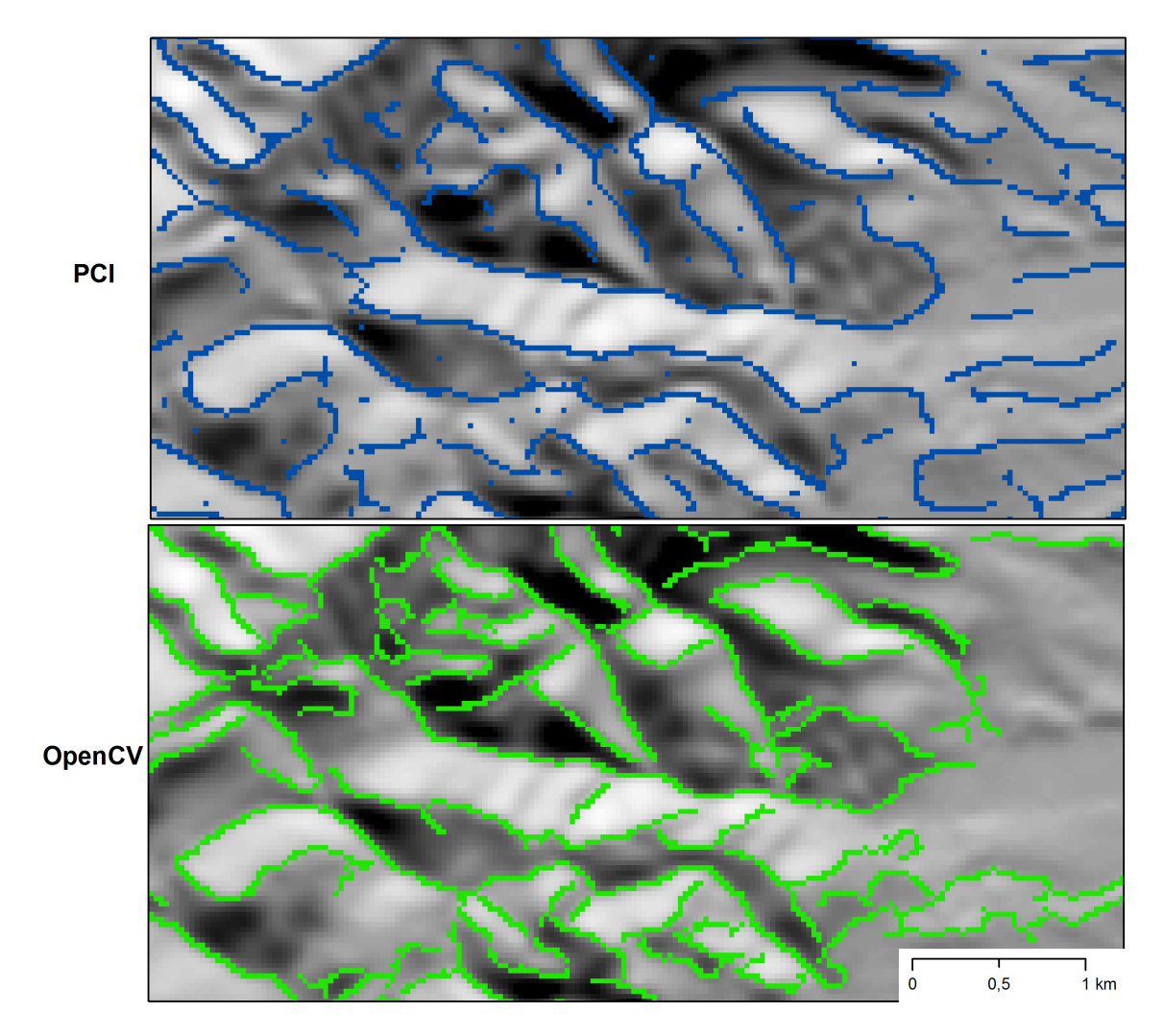

Obrázek 23 Výsledky detekce hran pro dvě implementace Cannyho hranového detektoru v lokalitě Turčianská kotlina

V případě extrakce linií z hranového obrazu dosáhly metody PCI a ArcGIS srovnatelných výsledků. Na obrázku [24](#page-84-0) jsou zobrazeny vymezené linie delší než 300 m (10 px). Obě metody si poradily i s mírnými odchylkami od přímky v posloupnostech pixelů. To nelze říci o metodě [HT,](#page-14-1) která je na odchylku pixelů od přímky více citlivá a vymezila polovinu přímek ve srovnání s ostatními metodami. Proto se ukázala jako nevyhovující pro extrakci linií ze stínovaného reliéfu.

Jako nejvhodnější byla vybrána metoda PCI, která si v části detekce hran nejlépe poradí se šumem a s méně kontrastním obrazem a vykazuje bezproblémovou fázi extrakce linií. Metoda ArcGIS disponuje srovnatelnou metodou extrakce linií jako metoda PCI, ale opírá se o horší implementaci hranového detektoru.

#### 4.3.2 Popis algoritmu

Z rastru stínovaného reliéfu je modulem LINE ze softwaru PCI Geomatica extrahována sada linií. Popis modulu LINE je popsán v pododdílu [2.5.3](#page-28-0) a algoritmus je implementován způsobem popsaným v pododdílu [3.3.2.](#page-42-0)

| Parametr                       | Použitá hodnota  | Vliv parametru na výsledek |
|--------------------------------|------------------|----------------------------|
| Binární práh (GTHR)            | 10 <sub>px</sub> | Počet a délka linií        |
| Práh délky (LTHR)              | 10 <sub>px</sub> | Minimální délka linie      |
| Poloměr Gaussova filtru (RADI) | 10 <sub>px</sub> | Šum při detekci hran       |
| Generalizace (FTHR)            | 1 px             | Prostorová přesnost        |
| Úhlový práh (ATHR)             | 0°               | Spojování linií            |
| Práh vzdálenosti (DTHR)        | 0 px             | Spojování linií            |

<span id="page-83-0"></span>Tabulka 8 Použité parametry modulu LINE softwaru PCI Geomatica

Parametry byly nastaveny na základě testů v závislosti na vlastnostech vstupního obrazu. Hodnoty použité pro testy nad zájmovými lokalitami na Šumavě a v Turčianské kotlině jsou uvedeny v tabulce [8](#page-83-0) spolu s popisem vlivu parametru na výsledné linie.

Autoři pracující s PCI Geomatica ([\[Abdullah et al. 2010\]](#page-126-0), [\[Radaideh et al. 2016\]](#page-132-0) a [\[Mallast et al. 2011\]](#page-130-0)) využili možnosti algoritmu pro generalizaci a spojování linií. Testy prokázaly, že tyto možnosti zanášejí chyby do výsledných linií. Obrázek [25](#page-85-0) ukazuje příklad takového chování. Proto byly parametry FTHR, ATHR a DTHR nastaveny tak, aby nedocházelo ke spojování linií ani ke generalizaci (viz tabulka [8\)](#page-83-0).

<span id="page-84-0"></span>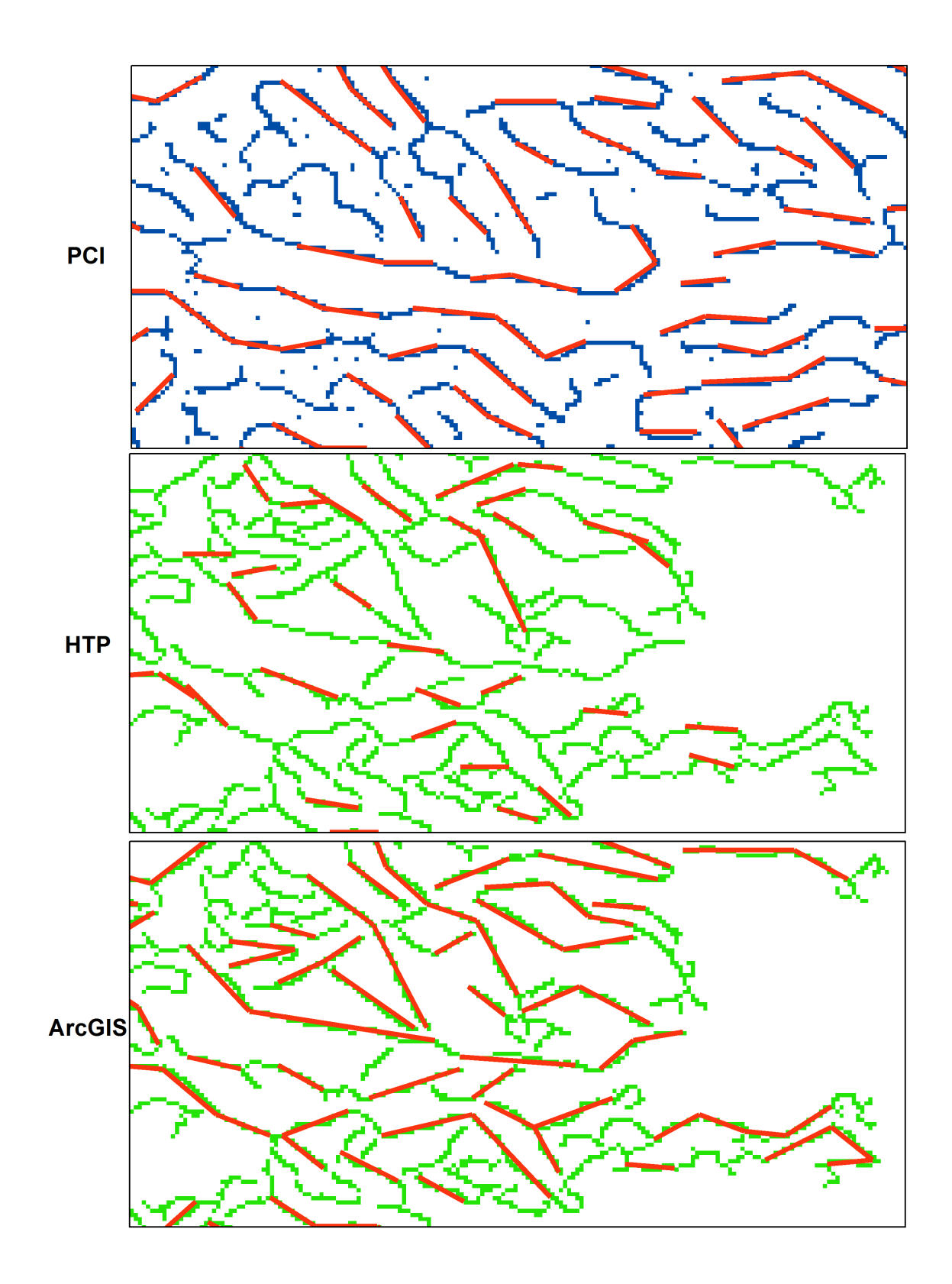

Obrázek 24 Výsledky testů metod extrakce (Turčianská kotlina)

<span id="page-85-0"></span>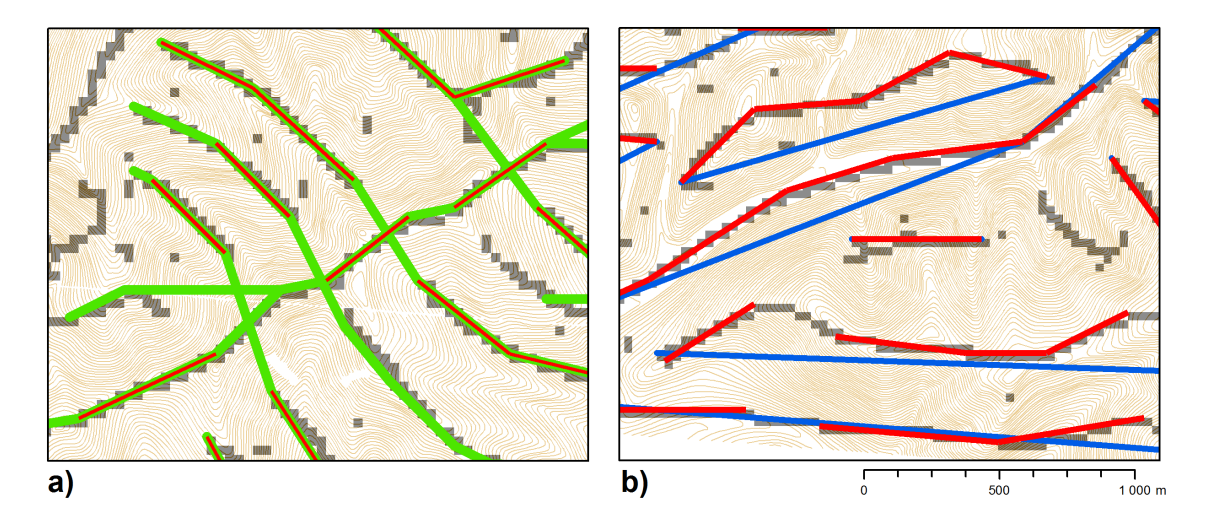

Obrázek 25 Parametry extrakce linií

Vysvětlení: a) červené linie – parametry pro spojování linií vypnuté, zelené linie – parametry pro spojování linií zapnuté (zelené linie jsou překryty červenými liniemi), b) červené linie – generalizace vypnuta, modré linie – generalizace zapnuta.

## <span id="page-85-1"></span>4.4 Odstranění artefaktu

Směrové statistiky extrahovaných linií vykazují extrémní hodnoty v osmi hlavních směrech pravidelného rastru (viz obrázek [26](#page-86-0) A). Důkaz, že tyto hodnoty nesouvisí s geologickým charakterem testované lokality, je ukázán na obrázku [26](#page-86-0) B. Ten znázorňuje stejný rastr jako v části A, ale rotovaný o 15 <sup>∘</sup> před extrakcí linií. Rotovaný rastr má stejné extrémní hodnoty směrových statistik jako rastr nerotovaný. Pro potvrzení důkazu byla provedena extrakce linií z náhodně vygenerovaného rastru. Směrové statistiky těchto linií vykazují extrémní hodnoty v 8 hlavních směrech pravidelného rastru (viz obrázek [26](#page-86-0) C).

Pohled na extrahované linie prokázal, že algoritmus extrakce preferuje hlavní směr rastru na úkor směrů blízkých hlavnímu směru (viz obrázek [27\)](#page-87-0). V případech A) a B) algoritmus preferuje jinou část lineární formy, která má blíže k hlavnímu směru. V případě C) a D) algoritmus mírně upraví orientaci linie do hlavního směru.

Směrové statistiky linií vypočtených různými metodami extrakce v pododdílu [4.3.1](#page-78-1) dokazují, že arteficiální chování není záležitostí pouze metody PCI, ale je dáno vlastností rastru jako datové reprezentace. Toto chování lze zobecnit na metody

<span id="page-86-0"></span>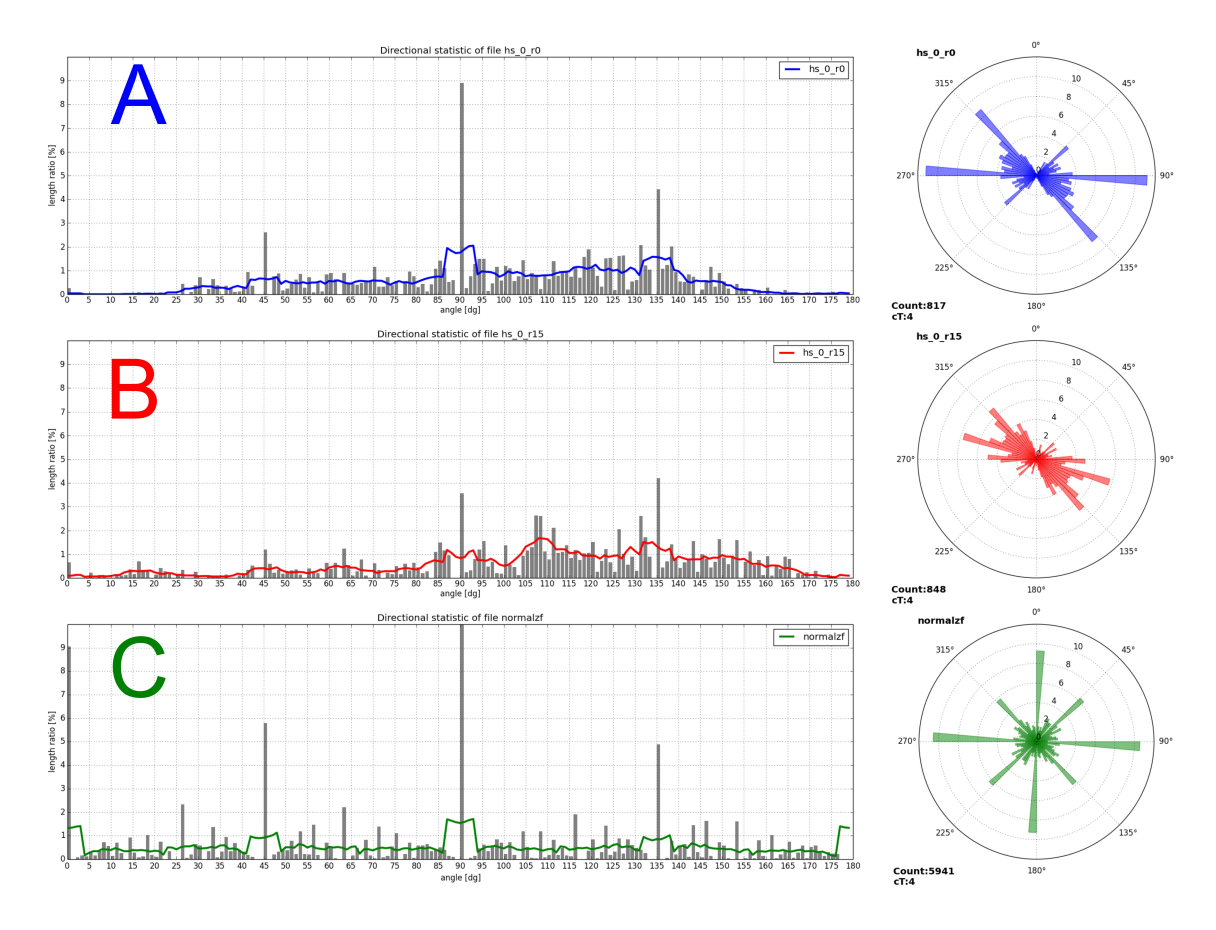

Obrázek 26 Důkaz artefaktu

Vysvětlení: Směrové statistiky extrahovaných linií z různých rastrů:

- A) Stínovaný reliéf s úhlem nasvícení 0° (maxima 45, 90 a 135°)\*.
- B) Rastr A rotovaný o  $15^{\circ}$  (maxima 45, 90 a  $135^{\circ}$ )<sup>\*</sup>.
- C) Rastr s náhodně generovanými hodnotami (maxima 0, 45, 90 a 135 <sup>∘</sup> ).
- \*V případě A) a B) je maximum 0° eliminováno z důvodu nasvícení rastru ze směru 0°.

<span id="page-87-0"></span>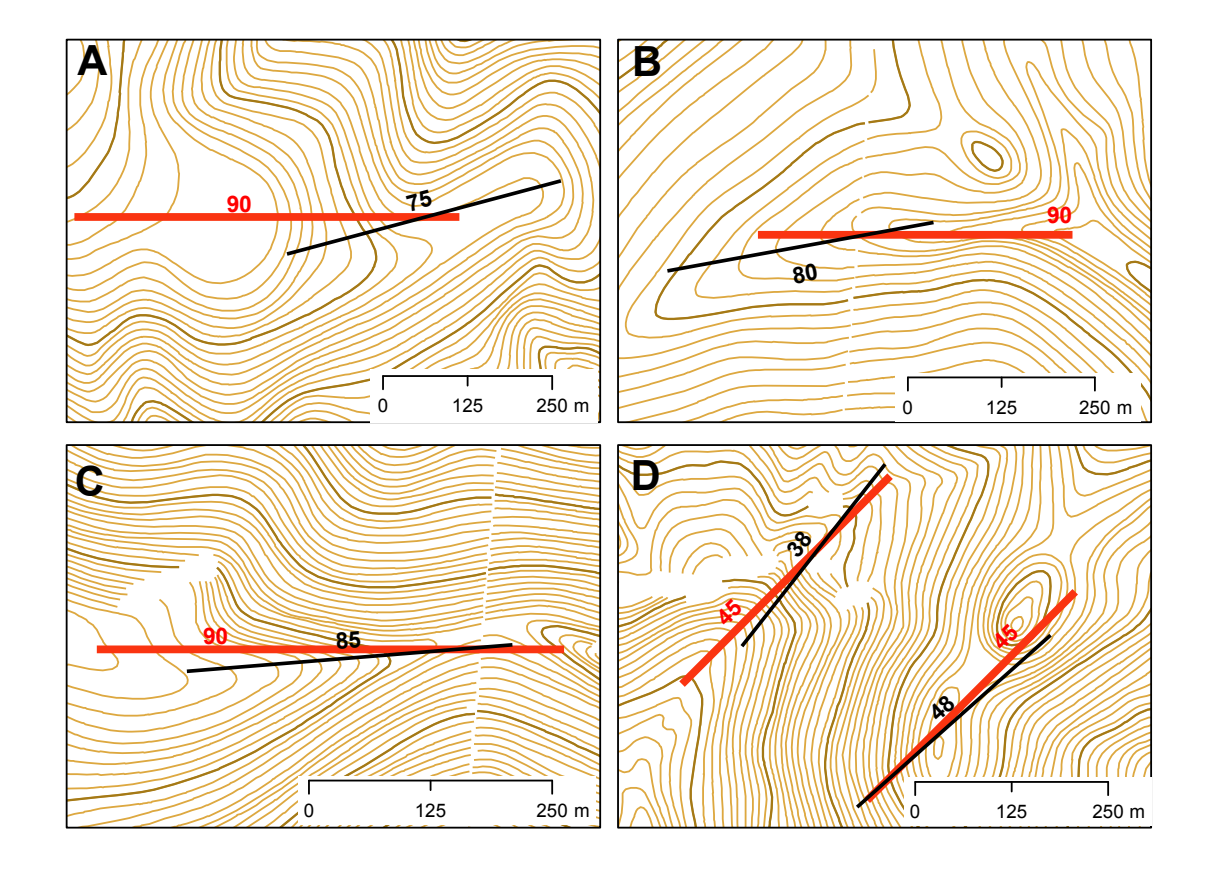

Obrázek 27 Důkaz artefaktu – ukázky extrahovaných linií z původního (červené linie) a rotovaného rastru o 15 <sup>∘</sup> (černé linie)

extrakce linií z rastrového obrazu, kde je preferováno 8 hlavních směrů rastru (viz obrázek [28,](#page-88-0) směr 0° je ve statistikách potlačen z důvodu nasvícení rastru právě z tohoto směru).

Na změnu polohy lineamentů a směrových statistik po rotaci rastru poukazuje [\[Zlatopolsky 1992\]](#page-134-2), který tento jev přisuzuje procesu ztenčování digitálního obrazu, který označuje za anizotropní. Závěry této práce hodnotí vliv rotace jako lokální změnu, která nemá vliv na celkový trend směrových statistik, a nezabývá se jejím odstraněním.

<span id="page-88-0"></span>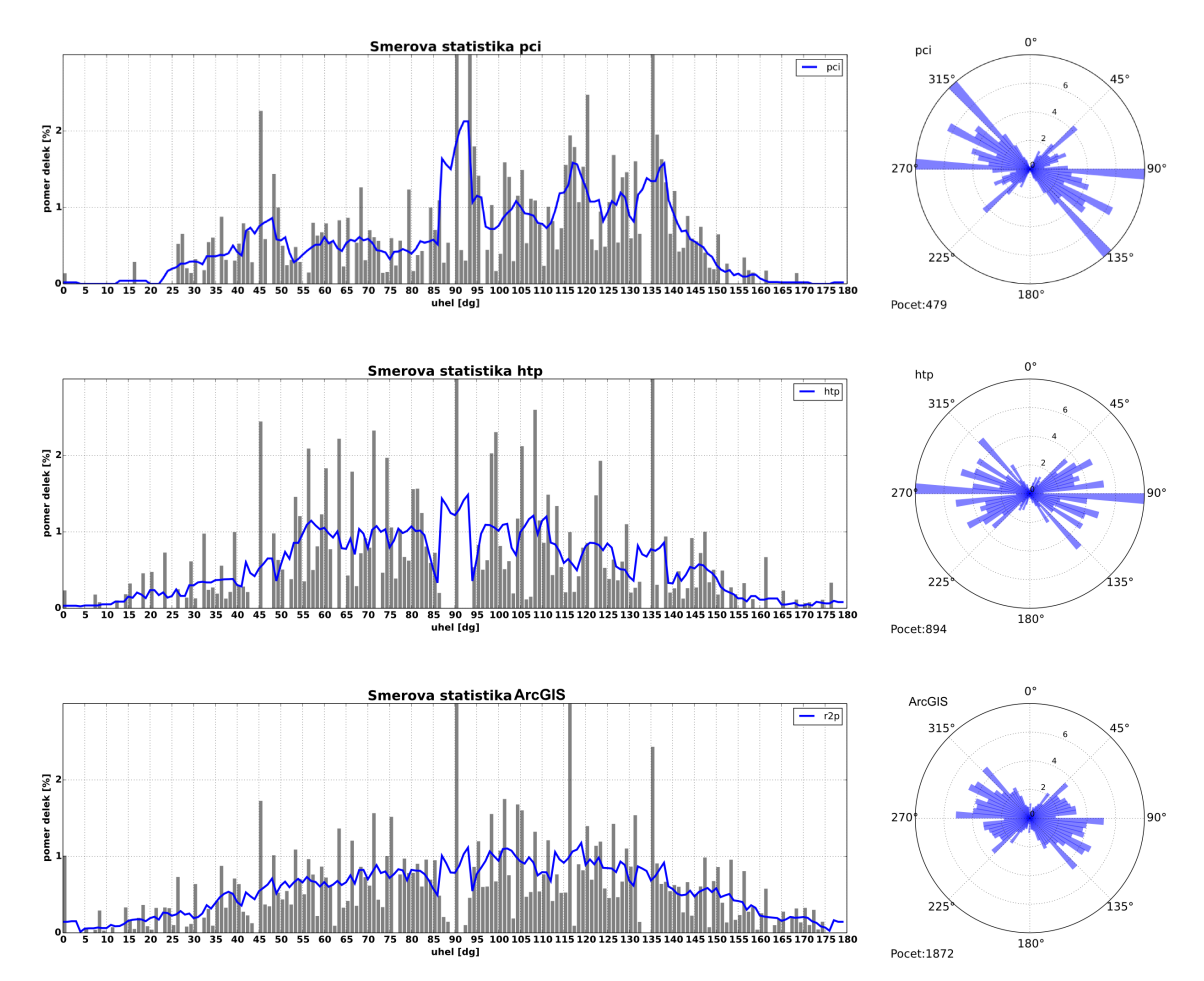

Obrázek 28 Směrová statistika testu metod extrakce

Tento jev je označen za artefakt preference 8 hlavních směrů při extrakci linií z rastrového podkladu. Na polohovou přesnost extrahovaných linií má jen malý vliv, ale výrazně zkresluje směrové statistiky, které nelze použít pro další interpretaci. Při

zachování rastrového přístupu automatické extrakce lineamentů je nutné artefakt metodicky odstranit.

#### 4.4.1 Metodické odstranění artefaktu

Artefakt vzniká pouze v okolí 8 hlavních směrů, ostatní směry jsou nezkreslené (viz obrázek [29\)](#page-90-0). Při extrakci linií z rotovaného vstupního rastru a zpětné rotaci výsledných linií o stejný úhel dojde k posunutí artefaktu o úhel rotace. Ukázka na obrázku [29A](#page-90-0) zachycuje případ preference směru 90 <sup>∘</sup> u výsledků bez rotace (0 <sup>∘</sup> ). Je patrné, že u výsledků s rotací (obrázek [29B](#page-90-0)–E) jsou linie vymezeny bez artefaktu. Linie se více přibližují ose údolnice než u výsledku bez rotace, kde dochází k preferenci hlavního směru natočením linie do nepřirozené polohy vůči údolnici.

Změnou úhlu rotace lze získat různé sady linií s různě posunutým artefaktem. Zprůměrováním těchto sad linií do jedné výsledné sady dojde k odstranění artefaktu. Průměrování linií zajistí shlukování linií popsané v oddílu [4.6.](#page-95-0) Shlukování je jednak použito pro zprůměrování různě nasvícených rastrů (viz pododdíl [4.2.2\)](#page-72-0) a zároveň i pro zprůměrování různě rotovaných rastrů. Vzniká tak hierarchie shlukování dílčích výsledků, kterou znázorňuje schéma na obrázku [30.](#page-91-0)

Nejprve dochází k průměrování různých úhlů nasvícení pro každý úhel rotace zvlášť (r0 <sup>∘</sup>a0 <sup>∘</sup>–r0 <sup>∘</sup>a345 <sup>∘</sup> ) a výsledné průměrné linie různě rotovaných rastrů (r0 <sup>∘</sup>a\*– r36 <sup>∘</sup>a\*) jsou znovu průměrovány do konečné sady lineamentů (r\*a\*). Znak r uvozuje úhel rotace rastru, znak a uvozuje úhel nasvícení stínovaného reliéfu. Znak \* znamená kombinaci všech úhlů.

Důkaz fungování metodického odstranění artefaktu je ukázán na obrázku [31.](#page-92-0) Z obrázku je patrné, že poloha lineamentů nad vrstevnicemi je téměř totožná, zatímco směrové statistiky se výrazně liší. U lineamentů bez odstranění artefaktu vykazují preferenci 8 hlavních směrů, která u lineamentů s odstraněním artefaktu již není patrná.

Na schématu (obrázek [30\)](#page-91-0) i na obrázku s výsledky [31](#page-92-0) jsou použity rastry rotované v intervalu 0–45 <sup>∘</sup> s krokem P2b = 9 <sup>∘</sup> . Volby hodnot byly provedeny s cílem minimalizovat čas potřebný na výpočet za podmínky odstranění artefaktu. Větší hodnota kroku P2b znamená průměrovat méně než 5 výsledků, což snižuje přesnost

<span id="page-90-0"></span>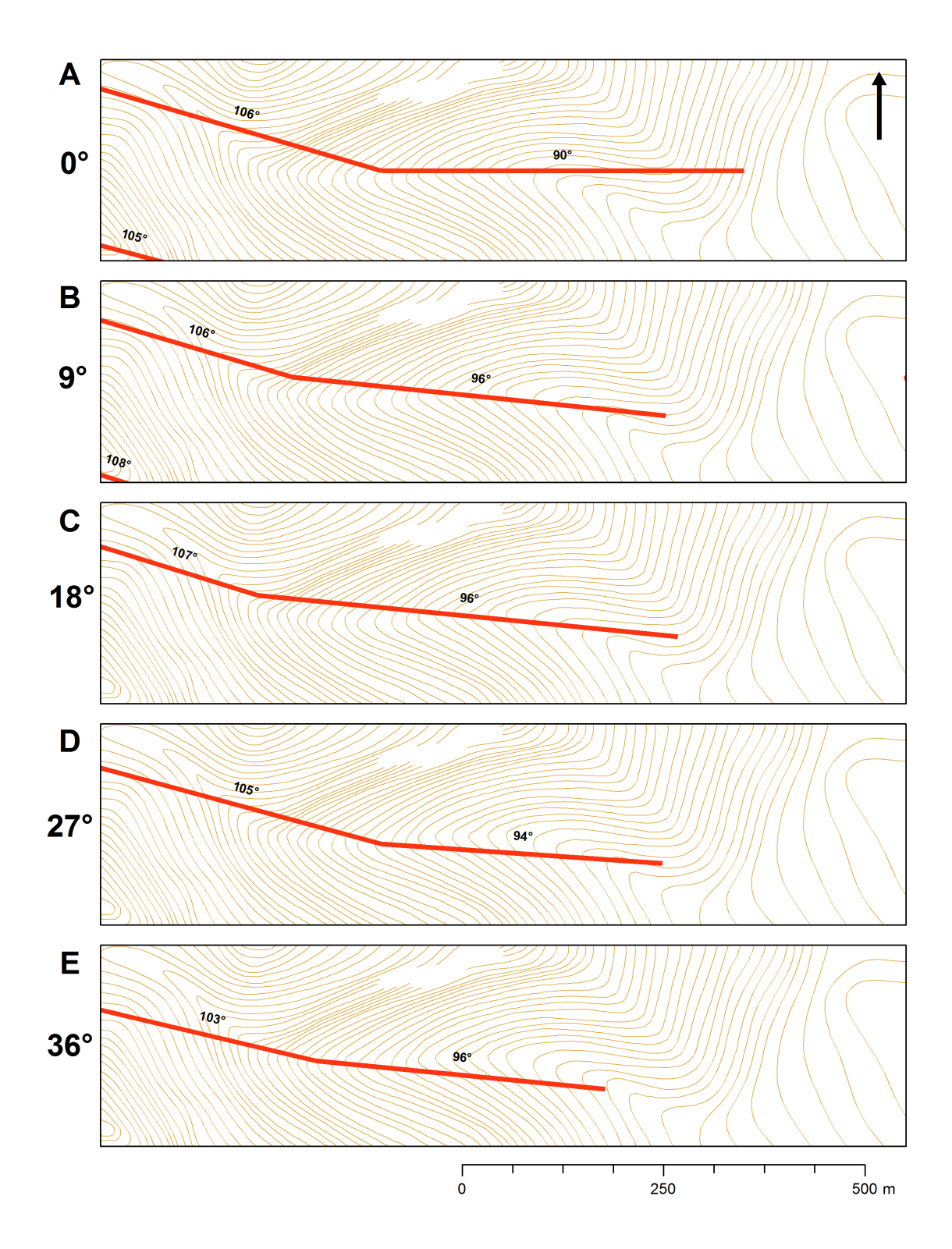

Obrázek 29 Linie extrahované z různě natočených rastrů a rotované zpět o úhel rotace nad vrstevnicovým podkladem

odstranění artefaktu. Zmenšení hodnoty kroku P2b naopak zvýší počet linií vstupujících do průměru i přesnost výsledku za cenu větší časové náročnosti. Velikost intervalu pro rotaci rastrů byla zvolena s ohledem na periodu artefaktu 45 <sup>∘</sup> .

<span id="page-91-0"></span>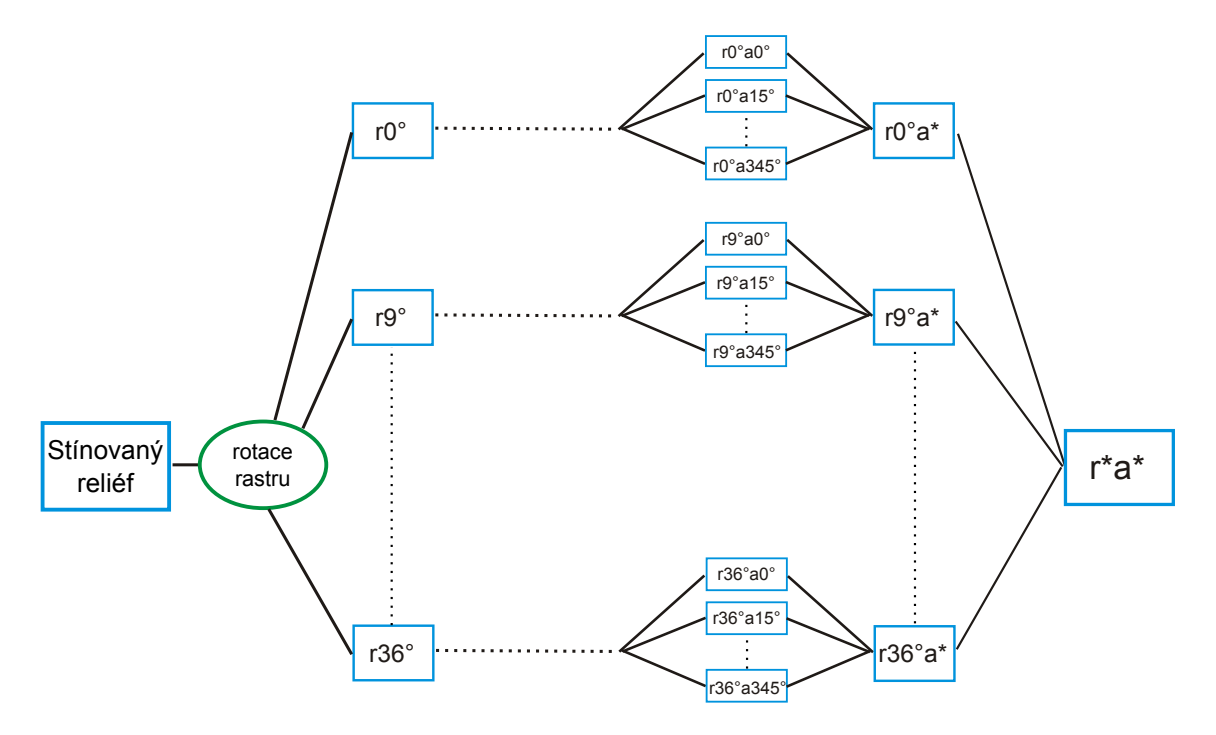

Obrázek 30 Schema hierarchického shlukování lineamentů

#### 4.4.2 Diskuse

Testy ukázaly, že tvorbě artefaktu lze předejít jeho metodickým odstraněním. Dalším způsobem, jak tvorbě artefaktu předejít, je založit extrakci lineamentů na jiné než rastrové reprezentaci (např. vektorový přístup zmiňovaný v tezích v pododdílu [3.4.3\)](#page-55-0). Realizovaný způsob odstranění artefaktu je založen na průměrování různě rotovaných rastrů, což mimo jiné znamená, že kolik je různých rotací, tolik je různě natočených artefaktů. Dalším možným rozvojem metodického odstranění by mohlo být mazání linií s azimutem v okolí směru artefaktu před vstupem do průměrování, tj. zkreslené linie by se nepodílely na výsledku. Případně by bylo možné tyto linie nemazat, ale nahradit je liniemi z výsledku s posunutým artefaktem. V takovém případě by mohla pro odstranění artefaktu stačit pouze jedna rotace rastru navíc.

<span id="page-92-0"></span>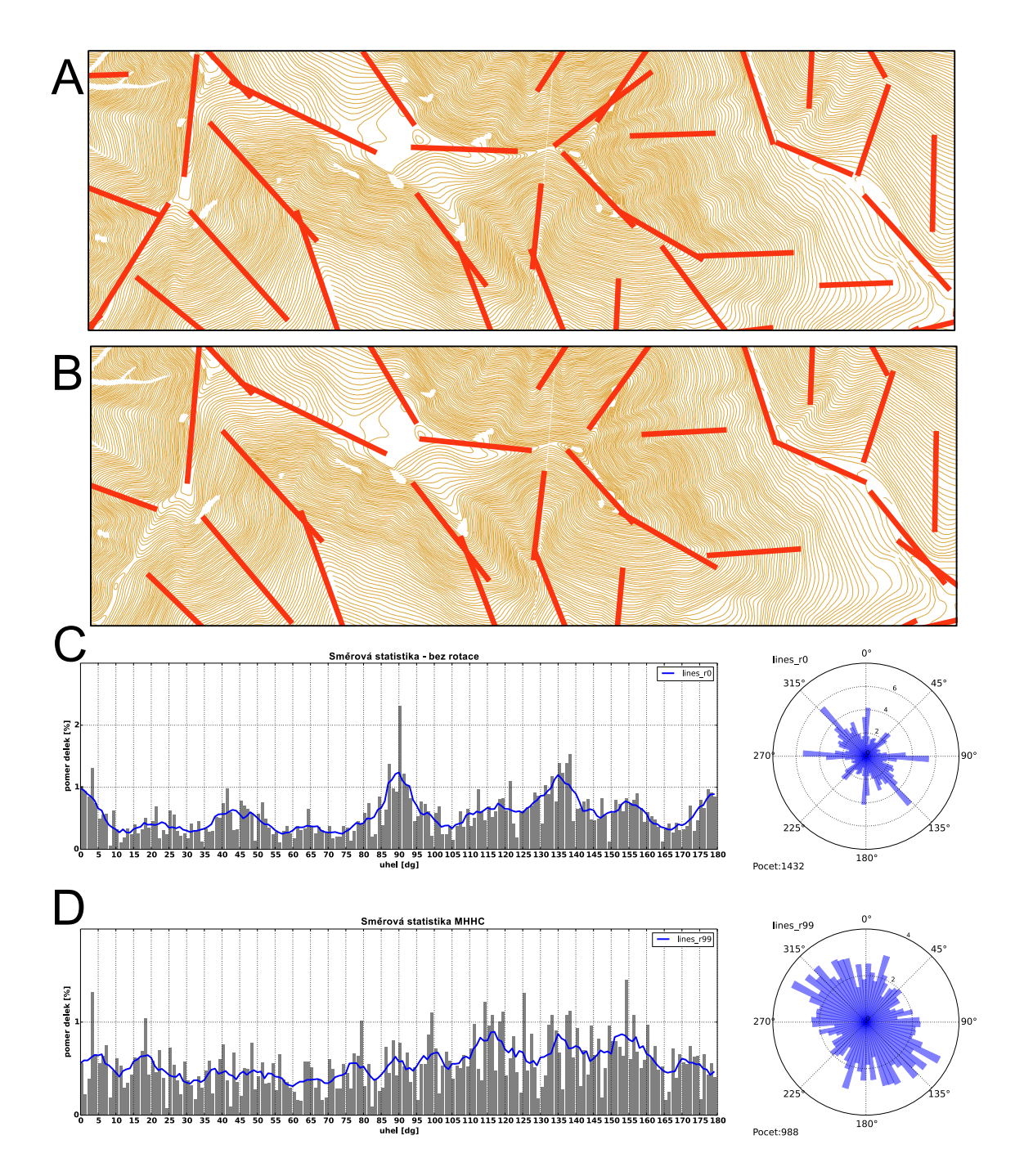

Obrázek 31 Důkaz fungování metodického odstranění artefaktu pomocí hierarchického shlukování lineamentů

Vysvětlení:

- A lineamenty bez odstranění artefaktu,
- B lineamenty s odstraněním artefaktu,
- C směrové statistiky lineamentů bez odstranění artefaktu,
- D směrové statistiky lineamentů s odstraněním artefaktu.

# <span id="page-93-1"></span>4.5 Odstranění šumu

Odstranění šumu je proces, při kterém dojde k vyčištění dat od nežádoucích prvků. V pracích [\[Argialas & Mavranza 2004\]](#page-126-2) a [\[Wladis 1999\]](#page-134-3) je pro odstranění šumu využito prahování rastrového obrazu, kdy pixely s hodnotou menší než práh jsou označeny za šum a smazány. V práci [\[Koike et al. 1995\]](#page-130-1) je práh určen dynamicky na základě směru zpracovávané linie vzhledem k úhlu nasvícení rastru. V práci [\[Mallast et al. 2011\]](#page-130-0) a [\[Pradhan et al. 2010\]](#page-132-1) používají k odstranění šumu morfologické operace nad rastrovými daty.

<span id="page-93-0"></span>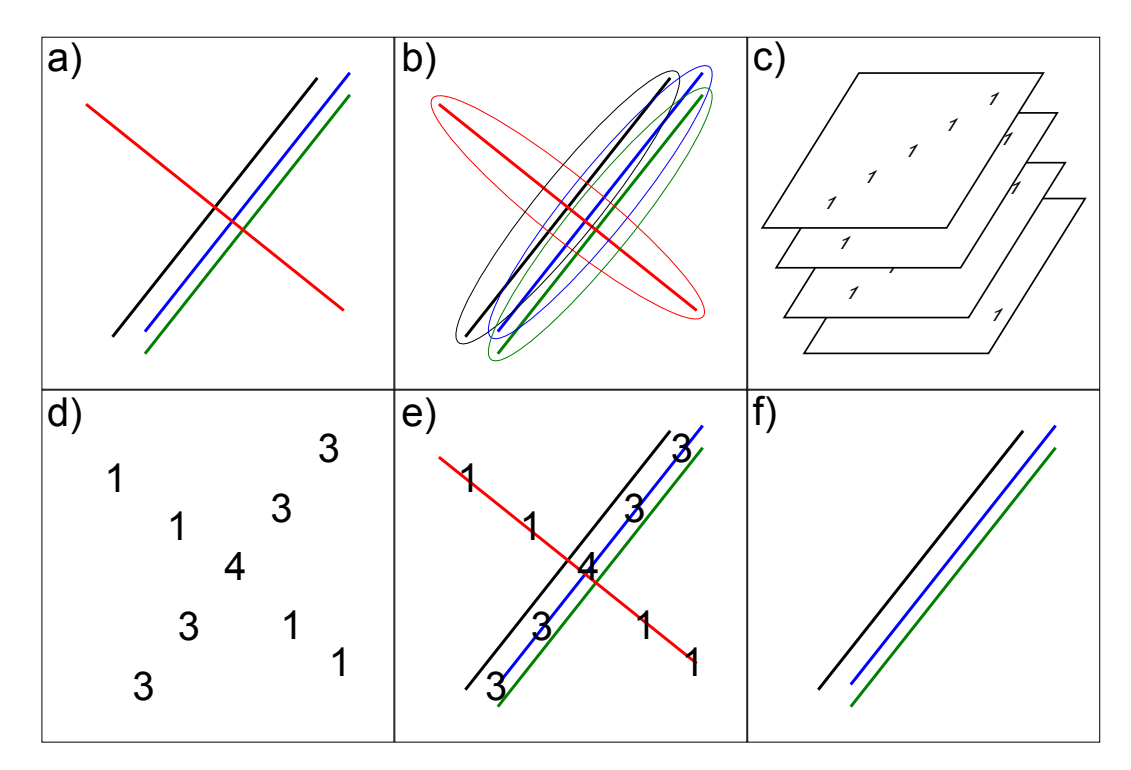

Obrázek 32 Schéma algoritmu na odstranění šumu

#### 4.5.1 Popis algoritmu

Citované práce odstraňují šum na úrovni rastrového obrazu, v případě popisované metody [MHHC](#page-15-0) je třeba odstranit šum z velkého množství vektorových dat. Šumem jsou míněny linie, které nemají ve svém okolí dostatečný počet linií podobné délky

a orientace. Dostatečný počet je dán prahovou hodnotou (parametr P4). K odstranění šumu je použita kombinace rastrového a vektorového přístupu (viz obrázek [32](#page-93-0) schématu algoritmu):

- a) Vstupní sady linií (na obrázku [32](#page-93-0) je každá linie z jiné sady).
- b) Tvorba obalové zóny kolem každé linie pro každou sadu zvlášť.
- c) Převedení obalových zón na binární rastr a součet rastrů.
- d) Sečtený rastr relevance.
- e) Získání hodnoty z rastru relevance zonální statistikou pro každou linii.
- f) Filtrované linie na základě hodnoty z rastru relevance.

Vstupem do analýzy jsou sady linií, kdy každá sada vznikla extrakcí linií z různě nasvíceného rastru stínovaného reliéfu. Každá sada linií je převedena na binární rastr, kde existence linie je reprezentována hodnotou 1. Pro nastavení prostorové tolerance je před převodem kolem linie vytvořena obalová zóna o velikosti prostorového rozlišení rastru vstupního [DMR.](#page-14-0) Tato hodnota je použita i pro rozlišení binárního rastru. Sečtením binárních rastrů vznikne tzv. rastr relevance, kde hodnoty pixelů buněk odráží počet linií procházející přes tuto buňku.

Použitím zonální analýzy je pro každou linii vypočtena průměrná hodnota rastru relevance nacházející se v obalové zóně linie (velikosti prostorového rozlišení rastru). Aplikováním prahové hodnoty určené parametrem P4 dojde k odstranění linií, které ve svém okolí nemají dostatečný počet podobných linií a nemají šanci vytvořit shluk. Tím dojde k odstranění šumu.

Prahová hodnota P4 je volena s ohledem na celkový počet datových sad (odpovídá maximálnímu počtu linií v jednom shluku) a s ohledem na parametr P5 určující minimální počet linií ve shluku  $(P4 < P5)$ .

#### 4.5.2 Test vlivu na shlukovou analýzu

Smyslem odstranění šumu je urychlení následné shlukové analýzy, která tak nemusí zpracovávat linie, které shluky nevytvoří. Pro odlišně velké vstupní datové sady byla vypočtena shluková analýza (bez optimalizace viz pododdíl [4.6.2\)](#page-100-0) nejprve bez odstranění šumu a poté po odstranění šumu. Výsledky shrnuje tabulka [9.](#page-95-1)

Z tabulky vyplývá, že jen u malých datových sad (do 2 000 linií) shluková analýza po odstranění šumu vykazuje zrychlení oproti shlukové analýze bez odstranění šumu. Nicméně, toto zrychlení zhruba odpovídá časové náročnosti shlukové analýzy. Se zvětšujícím se počtem linií se rozdíl časů mezi oběma způsoby smazává a časy jsou srovnatelné. Smysl odstranění šumu se prokázal až při optimalizaci shlukové analýzy popsané v pododdílu [4.6.2.](#page-100-0)

<span id="page-95-1"></span>Tabulka 9 Porovnání časů různých stupňů optimalizace algoritmu (časy jsou uvedeny v sekundách)

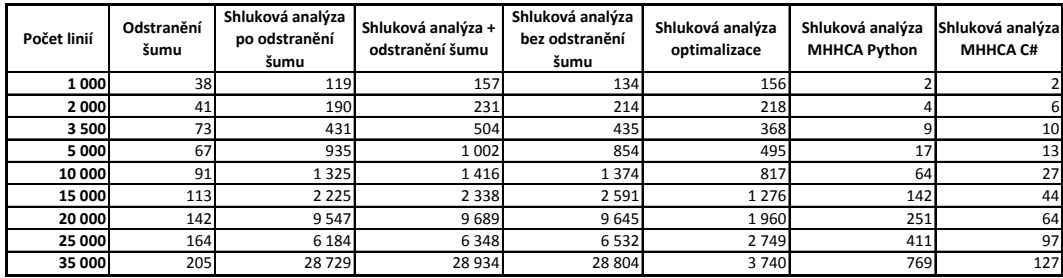

# <span id="page-95-0"></span>4.6 Shluková analýza linií

Jak je patrné z obrázku [33](#page-96-0) linie po extrakci z různě nasvícených rastrů tvoří shluky. Účelem tohoto kroku algoritmu je rozpoznat všechny shluky a každý nahradit reprezentativní linií shluku, která je považována za lineament. Shluky jsou na obrázku snadno rozpoznatelné lidským okem, ale pro počítač není rozpoznání shluků triviální záležitost.

V rešerších algoritmů na automatizované vymezení lineamentů v kapitole [3](#page-29-0) autoři řeší podobný problém. V pracích [\[Mallast et al. 2011\]](#page-130-0) a [\[Jordan & Schott 2005\]](#page-129-0) autoři sjednocují shodné výsledky z různých zdrojů ručním vymazáním duplicitních linií ve shluku. Práce [\[Radaideh et al. 2016\]](#page-132-0) využívá pro odstranění duplicit auto-matický algoritmus pro čištění topologie<sup>[4](#page-95-2)</sup>. Tento princip je využíván i geomofology při [MAR,](#page-15-2) kdy jsou vizuálně interpretovány ručně vymezené linie z různých zdrojů

<span id="page-95-2"></span><sup>4</sup>GRASS – v.clean. <https://grass.osgeo.org/grass73/manuals/v.clean.html>

<span id="page-96-0"></span>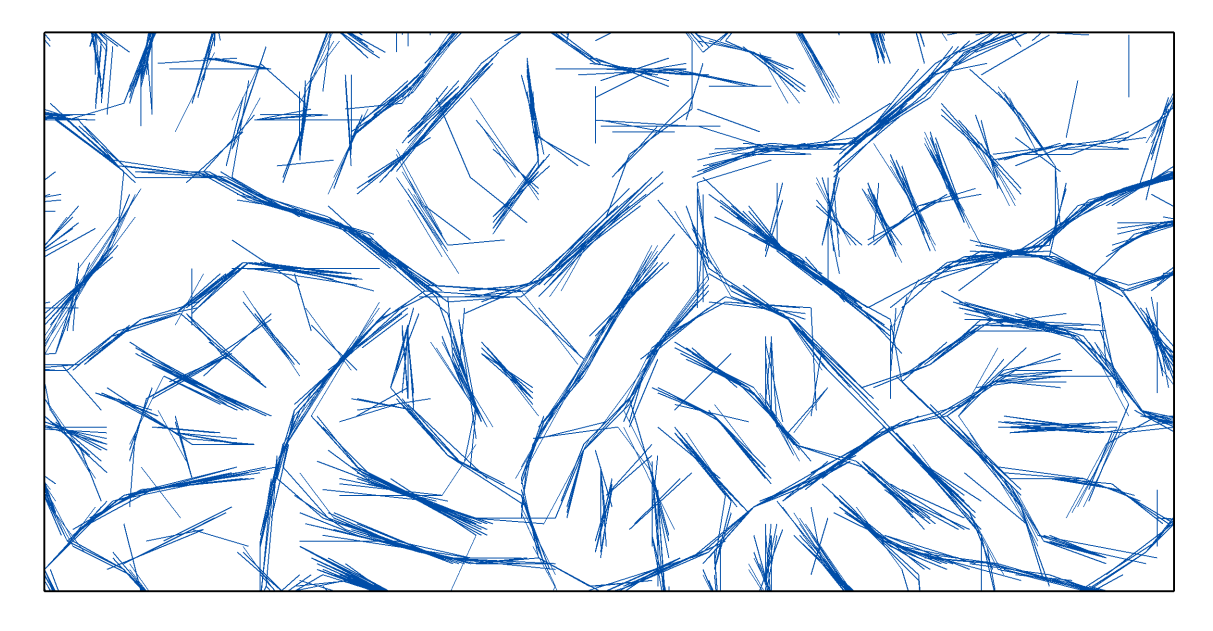

Obrázek 33 Ukázka linií po extrakci z různě nasvícených stínovaných reliéfů, které viditelně tvoří shluky

(stínovaný reliéf, sklony svahu, zlomy, hranice hornin apod.) a shodné linie jsou pak označeny za linie vyššího řádu [\[Mentlík 2006\]](#page-130-2) nebo sjednoceny do podoby lineamentu [\[Štěpančíková 2007\]](#page-134-4). Automatické algoritmy pro zpracování liniových výsledků popisují i autoři [\[Koike et al. 1995\]](#page-130-1) a [\[Kim et al. 2004\]](#page-129-1), v jejich případě však nejde o shlukování linií, ale o spojování kratších, na sebe navazujích linií do delších celků.

Shlukování linií je řešeno i v oboru analýzy trajektorií. V [\[Lee et al. 2007\]](#page-130-3) je prezentován algoritmus TRACLUS, který pomocí automatického shlukování nachází shodné úseky různých trajektorií a nahrazuje je reprezentativní linií. Algoritmus NNCluster, popsaný v práci [\[Roh & Hwang 2010\]](#page-132-2), používá aglomerativní hierarchické shlukování s optimalizací měření vzdáleností. Tento algoritmus shlukuje podobné trajektorie jako celky.

Shlukováním se zabývají i algoritmy z oboru informatiky. Mimo základních shlukovacích algoritmů jako jsou k-means, single-link a complete-link existují i pokročilé algoritmy na shlukování velkého množství dat s využitím heuristických přístupů [\[Skála & Kolingerová 2011\]](#page-132-3).

Žádný z existujících algoritmů neřeší shlukování úseček linií, které je potřebné v této práci a proto byl vyvinut vlastní algoritmus.

#### <span id="page-97-0"></span>4.6.1 Popis algoritmu

V této práci je použito shlukování pro kombinaci více výsledků z více zdrojů do jednoho výsledku. Algoritmus je založen na [GIS](#page-14-2) principech práce s prostorovými daty.

Vstupní sady linií jsou sloučeny do jedné sady a jsou seřazeny sestupně dle délky. Algoritmus vybere nejdelší linii a nalezne k ní všechny sousedící linie s podobnou orientací. Blízkost linií je posuzována prostorovým vztahem vůči obalové zóně vybrané linie. Vybrány jsou linie kompletně ležící uvnitř obalové zóny. Podobnost orientace je posuzována azimutovou podmínkou s azimutovým prahem  $\mathit{az}_t.$  Linie je ponechána ve výběru, pokud její azimut je  $\pm az_t$  od nejdelší linie.

Pokud je vybraných linií více než prahová hodnota P5, linie jsou označeny jako shluk. Kolem výběru je vytvořena obalová zóna s atributovými parametry: počet linií ve shluku, průměrná délka a průměrný azimut. Vybrané linie jsou smazány a algoritmus začíná další kolo od nejdelší linie. Linie jsou smazány také v případě, že nebyla splněna prahová hodnota počtu linií P5. Celý postup je ilustrován na obrázku [34](#page-98-0) a v bodovém schématu:

- vybrat nejdelší linii  $l_i$  z L,
- $\bullet\,$ vytvořit obalovou zónu kolem $l_i,$
- ∙ vybrat všechny linie kompletně obsažené v obalové zóně,
- ∙ odebrat linie nevyhovující azimutové podmínce,
- ∙ pokud je počet vybraných linií větší než prahová hodnota P5, tak:
	- označit linie jako shluk,
	- vypočítat kolem shluku obalovou zónu,
	- vypočítat charakteristiky shluku (průměrnou délku a azimut linií a zapsat je do atributů obalové zóny),
	- vytvořit reprezentativní linii shluku,
- ∙ vymazat označené linie.

Mimo parametr P5, ovlivňují algoritmus tyto parametry: velikost obalové zóny, azimutový práh a způsob vytvoření reprezentativní linie.

<span id="page-98-0"></span>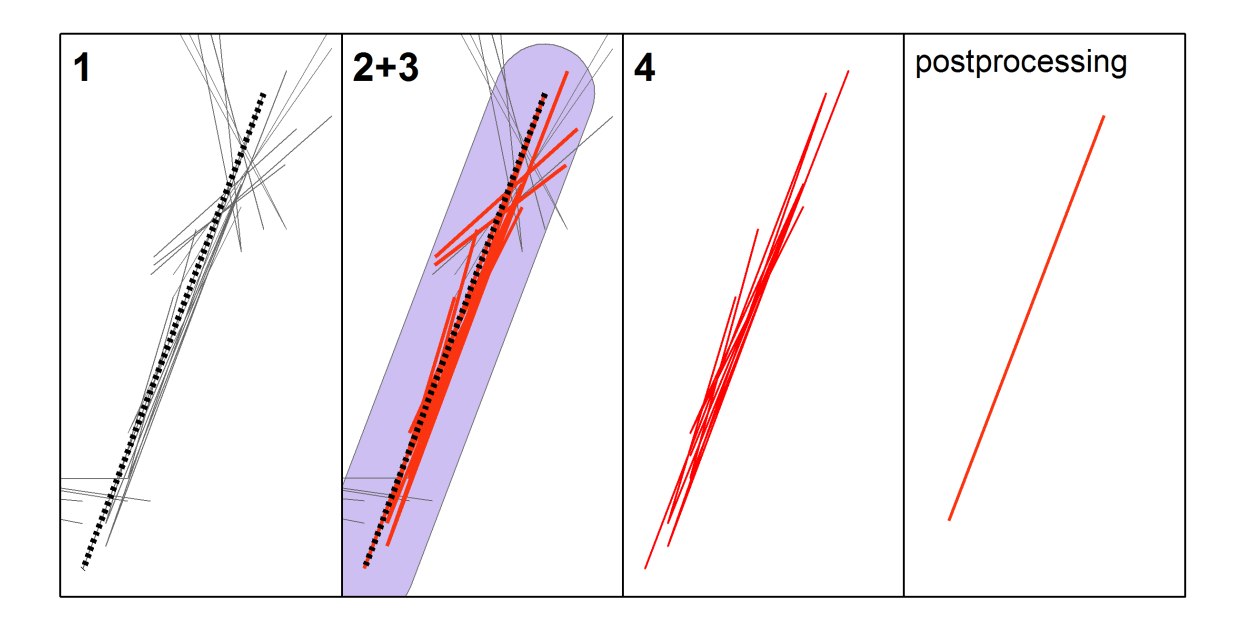

Obrázek 34 Kroky algoritmu shlukování linií

Velikost obalové zóny je určována dynamicky na základě délky linie, ke které se obalová zóna počítá. Hodnota se určí jako 1/10 délky linie, ale zároveň je určena minimální a maximální velikost obalové zóny (parametry  $bf_{min}$  a  $bf_{max}$ ):

$$
bf = min(max(bf_{min}, \frac{1}{10}|l_i|, bf_{max}))
$$

Minimální a maximální limity pro velikost obalové zóny mají zabránit extrémně dlouhým liniím obsáhnout sousedící shluky a naopak, extrémně krátkým liniím zajistí minimální velikost pro obsažení sousedních linií.

Azimutovou podmínku komplikuje fakt, že azimut je z intervalu <0°, 180°), kde 180° je rovno 0° (viz obrázek [35\)](#page-99-0). Každý azimut  $az$  je hodnocen podmínkou  $az \leq az_{min} \& az \geq = az_{max}$ , kde  $az_{min} = az_{li} - az_t (az_{li} = \text{azimut nejdelší linie } l_i,$  $az_t =$  azimutový práh) a  $az_{max} = az_{li} + az_t$ . Pro případ  $az_{li} = 170^\circ$  a  $az_t = 20^\circ$ podmínka není  $az$ >=150° &  $az$  <= 190°, ale  $az$ >=150° &  $az$  <= 10°.

Po stanovení shluku je vypočtena jeho reprezentativní linie z linií, které shluk tvoří. Existuje několik způsobů jak reprezentativní linii vytvořit. [\[Lee et al. 2007\]](#page-130-3) použil algoritmus Representative Trajectory Generation, který rozdělí linie ve shluku liniemi kolmými na průměrný vektor shluku umístěnými v pravidelném intervalu.

<span id="page-99-0"></span>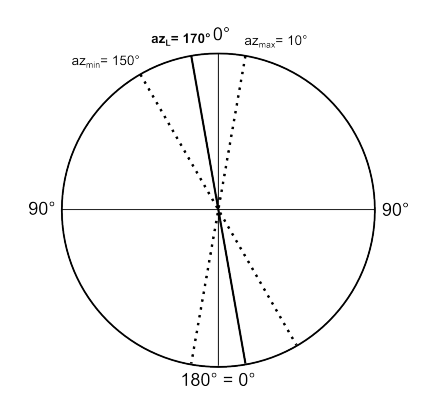

Obrázek 35 Problém azimutové podmínky

Reprezentativní linie se skládá z bodů vzniklých průměrem souřadnic takto vzniklých průsečíků (viz obrázek [36a](#page-99-1)). Nevýhodou tohoto přístupu je, že reprezentativní linií není úsečka, ale spojnice úseček s různou orientací.

Pro účely výpočtu reprezentativní linie byl vyvinut vlastní algoritmus, který linii vypočte jako úsečku pomocí tří parametrů: střed úsečky, délka a azimut. Tyto parametry jsou převzaty z charakteristiky shluku (viz schéma algoritmu). Délka a azimut jsou průměrné hodnoty všech linií ve shluku a střed je vypočten jako centroid obalové zóny shluku (viz obrázek [36c](#page-99-1)). Alternativně může být střed vypočten jako průměr souřadnic všech linií ve shluku (viz obrázek [36b](#page-99-1)), což bylo použito pro algoritmus uvedený v pododdílu [4.6.3,](#page-100-1) který nevytváří obalové zóny kolem nalezených shluků.

<span id="page-99-1"></span>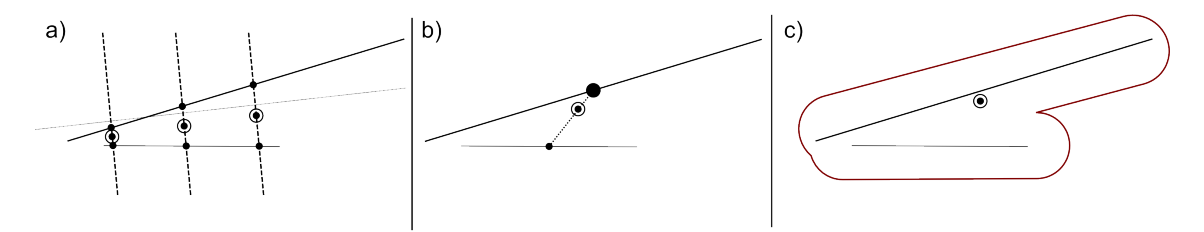

Obrázek 36 Výpočet středu reprezentativní linie

Vysvětlení:

- a) přístup [\[Lee et al. 2007\]](#page-130-3),
- b) délkově vážený průměr souřadnic všech linií ve shluku,
- c) centroid obalové zóny shluku.

#### <span id="page-100-0"></span>4.6.2 Optimalizace algoritmu

Při použití algoritmu pro velké datové sady (od 10 000 linií) se ukázala implementace algoritmu shlukování linií v Pythonu (viz [4.6.1\)](#page-97-0) jako časově a paměťově náročná. Ve spojení s množstvím výpočtů, vzhledem k odstranění artefaktu preference 8 hlavních směrů při extrakci linií z rastrového podkladu (viz [4.4\)](#page-85-1), se stala téměř nepoužitelnou, což vedlo k optimalizaci algoritmu.

Bylo zjištěno, že v určité fázi algoritmu je nalezena většina shluků a algoritmus prohledává zbylé osamocené linie, které již nemají šanci vytvořit shluk (viz obrázek [37\)](#page-101-0). Cílem optimalizace je v průběhu shlukování opakovaně aplikovat algoritmus k odstranění šumu a zrychlit tak proces shlukování. Odstranění šumu je aplikováno v pravidelném intervalu a to po zpracování 1/8 ze vstupního počtu linií. Po zpracování poloviny vstupních linií je tento interval zvětšen na 1/4. Konec těchto iterací je dán zastavovací podmínkou, že pokud počet nezpracovaných linií klesne pod definovanou hodnotu (2 000 linií), jsou zbývající linie dopočteny bez aplikace odstranění šumu.

Tabulka [9](#page-95-1) ukazuje časy bez optimalizace (sloupec Shluková analýza + odstranění šumu) a časy s optimalizací (sloupec Shluková analýza optimalizace, kde byly použity výsledky z článku [\[Kaas et al. 2017\]](#page-129-2)). Do 2 000 linií jsou časy totožné (nedochází k optimalizaci) a se stoupajícím počtem linií jsou časy s optimalizací výrazně rychlejší. Další výhodou optimalizace je menší paměťová náročnost. Algoritmus tak dokáže zpracovat i větší datové sady.

#### <span id="page-100-1"></span>4.6.3 Spolupráce s Katedrou informatiky

Optimalizace popsaná v předchozím pododdílu přinesla rapidní zrychlení a lepší práci s pamětí. Při zvyšování počtu linií ke zpracování dosáhl i algoritmus s optimalizací svého limitu a nebyl schopen zpracovat více než 60 000 linií z důvodu paměťové náročnosti.

Byla proto navázána spolupráce s kolegy z Katedry informatiky Západočeské univerzity v Plzni [\(ZČU\)](#page-0-0), kteří mají zkušenosti se shlukováním velkého množství

<span id="page-101-0"></span>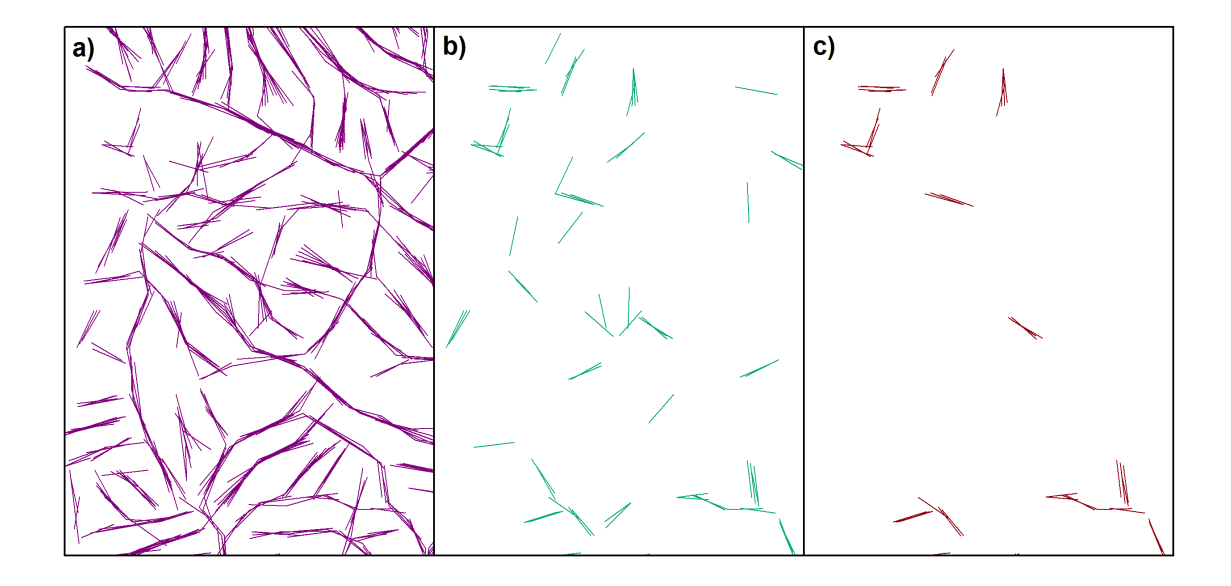

Obrázek 37 Zbývající linie ke zpracování v určitých fázích algoritmu: a) počátek – vstupní data, b) průběh zpracování s patrnými osamocenými liniemi, c) průběh zpracování po odstranění osamocených linií

bodových dat [\[Skála & Kolingerová 2011\]](#page-132-3). Na základě specifikace problému a konzultace dílčích výsledků vyvinul O. Kaas algoritmus, který byl popsán ve společné publikaci [\[Kaas et al. 2017\]](#page-129-2).

Algoritmus vychází z bodového algoritmu [\[Skála & Kolingerová 2011\]](#page-132-3), který je přizpůsoben na zpracování linií. Díky použití heuristiky nemusí algoritmus porovnávat všechny možnosti a tím dochází ke zrychlení shlukovacího procesu. Tabulka [9](#page-95-1) dokumentuje výrazné časové zrychlení zejména u implementace v jazyce C#. Implementace v jazyce Python byla provedena pro srovnatelné posouzení náročnosti algoritmu oproti shlukovacímu algoritmu uvedenému v této práci. Nový algoritmus je označován jako MHHC Advanced [\(MHHCA\)](#page-15-3). Obě implementace vykazovaly výrazně nižší paměťovou náročnost, takže bylo možné zpracovat i velké datové sady (300 000 linií).

V článku [\[Kaas et al. 2017\]](#page-129-2) bylo provedeno srovnání výsledků z obou algoritmů s konstatováním, že výsledky jsou téměř totožné. Odlišnosti nastávaly jen v ojedinělých případech a byly dány zejména odlišnostmi obou algoritmů, např. v otázce tvorby obalové zóny. Algoritmus [MHHCA](#page-15-3) vytvoří okolo linie obdélník vzdálený od linie v kolmém směru o parametr X a v podélném směru o parametr Y. To umožňuje přizpůsobit tvar obalové zóny předpokládanému tvaru shluku lépe než u shlukovacího algoritmu uvedeného v této práci.

### 4.7 Klasifikace lineamentů

Extrahované linie mají svůj původ v nespojitosti rastrového obrazu. Geomorfologická interpretace extrahovaných linií závisí na charakteru těchto nespojitostí. K rozlišení různých geomorfologických struktur je třeba definovat pozitivní lineamenty (hřbetnice a konvexní hrany) a negativní lineamenty (údolnice a konkávní hrany). Geomorfologická interpretace těchto typů lineamentů je rozebírána např. v [\[Minár & Sládek 2009\]](#page-131-0) a [\[Ramli et al. 2010\]](#page-132-4).

Klasifikaci lineamentů provedli autoři [\[Abdullah et al. 2010\]](#page-126-0) v závislosti na nasvícení stínovaného reliéfu použitého pro vymezení lineamentů. Jako pozitivní lineamenty byly označeny lineamenty extrahované z rastru vzniklého kombinací nasvícených reliéfů s azimutem 0–135 <sup>∘</sup> a jako negativní lineamenty z rastru vzniklého kombinacemi 180–315 <sup>∘</sup> . Stejný způsob klasifikace používají autoři [\[Alhirmizy 2015\]](#page-126-1) a [\[Radaideh et al. 2016\]](#page-132-0). Vzhledem k prokázanému vztahu nasvícení stínovaného reliéfu a azimutu extrahovaných lineamentů, lze tento způsob označit za specifický pro určitou lokalitu a nelze jej využít obecně. To je ukázáno v závěru pododdílu [3.3.2,](#page-40-0) kde byl algoritmus [\[Abdullah et al. 2010\]](#page-126-0) podrobně testován. [\[Mallast et al. 2011\]](#page-130-0) klasifikuje lineamenty na základě jejich blízkosti k odvodňovací síti. Klasifikace je založená na vektorovém porovnání linií.

Pro klasifikaci lineamentů na pozitivní a negativní byl napsán vlastní algoritmus, který je popsán v tomto oddílu.

# 4.8 Popis algoritmu

Algoritmus pro klasifikaci lineamentů se zakládá na vyhodnocení blízkosti lineamentu k odvodňovací síti. Ta je v algoritmu reprezentována rastrem akumulace vody, jehož hodnoty udávají počet buněk, ze kterých do dané buňky přitéká voda.

<span id="page-103-0"></span>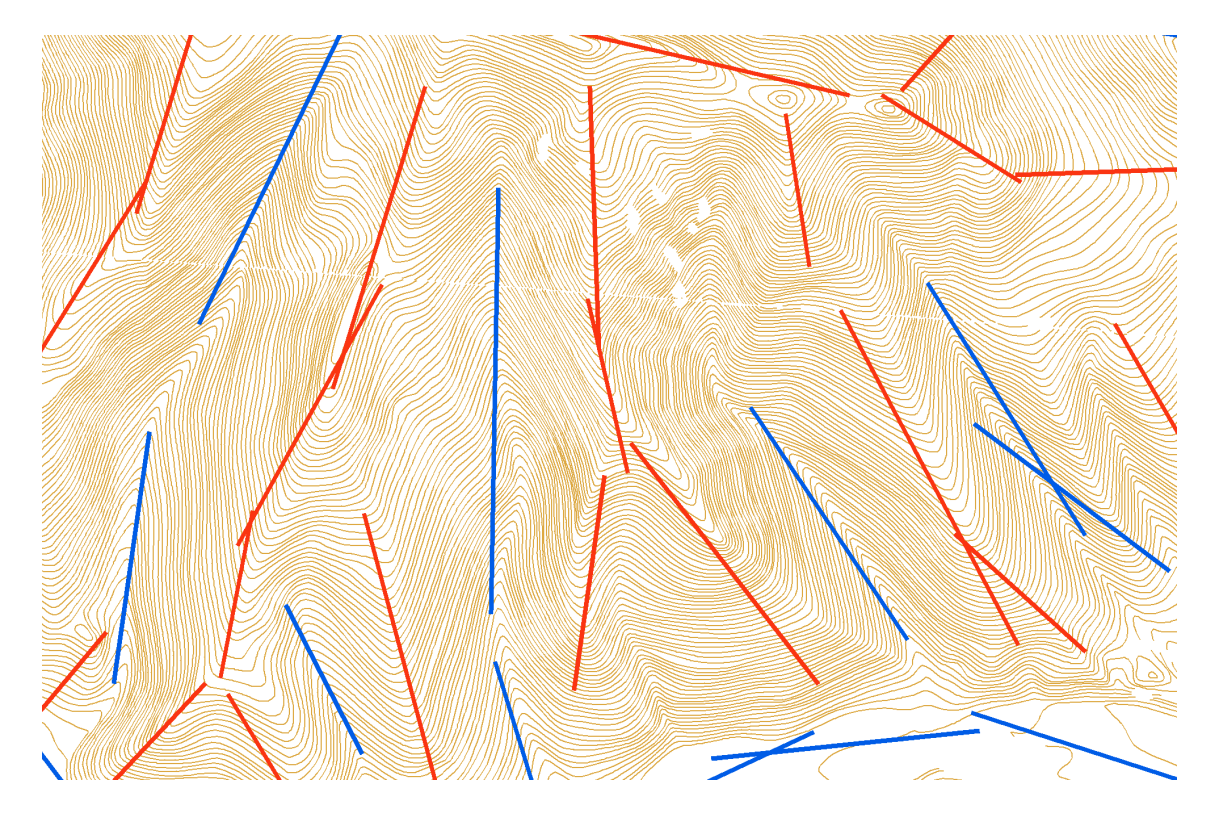

Obrázek 38 Klasifikace lineamentů na pozitivní (červené) a negativní (modré)

Na hřbetech se tato hodnota blíží k nule a naopak v údolích je značně vysoká. Z hodnoty akumulace vody v okolí zkoumané linie je možné určit, zda linie leží na hřbetnici (pozitivní lineament) nebo v údolnici (negativní lineament). Důležité je počítat rastr akumulace vody vždy z hydrologicky korektního [DMR](#page-14-0) (viz [\[Jedlička, Mentlík 2002\]](#page-128-0), [\[Jedlička et al., 2015\]](#page-128-1)).

Pro zjištění blízkosti linie k odvodňovací síti je využit stejný princip, na kterém je postaven algoritmus odstranění šumu popsaný v oddílu [4.5.](#page-93-1) Místo rastru relevance je zde použit rastr akumulace vody a ke zjišťování průměrné hodnoty rastru pod každou linií je navíc zjišťována i hodnota mediánu (obě hodnoty sdružuje parametr P6). Průměrná hodnota akumulace vody může být zkreslena jednou velmi vysokou hodnotou (př. linie kolmá na velké údolí), avšak použitím mediánu je toto zkreslení odstraněno. Klasifikované lineamenty znázorňuje obrázek [38.](#page-103-0)

# Kapitola 5

# Metodiky hodnocení extrahovaných lineamentů

Po výpočtu automaticky vymezených morfolineamentů je třeba výsledky objektivně zhodnotit. Hodnocení je užitečné např. pro porovnání dvou sad linií vzniklých automatickým způsobem s použitím odlišných vstupních parametrů (jiný zdroj [DMR,](#page-14-0) jiné prahové hodnoty) za účelem interpretace vlivů těchto parametrů na výsledek. Neméně důležité je hodnocení pro porovnání automaticky vymezených lineamentů s existujícím geomorfologickým výzkumem. Porovnání s tektonickou mřížkou pomůže interpretovat tektonickou podmíněnost lineamentů. Porovnání s expertně vymezenými lineamenty pomůže posoudit schopnost algoritmu vymezovat lineamenty se stejnou vypovídací hodnotou jako jejich ruční vymezení.

Nejčastěji se v literatuře lze setkat se subjektivní vizuální korelací dosažených výsledků s expertními liniemi a s tektonikou ([\[Jordan & Schott 2005\]](#page-129-0)). Autoři také často používají popisné statistiky počtu a délek lineamentů a statistiky směrů v podobě směrových růžic ([\[Abdullah et al. 2010\]](#page-126-0), [\[Thannoun 2013\]](#page-134-1)). Objevují se i algoritmy porovnávající polohu linií ([\[Vaz et al. 2012\]](#page-134-5), [\[Mallast et al. 2011\]](#page-130-0)).

V článcích zabývajících se automatizovaným vymezením lineamentů není dán dostatečný prostor objektivnímu hodnocení výsledků. Proto tato kapitola přináší popis automatických metod k objektivnímu hodnocení sad linií s důrazem na interpretační význam jednotlivých metod.

# 5.1 Statistické hodnocení lineamentů

Základní popisnou statistikou sady linií je určení počtu linií, jejich celkové, průměrné, minimální a maximální délky. Z těchto údajů lze určit základní charakteristiku sady linií. Implementace této statistiky byla provedena v jazyce Python s použitím modulu arcpy, kdy vstupem je sada linií a výstupem je statistika údajů vypočtených ze souřadnic vstupních linií. Zároveň jsou algoritmem vypočteny i azimuty linií jako podklad pro směrové statistiky.

Pro podporu interpretace směrových statistik jsou používány vizuální techniky směrových růžic a histogramů četnosti směrů. Pro vykreslení směrových růžic je využíván program Georient [\[Holcombe 1994\]](#page-128-2). Výhodou programu je možnost vytvářet délkově vážené směrové růžice. Vážení délkou umožní porovnat i různě fragmentované sady linií [\[Radaideh et al. 2016\]](#page-132-0).

Problémem směrových růžic je závislost vizualizace na zvolených kategoriích, jejich velikosti a volbě počátku. Tento problém zmiňují autoři [\[Minár & Sládek 2009\]](#page-131-0), [\[Štěpančíková 2007\]](#page-134-4) a řeší ho použitím histogramu četnosti směrů vyhlazeným klouzavým průměrem. Autoři [\[Munro & Blenkinsop 2012\]](#page-131-1) prezentují program MARD, který umožňuje klouzavý průměr zakreslit i do směrových růžic. Nevýhodou programu MARD je, že nedokáže pracovat s délkově váženými azimuty.

Vzhledem k neexistenci automatického algoritmu pro tvorbu délkově vážených statistik směrů s klouzavým průměrem byl napsán vlastní algoritmus. Vstupem do algoritmu je sada linií a výstupem je délkově vážený histogram četnosti směrů linií s klouzavým průměrem z hodnot ± 3<sup>°</sup> a délkově vážená směrová růžice s kategorií o intervalu 5° s počátkem v 0° (viz např. obrázky [26,](#page-86-0) [28,](#page-88-0) [43](#page-113-0) a [45\)](#page-117-0). Implementace algoritmu proběhla v programovacím jazyce Python s použitím knihoven arcpy pro práci s liniemi a matplotlib[1](#page-105-0) pro práci s grafy.

<span id="page-105-0"></span><sup>1</sup>http://matplotlib.org/

# 5.2 Algoritmus pro hodnocení podobnosti linií

Popisné statistiky představují základ pro vizuální hodnocení podobnosti linií. Účelem automatického porovnání je eliminace subjektivního charakteru vizuálního hodnocení a poskytnutí objektivní metody pro posouzení podobnosti linií.

V práci [\[Mallast et al. 2011\]](#page-130-0) bylo použito automatické porovnání extrahovaných lineamentů, kde byla hodnocena vzdálenost linií od bodových prvků (studní) na prokázání hydrologické významnosti lineamentů. [\[Vaz et al. 2012\]](#page-134-5) využil rastrový přístup k posouzení vzájemné korelace polohy pixelů jednotlivých linií. Nevýhodou rastrového přístupu je, že nezohledňuje orientaci linií, společné pixely mají i linie s odlišnou orientací, které se kříží.

Pro účely automatického porovnání dvou sad linií byl vyvinut algoritmus prostorové korelace linií, který je založen na vektorovém přístupu porovnání polohy a orientace jednotlivých linií.

#### 5.2.1 Popis algoritmu

Na vstupu do algoritmu jsou dvě sady linií: testovaná (A) a referenční (B). Pro každou linii ze sady A, algoritmus hledá podobné linie ze sady B. Podobnost je defi-nována testem prostorové blízkosti a azimutovou podmínkou<sup>[2](#page-106-0)</sup>. Na základě vlastností nalezených linií vyhovujících těmto podmínkám (označeny B\*) algoritmus vypočítá korelační index  $C_i$  dané linie ze sady A (viz obrázek [39\)](#page-107-0). Hodnota korelačního indexu je vždy  $C_i \leq 100\%$ . Výsledná korelace sady A vůči sadě B je dána průměrem korelačních indexů všech linií v sadě A.

Test prostorové blízkosti spočívá ve vytvoření obalové zóny kolem vybrané linie ze sady A a nalezení všech linií v sadě B mající průsečík s touto obalovou zónou. Nalezené linie jsou filtrovány pomocí azimutové podmínky, tj. ve výběru jsou ponechány pouze linie mající azimut  $\pm$  hodnota azimutové tolerance od azimutu linie A.

Výpočet korelačního indexu  $(C_i)$  byl uvažován dvěma způsoby:

- a) jako poměr délek nalezených linií B\* vůči a délce linie A
- b) jako poměr délky částí linií z B\* ležících v okolí A vůči délce linie A.

<span id="page-106-0"></span><sup>2</sup>Podobně jako u algoritmu shlukování linií [4.6](#page-95-0)

<span id="page-107-0"></span>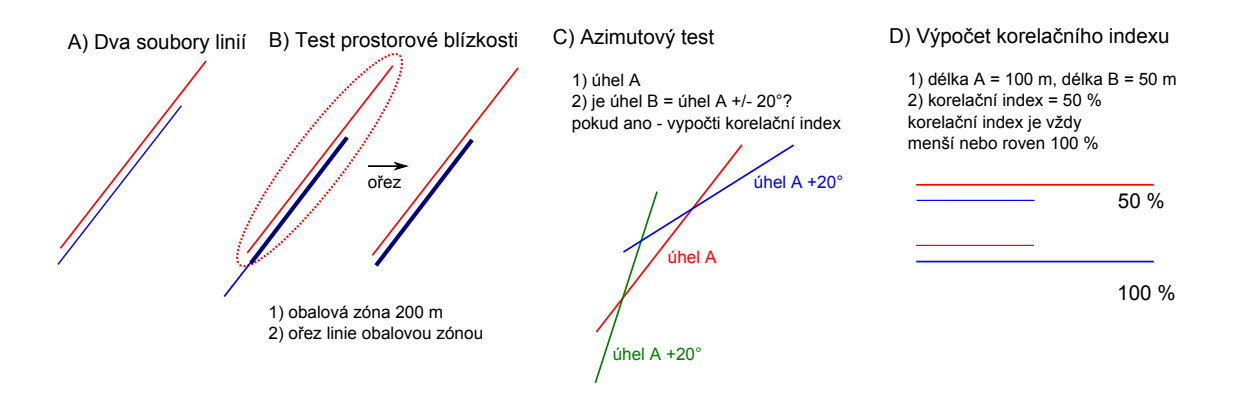

Obrázek 39 Schéma algoritmu na porovnání linií

Varianta a) vykazuje nepřesnosti v případě podélného posunu linií. Řešením je úprava testu prostorové blízkosti výběrem linií ze sady B mající střed uvnitř obalové zóny kolem linie A (viz obrázek [40a](#page-107-1)). V případě jinak fragmentovaných sad linií selhává varianta a) i s tímto zlepšením (viz obrázek [40b](#page-107-1)).

<span id="page-107-1"></span>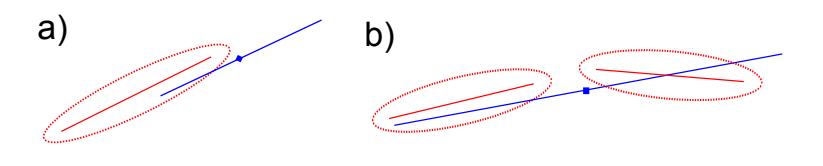

Obrázek 40 Řešení podélného posunu linií při porovnání

<span id="page-107-2"></span>Tabulka 10 Porovnání časové náročnosti dvou variant metody na hodnocení korelace linií

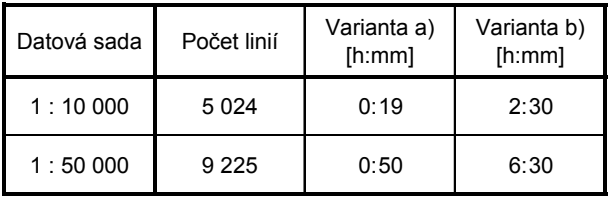

Zmíněné nedostatky řeší varianta b) za cenu větší časové náročnosti výpočtu (viz [39B](#page-107-0)). U sad linií s podobnými popisnými charakteristikami (podobnou fragmentací) lze úspěšně nasadit variantu a) a získat tím časovou výhodu. Tabulka [10](#page-107-2) uvádí časové
porovnání obou přístupů na datech lokality Turčianská kotlina ve dvou měřítkových úrovních.

Metoda je řízena dvěma parametry: velikostí obalové zóny pro test prostorové blízkosti a azimutovou tolerancí pro azimutovou podmínku. Oba parametry je nutné volit s ohledem na charakter zájmové lokality a měřítko analýzy.

Při vzájemném srovnání dvou sad linií je  $C_i$  počítán dvakrát s tím, že při druhém výpočtu dojde k záměně testovací a referenční datové sady. Z porovnání těchto dvou hodnot lze posuzovat velikost a míru detailu obou sad linií. U srovnatelných datových sad vyjdou obě hodnoty též srovnatelné.

## <span id="page-109-1"></span>Kapitola 6

# Aplikace v zájmových lokalitách

Autorem disertační práce vytvořený algoritmus [MHHC](#page-15-0) byl aplikován ve dvou geomorfologicky odlišných lokalitách: A) okolí Prášilského jezera a B) prostor v Centrálních Západních Karpatech ohraničený Turčianskou kotlinou a pohořími Žiar a Malá Fatra (viz obrázek [41\)](#page-109-0).

<span id="page-109-0"></span>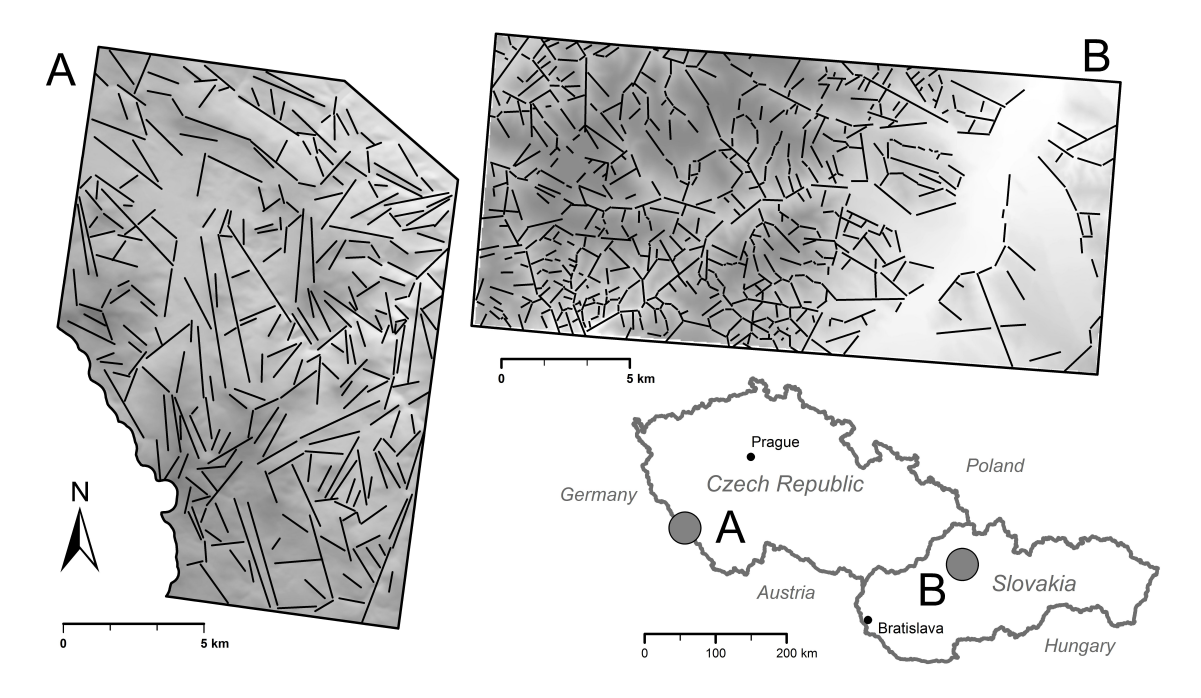

Obrázek 41 Ručně vymezené lineamenty v obou testovacích lokalitách: A) Šumava B) Centrální Západní Karpaty

Algoritmem automaticky vypočtené lineamenty byly porovnány s geologickými podmínkami a existujícím geomorfologickým výzkumem. Pomocí metod popsaných v kapitole [5](#page-104-0) bylo provedeno porovnání, které bylo interpretováno geomorfologickými odborníky se závěry publikovanými v článku [\[Šilhavý et al., 2016\]](#page-133-0).

### <span id="page-110-1"></span>6.1 Centrální Západní Karpaty

#### 6.1.1 Data

Vektorová data topografické mapy Slovenska v měřítku 1 : 10 000 a ekvidistanci vrstevnic 5 m sloužila jako vstup do algoritmu pro tvorbu [DMR](#page-14-0) v různých měřítkách.

Pro srovnání s geologickými podmínkami byly převzaty zlomové linie z Geologické mapy Slovenska [\[Káčer et al. 2005\]](#page-129-0) a pro účely porovnání byly rozděleny v lomových bodech na úsečky (Split Line At Vertices, ArcGIS). Datová sada je označena jako CWC Zlomy.

| Datová sada         | Počet linií | Celková délkal<br>[km] | Průměrná<br>délka [m] | Minimální<br>délka [m] | Maximální<br>délka [m] |
|---------------------|-------------|------------------------|-----------------------|------------------------|------------------------|
| <b>CWC Expert</b>   | 658         | 402                    | 610                   | 78                     | 3886                   |
| CWC Auto 20 m       | 1044        | 343                    | 328                   | 217                    | 651                    |
| CWC Auto 30 m       | 531         | 301                    | 568                   | 360                    | 1 3 1 3                |
| CWC Auto 40 m       | 334         | 211                    | 631                   | 443                    | 1 2 6 2                |
| <b>CWC Expert G</b> | 85          | 171                    | 2015                  | 434                    | 10 698                 |
| <b>CWC Zlomy</b>    | 3 5 4 5     | 301                    | 85                    | 10                     | 929                    |

<span id="page-110-0"></span>Tabulka 11 Centrální Západní Karpaty – popisné statistiky datových sad

Geomorfologický výzkum reprezentovaly ručně vymezené morfolineamenty autory [\[Minár & Sládek 2009\]](#page-131-0), [\[Sládek 2010\]](#page-132-0) z topografické mapy 1 : 10 000. Výzkum byl zaměřen pouze na negativní morfolineamenty. Datová sada je označena jako CWC Expert. Zjednodušením linií a zvýrazněním hlavních směrů datové sady CWC Expert vznikla v rámci [\[Minár & Sládek 2009\]](#page-131-0) datová sada označená jako CWC Expert G. Popisné statistiky referenčních datových sad jsou uvedeny v tabulce [11.](#page-110-0)

#### 6.1.2 Metoda

Algoritmem [MHHC](#page-15-0) byly vypočítány automatické morfolineamenty s nastavením uvedeném v tabulce [12.](#page-111-0) Až na parametr P1, který určuje prostorové rozlišení rastru [DMR,](#page-14-0) byly zvoleny identické parametry za účelem zachování porovnatelných výsledků. Z důvodu porovnání s expertními negativními lineamenty byly do výsledků zahrnuty jen lineamenty klasifikované jako negativní.

<span id="page-111-0"></span>Tabulka 12 Centrální Západní Karpaty – souhrn parametrů pro výpočet automaticky vymezených morfolineamentů

| Datová sada | P1              | P <sub>2</sub> | P <sub>2</sub> b         | P <sub>3</sub>     | P4 | P <sub>5</sub> | <b>P6</b>               |
|-------------|-----------------|----------------|--------------------------|--------------------|----|----------------|-------------------------|
| CWC Auto 20 | 20 <sub>m</sub> | 15°            | 9°                       | viz tabulka<br>4.4 | 3  | 4              | průměr 50,<br>medián 15 |
| CWC Auto 30 | 30 m            | 15°            | viz tabulka<br>9°<br>4.4 |                    | 3  | 4              | průměr 50,<br>medián 15 |
| CWC Auto 40 | 40 m            | $15^\circ$     | 9°                       | viz tabulka<br>4.4 | 3  | 4              | průměr 50,<br>medián 15 |

#### 6.1.3 Výsledky

Popisné statistiky výsledků jsou uvedeny v tabulce [11,](#page-110-0) směrové statistiky na obrázku [43.](#page-113-0) Pro srovnání s referenčními daty byla zvolena datová sada CWC Auto 30, která měla stejnou úroveň podrobnosti jako expertně vymezené linie CWC Expert. Pro porovnání výsledků algoritmem z oddílu [5.2](#page-106-0) byly použity parametry velikost obalové zóny 200 m a azimutová podmínka 20 <sup>∘</sup> . Výsledky porovnání shrnuje tabulka [13.](#page-114-0) Porovnání datových sad ukazuje obrázek [42](#page-112-0) na vrstevnicovém podkladu.

#### 6.1.4 Porovnání výsledků

Průměrná vzájemná korelace mezi datovými sadami CWC Expert a CWC Auto 30 je 60 %. To znamená, že 60 % celkové délky jedné datové sady je považováno za srovnatelné s druhou datovou sadou v rámci tolerancí porovnávacího algoritmu.

U datové sady CWC Expert G je vypovídající pouze statistika, kde je tato sada v pozici testované sady, z důvodu výrazně menšího počtu a kratší celkové délky

<span id="page-112-0"></span>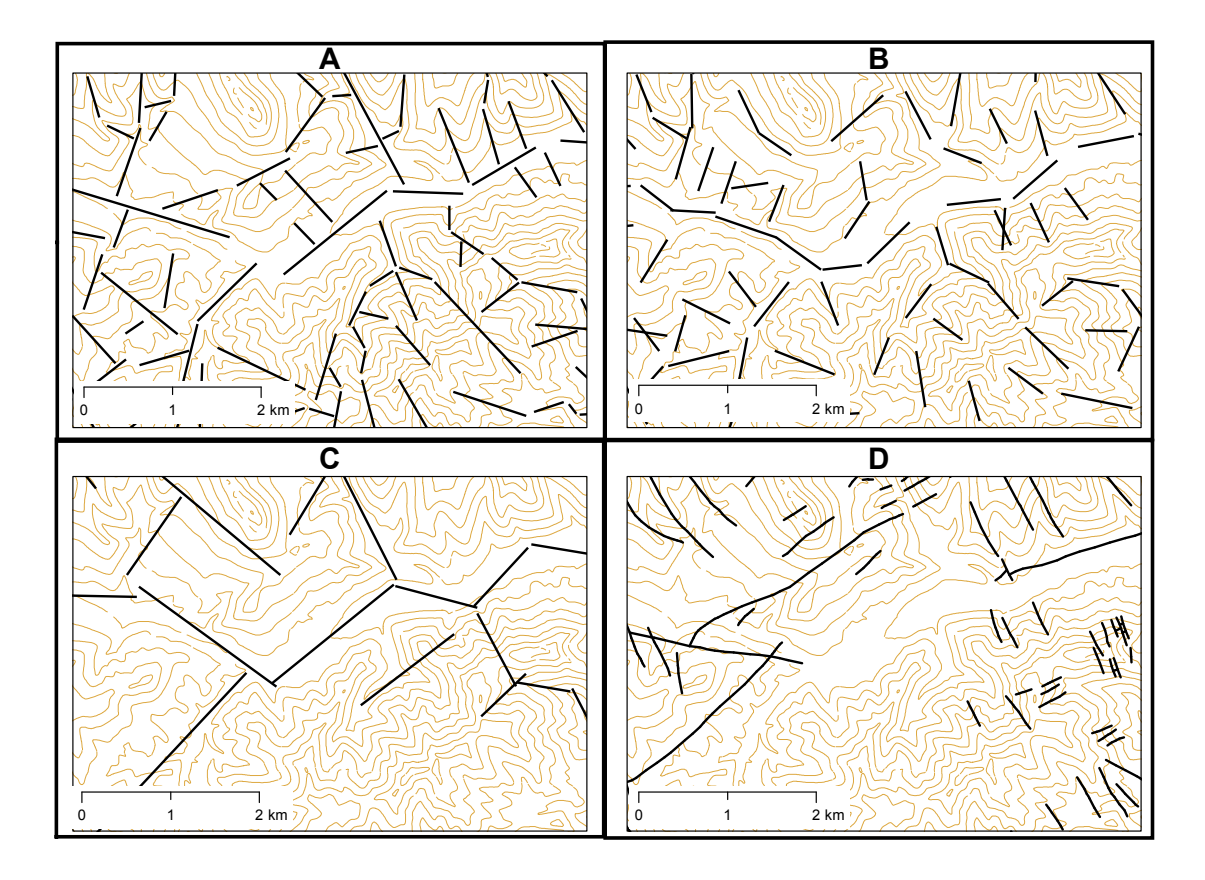

Obrázek 42 Porovnávané datové sady: A) CWC Expert B) CWC Auto 30 C) CWC Expert G D) CWC Zlomy

<span id="page-113-0"></span>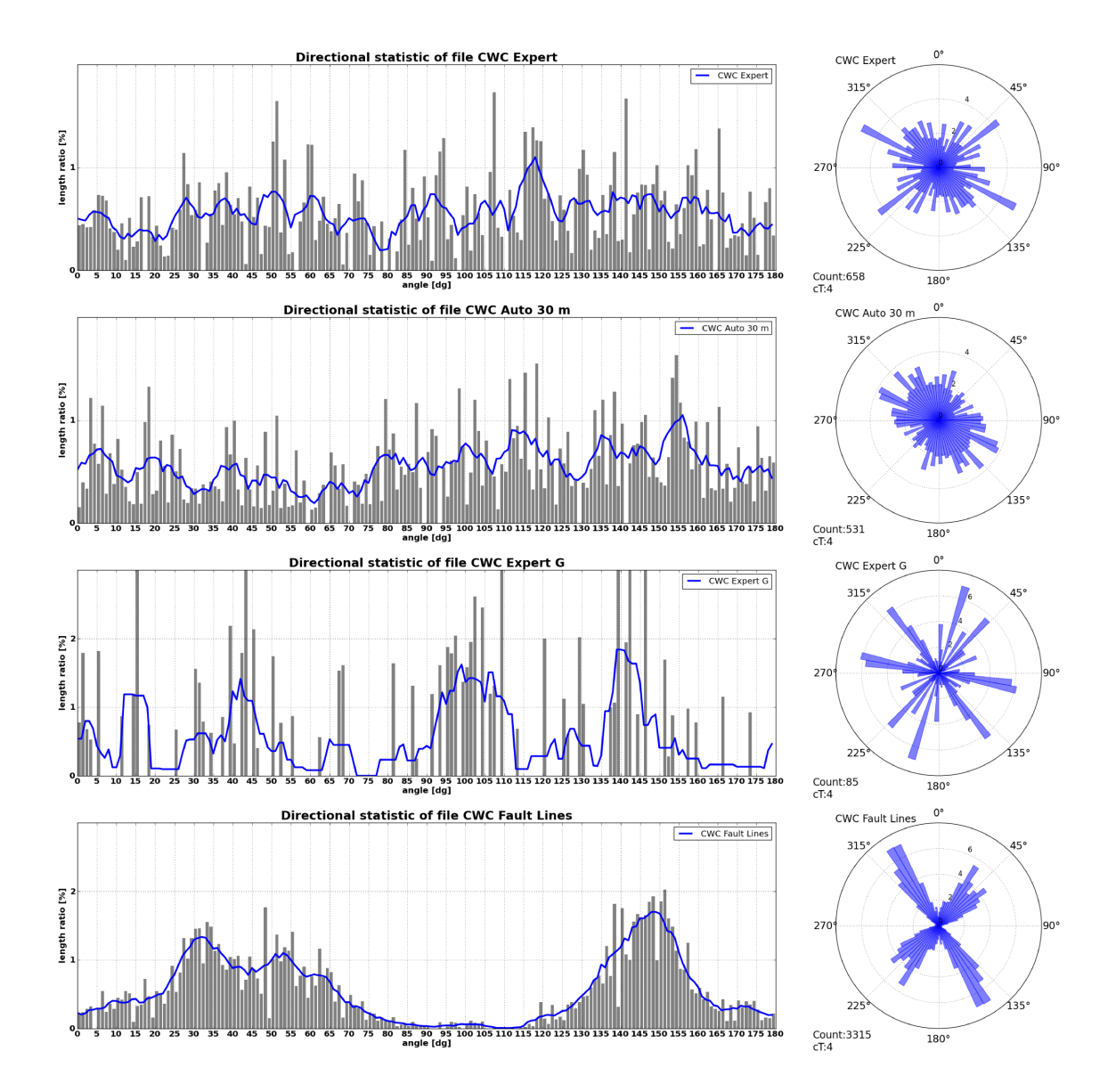

Obrázek 43 Výsledky směrové statistiky pro lokalitu v Centrálních Západních Karpatech

linií. Tato korelace vyjadřuje kolik % délky linií z datové sady CWC Expert G je srovnatelných s referenčními datovými sadami. Pro CWC Expert a CWC Auto 30 m je tato hodnota srovnatelná a vysoká (59 % a 52 %).

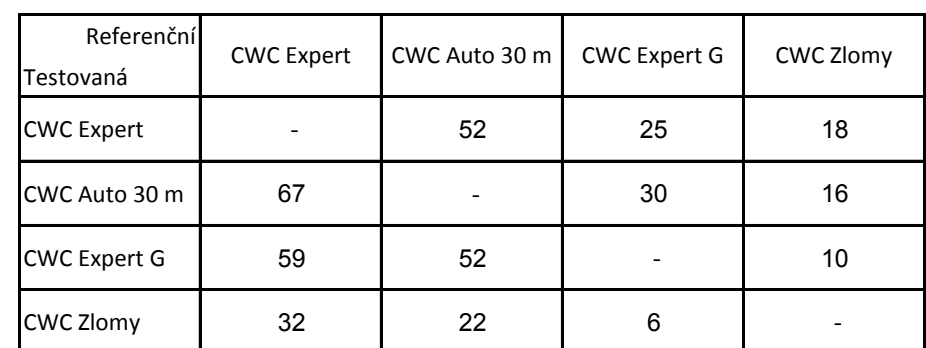

<span id="page-114-0"></span>Tabulka 13 Centrální Západní Karpaty – výsledky vzájemného porovnání datových sad (hodnoty jsou uvedeny v  $\%$ )

Zlomové linie mají velmi nízkou hodnotu korelace s ostatními datovými sadami. Zlomové linie v testované lokalitě vizuálně nekorespondují s topografií a v některých případech se nejedná o přímé linie. To může ukazovat na nízkou přesnost při vymezování zlomů, na rozdíl od vymezení expertních lineamentů. [\[Šilhavý et al., 2016\]](#page-133-0).

### <span id="page-114-1"></span>6.2 Šumava

#### 6.2.1 Data

Vektorová data [DMÚ 25](#page-0-0) v měřítku 1 : 25 000 sloužila jako vstup do algoritmu pro tvorbu [DMR](#page-14-0) v různých měřítkách. Pro srovnání s geologickými podmínkami byly z geologické mapy 1 : 50 000 [\[Pelc & Šebesta 1994\]](#page-132-1) převzaty zlomové linie a hranice hornin.

Zlomové linie byly pro účely porovnání rozděleny lomovými body na úsečky. Vstupní polygony hranic hornin byly převedeny na linie, duplicitní linie odstraněny a linie byly generalizovány a převedeny na úsečky. Výsledné linie hranic hornin byly sloučeny se zlomovými liniemi a vznikla datová sada BF Zlomy.

Expertně vymezené lineamenty z práce [\[Mentlík 2006\]](#page-130-0) byly převzaty jako datová sada BF Expert pro srovnání s geomorfologickým výzkumem. Tato sada obsahovala pozitivní i negativní lineamenty. Popisné statistiky referenčních datových sad jsou uvedeny v tabulce [14.](#page-115-0)

<span id="page-115-0"></span>

| Datová sada      | Počet linií | Celková délka<br>[km] | Průměrná<br>délka [m] | Minimální<br>délka [m] | Maximální<br>délka [m] |
|------------------|-------------|-----------------------|-----------------------|------------------------|------------------------|
| <b>BF Expert</b> | 306         | 363                   | 1 1 8 6               | 284                    | 5415                   |
| BF Auto 30 m     | 1 0 0 3     | 468                   | 467                   | 328                    | 880                    |
| BF Auto 40 m     | 645         | 399                   | 619                   | 445                    | 1 2 3 5                |
| BF Auto 50 m     | 442         | 341                   | 771                   | 542                    | 1 3 4 1                |
| BF Auto 60 m     | 261         | 288                   | 1 1 0 5               | 706                    | 1732                   |
| <b>BF Zlomy</b>  | 1529        | 414                   | 271                   | 4                      | 1938                   |

Tabulka 14 Šumava – popisné statistiky datových sad

### 6.2.2 Metoda

Algoritmem [MHHC](#page-15-0) byly vypočteny automatické morfolineamenty s nastavením uvedeném v tabulce [15.](#page-115-1) Až na parametr P1, který určuje prostorové rozlišení rastru [DMR,](#page-14-0) byly zvoleny identické parametry za účelem zachování porovnatelných výsledků.

<span id="page-115-1"></span>Tabulka 15 Šumava – souhrn parametrů pro výpočet automaticky vymezených morfolineamentů

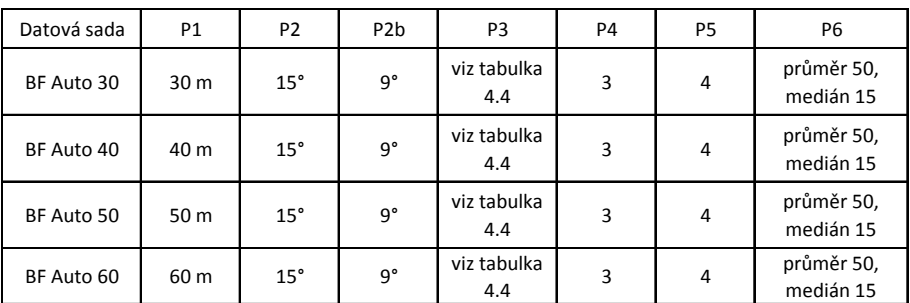

### 6.2.3 Výsledky

Popisné statistiky výsledků jsou uvedeny v tabulce [14,](#page-115-0) směrové statistiky na obrázku [45.](#page-117-0) Pro srovnání s referenčními daty byly zvoleny dvě datová sady BF Auto 30 a BF Auto 60.

Datová sada BF Auto 60 měla stejnou úroveň podrobnosti jako expertně vymezené linie BF Expert dle popisných statistik, zatímco datová sada BF Auto 30 se expertně vymezeným liniím blížila při vizuální korelaci v členitých částech testované lokality. Zde je patrná výhoda algoritmu oproti ručnímu vymezení, který zachová stejnou úroveň podrobnosti v celém rozsahu lokality.

Pro porovnání výsledků algoritmem z oddílu [5.2](#page-106-0) byly použity parametry velikost obalové zóny 200 m a azimutová podmínka 20 <sup>∘</sup> . Výsledky porovnání shrnuje tabulka [16.](#page-118-0) Porovnání datových sad ukazuje obrázek [44](#page-116-0) na vrstevnicovém podkladu.

<span id="page-116-0"></span>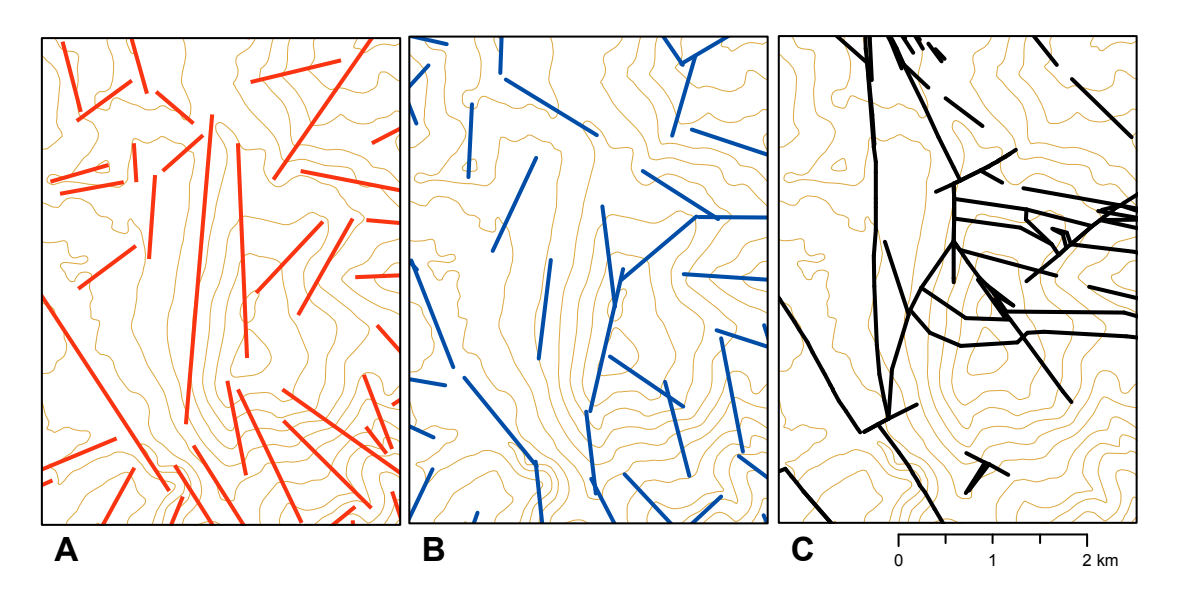

Obrázek 44 Porovnávané datové sady: A) BF Expert B) BF Auto 30 C) BF Zlomy

#### 6.2.4 Porovnání výsledků

Datová sada BF Auto 60 a expertní datová sada BF Expert vykazují průměrnou vzájemnou korelaci přes 50 %. Obě datové sady mají navíc téměř totožné korelace vůči ostatním datovým sadám. Výsledky korelace datové sady BF Auto 30 m nebyly

<span id="page-117-0"></span>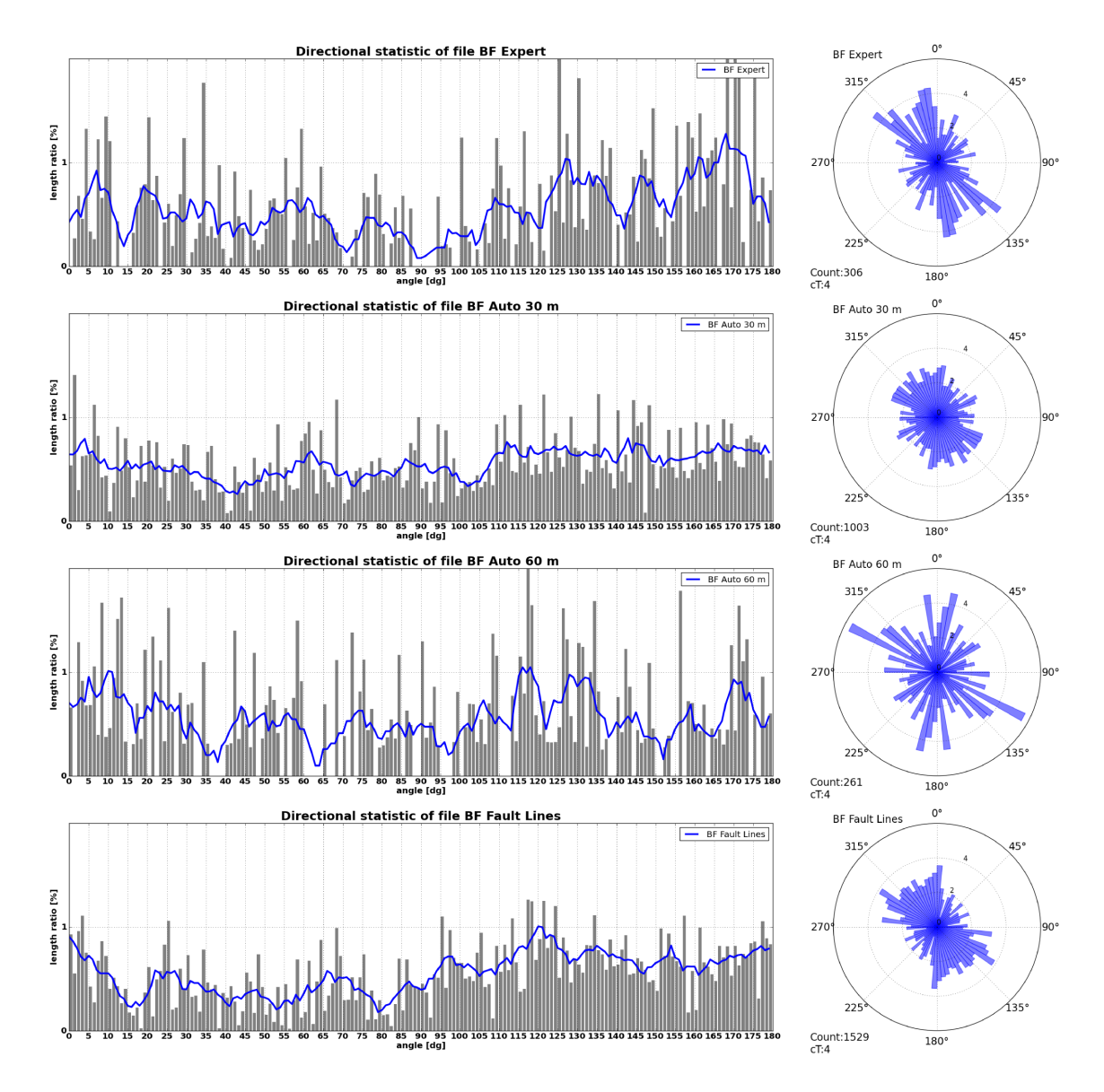

Obrázek 45 Výsledky směrové statistiky pro lokalitu na Šumavě

brány v potaz, protože tato datová sada je mnohem podrobnější než obě předchozí datové sady.

V článku [\[Šilhavý et al., 2016\]](#page-133-0) bylo provedeno srovnání, které potvrdilo schopnost algoritmu detekovat tektonicky významné směry. Vazbu na tektonický původ potvrzuje i ortogonální systém viditelný ze směrových statistik datové sady BF Auto 60.

<span id="page-118-0"></span>Tabulka 16 Šumava – výsledky vzájemného porovnání datových sad (hodnoty jsou uvedeny v  $\%$ )

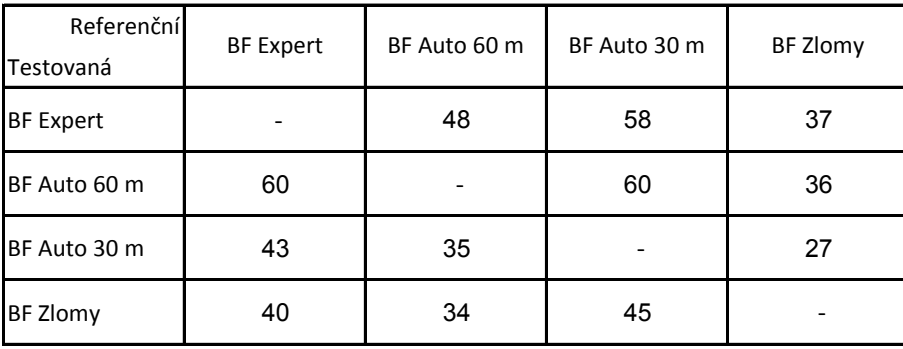

### 6.3 Hodnocení aplikace algoritmu

V obou testovacích lokalitách, které měly různá měřítka a velikost, byla korelace mezi automaticky a expertně vymezenými lineamenty mezi 50 % a 60 %. Navíc, porovnání těchto datových sad s datovými sadami zlomů bylo srovnatelné. Na základě těchto výsledků lze tvrdit, že prezentovaný algoritmus [MHHC](#page-15-0) je schopen vymezovat morfolineamenty ve srovnatelné kvalitě s expertně vymezenými morfolineamenty.

Pravidla extrakce pro ruční vymezení nejsou exaktní a výsledky jsou často ovlivněny názorem geomorfologa, který je vymezuje. Použití algoritmu zaručí zachování stejné míry podrobnosti v celém rozsahu vymezování a zároveň přináší objektivní způsob vymezení. Naopak, algoritmus [MHHC](#page-15-0) vymezí správně převážně liniové prvky na údolnicích a hřbetnicích, zatímco ostatní typy lineamentů (svahové lineamenty, úpatnice) jsou vymezovány s menší úspěšností.

## Kapitola 7

## Diskuse výsledků

Existuje velké množství algoritmů pro vymezení lineamentů. Všechny algoritmy podrobené rešerši jsou založeny na rastrovém přístupu a používají různé zdroje rastrů. Většina algoritmů pak pracuje se stínovaným reliéfem jako zdrojem dat. Tyto algoritmy poukazují na anizotropní vlastnost stínovaného reliéfu a popisují metody jak ji eliminovat. Metoda uvedená v této práci je naopak na této vlastnosti založena a dokáže využít různorodosti poskytovaných informací při změně osvětlení stínovaného reliéfu.

U metod založených na rastrovém přístupu byl objeven závažný nedostatek, který je v práci označen jako artefakt preference 8 hlavních směrů při extrakci linií z rastrového podkladu. Tento jev zkresluje směrové statistiky linií automaticky extrahovaných z rastrových dat. Všechny interpretace autorů, kteří používají takové metody, jsou tímto jevem ovlivněny. Např. práce [\[Thannoun 2013\]](#page-134-0) v závěru určuje jako hlavní směry lineamentů SV–JZ a SZ–JV a považuje je za shodu s geologií. Ve skutečnosti jde o projev zmíněného artefaktu. Stejně tak práce [\[Alhirmizy 2015\]](#page-126-0) určuje jako hlavní směr lineamentů jeden ze směrů artefaktu SV–JZ.

Testování odlišných metod extrakce linií v pododdílu [4.3.1](#page-78-0) prokázalo, že toto není vlastnost jen softwaru PCI Geomatica, ale obecně metod založených na rastrovém přístupu. Podporu této myšlence přinesla i konzultace s Doc. Železným z Katedry kybernetiky, který toto chování označil za očekávané. Tato práce přináší v pododdílu [4.4.1](#page-89-0) metodický postup vedoucí k odstranění vlivu artefaktu na směrové statistiky extrahovaných linií.

Práce klade důraz na objektivní, automatické porovnání výsledků vymezených lineamentů s geologickým a geomorfologickým výzkumem, které je ve většině prací omezeno na vizuální porovnání s konstatováním, že si oba systémy linií odpovídají (př. práce [\[Jordan & Schott 2005\]](#page-129-1)). Metoda prostorové korelace lineamentů nabízí hodnocení podobnosti dvou sad linií a to ve formě vzájemného porovnání, které rozšiřuje možnosti interpretace.

Implementace prezentovaného algoritmu [MHHC](#page-15-0) je dostupná na githubu autora (<https://github.com/jakubsilhavy/mhhc>) pod open licencí MIT. S výjimkami prací [\[Abarca 2006\]](#page-126-1) a [\[Raghavan et al. 1995\]](#page-132-2), nejsou běžně zveřejňovány zdrojové kódy a těžko se získává materiál k porovnání. Algoritmus je implementován v programovacím jazyce Python s využitím knihovny arcpy programu ArcGIS. Část extrakce linií je implementována ve skriptovacím jazyce EASI programu PCI Geomatica. Oba programy jsou komerční a vyžadují zakoupenou licenci, což může ztížit aplikovatelnost algoritmu. Testy v pododdílu [4.3.1](#page-78-0) ukázaly, že extrakci pomocí softwaru PCI lze úspěšně nahradit kombinací OpenCV a ArcGIS, což by vedlo k odstranění závislosti na licenci PCI.

Funkce knihovny arcpy, použité v práci, lze nalézt i u open-source [GIS](#page-14-1) knihoven nebo lze provést jejich vlastní implementaci. Naopak, platforma ArcGIS umožní lépe začlenit algoritmus do grafického uživatelského prostředí a sdílet algoritmus v serverovém prostředí. V rámci dalšího rozvoje lze vytvořit webovou aplikaci, která bude spouštět algoritmus na straně serveru a použití algoritmu tak nebude vázáno na licenci softwaru na straně uživatele. Způsob implementace a tvorba uživatelského prostředí nebyla hlavním předmětem této práce, stěžejní bylo popsat vyvinutou metodu. Proto je v oblasti implementace a uživatelského prostředí prostor k dalšímu rozvoji. V současné podobě je algoritmus ovládán z příkazové řádky.

Potenciál dalšího vývoje automatického vymezení lineamentů lze spatřit v nasazení jiného než rastrového přístupu, případně jejich kombinace. Na využití čekají ostatní reprezentace [DMR](#page-14-0) (vektorová a [TIN\)](#page-15-1).

Práce úspěšně využívá automatické kombinace informací z více zdrojů. Tyto zdroje jsou homogenní. Stínované reliéfy se liší jen jiným úhlem nasvícení a rotace.

V dalším rozšíření této práce by mohlo dojít ke zpracování různorodých zdrojů informací, např. výrazných linií z rastru sklonu svahu, lineárních částí vodních toků, generalizovaných hranic hornin, linií vymezených z bázových povrchů apod. Pro odlišení významu jednotlivých zdrojů by byl algoritmus rozšířen o zavedení vah. Také by bylo možné u každého vymezeného lineamentu určit index významnosti na základě vážené hodnoty linií, ze kterých byl vytvořen. Vznikaly by tak hierarchické struktury lineamentů (podobně jako v [\[Mentlík 2006\]](#page-130-0)), což by rozšiřovalo interpretační možnosti vymezených lineamentů.

Poloha lineamentu vymezeného algoritmem [MHHC](#page-15-0) je pro svou povahu nejistá. Míru nejistoty může vyjadřovat rozptyl linií, ze kterých byl lineament vytvořen. V rámci dalšího rozvoje by bylo možné tuto skutečnost analyzovat pomocí fuzzy logiky [\[Pásková 2010\]](#page-131-1), [\[Kainz 2007\]](#page-129-2) a lineamenty vizualizovat některou z kartografických metod pro vyjádření polohové nejistoty [\[Kubíček et al. 2014\]](#page-130-1).

Mimo aplikace v zájmových lokalitách za účelem testování algoritmu byl algoritmus nasazen pro účely práce [\[Burian et al. 2017\]](#page-127-0), kde je zkoumán vztah sítě erozních rýh se sítěmi lineamentů a zlomů. Dále bylo v srpnu 2014 na žádost zaměstnance firmy EarthMetrix, Inc. Yaska Shelata provedeno vymezení lineamentů na území Kanady za účelem zkoumání přírodních zdrojů.

# Kapitola 8

## Závěr

Při výzkumu metody automatického vymezení lineamentů bylo využito poznatků z mnoha vědních oborů (geografické informační systémy, geomorfologie, matematika, informatika a kybernetika), což určuje interdisciplinární charakter této práce.

Práce je založena na komplexní rešerši metod pro automatické vymezení lineamentů, kdy vybrané algoritmy jsou implementovány na vlastních testovacích datech. Na základě rešerší byl navržen nový algoritmus, který rozšiřuje obecně platné principy a odstraňuje shledané nevýhody stávajících řešení.

Byly stanoveny následující cíle (viz oddíl [3.5\)](#page-59-0):

- ∙ vytvořit algoritmus pro automatizované vymezení morfolineamentů,
	- cíl splněn, viz kapitola [4](#page-61-0)
- ∙ vytvořit algoritmus pro statistické hodnocení extrahovaných morfolineamentů,
	- cíl splněn, viz kapitola [6](#page-109-1)
- ∙ algoritmy budou aplikovány v různých lokalitách, která se budou lišit velikostí, členitostí, úrovní podrobnosti i měřítkem.

#### – cíl splněn, viz kapitola [5](#page-104-0)

Všechny stanovené cíle byly splněny. Dílčí cíl automatické vyhledání ortogonálních systémů morfolineamentů byl splněn částečně. V průběhu práce se ukázala automatická tvorba grafů směrových statistik jako dostatečný podklad pro vizuální vyhodnocení ortogonálních systémů, a proces vyhledání ortogonálních systémů lineamentů

tak nebyl automatizován. Tento cíl může být předmětem dalšího pokračování této práce.

Princip algoritmu by mohl být následující: s využitím statistiky lineamentů dojde k nalezení nejčetnějších, navzájem kolmých dvojic, kde mají oba směry z dvojice statisticky významnou četnost. Po sloučení blízkých směrů budou tyto směry vyznačeny v mapě i směrové statistice lineamentů. Tento postup je naznačen ve zdrojovém kódu algoritmu jako prototyp.

Zdrojem dat prezentovaného algoritmu pro automatické vymezení morfolineamentů je [DMR](#page-14-0) v rastrové podobě (oddíl [4.1\)](#page-64-0). Kvalita použitého zdroje [DMR](#page-14-0) má přímý vliv na kvalitu vymezených lineamentů. Z hlediska polohové a výškové přesnosti se ukázaly jako nejpřesnější zdroje [DMR 5G](#page-14-2) a [DMR 4G.](#page-14-3) Družicové zdroje oproti národním datovým sadám produkují 40 % linií, které lze označit za nežádoucí šum (viz pododdíl [2.4.2\)](#page-24-0).

Testy různých rozlišení [DMR](#page-14-0) prokázaly, že rozlišení ovlivňuje měřítko analýzy. Srovnání s expertními lineamenty provedené v článku [\[Šilhavý et al., 2016\]](#page-133-0) ukázalo, že měřítku 1 : 10 000 nejlépe odpovídala velikost buňky 30 m a měřítku 1 : 25 000 velikost 30 m v členitých částech a 60 m v méně členitém terénu. To potvrdilo na výhodu automatického vymezení proti expertnímu, kterou je konzistentní přístup vymezení pro celou lokalitu bez ohledu na členitost terénu. Pro vymezení lineamentů se rozlišení rastru 5 m ukázalo jako nevhodné kvůli množství vymezených detailů. V analýze takto podrobného rozlišení se skýtá potenciál pro další rozvoj v podobě tvorby podkladů pro vymezení elementárních forem reliéfu.

Z odvozených povrchů [DMR](#page-14-0) bylo dosaženo nejlepších výsledků s rastrem stínovaného reliéfu [\(4.2.1\)](#page-71-0), který byl pro další zpracování vybrán i z důvodu jeho anizotropní vlastnosti, tj. že různé azimuty nasvícení poskytují odlišné informace, které lze s výhodou při vymezování lineamentů využít [\(4.2.3\)](#page-75-0).

Pro extrakci linií z rastrového obrazu byla vybrána v literatuře nejčastěji používaná metoda LINE ze softwaru PCI Geomatica [\(4.3.1\)](#page-78-0). Při jejím aplikování byl identifikován artefakt preference 8 hlavních směrů při extrakci linií z rastrového podkladu. Při testování různých metod extrakce linií byla potvrzena obecná platnost tohoto artefaktu při práci s rastrovými daty. Na polohovou přesnost extrahovaných linií má jen malý vliv, ale výrazně zkresluje směrové statistiky, které nelze použít pro další interpretaci. Na základě různých projevů artefaktu při různě rotovaných rastrech byla vyvinuta metoda pro jeho eliminaci [\(4.4.1\)](#page-89-0).

V rámci předzpracování extrahovaných linií před jejich sloučením jsou pomocí rastrové metody odstraněny osamocené linie, u kterých je nepravděpodobné vytvoření shluku [\(4.5\)](#page-93-0). Tato metoda výrazně urychlí proces shlukování linií, ale až při její opakované aplikaci [\(4.6.2\)](#page-100-0).

Z množství extrahovaných linií jsou nalezeny relevantní linie, které jsou označeny za lineamenty. Relevantní linie jsou nalezeny pomocí algoritmu prostorového shlukování linií na základě četnosti linií v každém shluku. Žádný z existujících algoritmů neřeší shlukování úseček linií, které je potřebné v této práci a proto byl vyvinut vlastní algoritmus. Součástí algoritmu shlukování linií je i algoritmus pro výpočet reprezentativní linie shluku [\(4.6.1\)](#page-97-0). Při zpracování velkého množství dat bylo dosaženo limitů implementace algoritmu. V rámci spolupráce s odborníky z Katedry informatiky [ZČU](#page-0-0) vznikl jimi vyvinutý alogoritmus, který dosahuje srovnatelných výsledků s menší časovou i paměťovou náročností [\(4.6.3\)](#page-100-1).

Pro klasifikaci pozitivních a negativních lineamentů byl vyvinut algoritmus založený na hydrologických principech a testování blízkosti linií k rastru akumulace vody. Algoritmus klasifikuje dobře lineamenty na hřbetnicích a v údolnicích, horších výsledků je dosahováno v případě lineamentů na úpatích nebo ve svazích [\(4.8\)](#page-102-0).

Pro hodnocení extrahovaných lineamentů algoritmus počítá délkové statistiky linií, kreslí grafy směrových statistik vážené délkou a vyhlazené plovoucím průměrem pro snazší interpretaci [\(5.1\)](#page-105-0). Algoritmus poskytuje aparát pro statistické porovnání dvou systémů lineamentů, který je založen na porovnání vzdálenosti a orientace individuálních linií. Algoritmus nabízí dvě úrovně přesnosti s odpovídající časovou náročností (viz oddíl [5.2\)](#page-106-0).

Byl vyvinut algoritmus pro automatické vymezení morfolineamentů a úspěšně aplikován ve dvou zájmových lokalitách s rozdílným geomorfologickým vývojem. Při srovnání výsledků algoritmu s expertně vymezenými lineamenty byl prokázán stejný interpretační význam a jako výhoda automaticky vymezených lineamentů

bylo shledáno rovnoměrné dodržení nastavené úrovně podrobnosti v celém rozsahu lokality. Použití algoritmu zároveň přináší objektivní způsob vymezení [\(6.1](#page-110-1) a [6.2\)](#page-114-1).

### Použité zdroje a literatura

Abdullah, A., Akhir, J. M., Abdullah, I., 2010. Automatic Mapping of Lineaments Using Shaded Relief Images Derived from Digital Elevation Model (DEMs) in the Maran – Sungi Lembing Area, Malaysia. Electronic Journal of Geotechnical Engineering. Volume 15. Bundle J. p. 949-957. ISSN 1089-3032 [http://www.ejge.](http://www.ejge.com/2010/Ppr10.066/Ppr10.066w.pdf) [com/2010/Ppr10.066/Ppr10.066w.pdf](http://www.ejge.com/2010/Ppr10.066/Ppr10.066w.pdf)

<span id="page-126-1"></span>Abarca, M.A.A., 2006. Lineament extraction from digital terrain models: case study San Antonio del Sur area, South Eastern Cuba. [diplomová práce]. ITC, Enschede (Netherlands), 81 p.

Abdullah, A., Akhir, J.M., Abdullah, I., 2009. A Comparison of Landsat TM and SPOT Data for Lineament Mapping in Hulu Lepar Area, Pahang, Malaysia. European Journal of Scientific Research 34(3), 406–415.

<span id="page-126-0"></span>Alhirmizy, S., 2015. Automatic Mapping of Lineaments Using Shaded Relief Images Derived from Digital Elevation Model (DEM) in Kirkuk Northeast Iraq. International Journal of Science and Research 4(5). ISSN: 2319-7064.

Argialas, D.P., Mavrantza, O.D., 2004. Comparison of Edge Detection and Hough Transform Techniques for the Extraction of Geologic Features. In: Proceedings of the XXth ISPRS Congress of the International Society of Photogrammetry and Remote Sensing, Istanbul, Turkey, 1682–1750.

Argialas, D., Mavrantza, O., Stefouli, M., 2007. Automatic mapping of tectonic lineaments (faults) using methods and techniques of Photointerpretation/Digital Remote Sensing and Expert Systems. National Technical University, Zografou, Athens, Greece.

### [http://www.ntua.gr/eseve/Vasikh\\_Ereyna/Thalis/Thalis\\_projects\\_](http://www.ntua.gr/eseve/Vasikh_Ereyna/Thalis/Thalis_projects_English_summaries/Argialas.pdf) [English\\_summaries/Argialas.pdf](http://www.ntua.gr/eseve/Vasikh_Ereyna/Thalis/Thalis_projects_English_summaries/Argialas.pdf)

Arlow, J., Neustadt, I., 2007. UML 2 a unifikovaný proces vývoje aplikací. Objektově orientovaná analýza a návrh prakticky. Přeložil Bogdan Kiszka. 2. aktualiz. a dopl. vyd. Brno: Computer Press, 2007. 567 s. ISBN: 978-80-251-1503-9.

Brázdil, K., 2010. Projekt tvorby nového výškopisu České republiky. Sborník - Sympozium GIS Ostrava 2010. Ostrava, VŠB-TU Ostrava, 2010.

<span id="page-127-0"></span>Burian, L., Šujan, M., Stankoviansky, M., Šilhavý, J., Okai, A., 2017. Dependence of Gully Networks on Faults and Lineaments Networks, Case Study from Hronska Pahorkatina Hill Land. In Open Geosciences, 2016. ISSN 2156-8359 – v recenzním řízení.

Canny, J.F., 1986. A computational approach to edge detection. IEEE Transactions on Pattern Analysis and Machine Intelligence, 8(6). 679-698.

Demek, J., 1987. Obecná geomorfologie. Praha Academia. 476 s.

Esri, 2012. GIS Dictionary. Redlands (California): ESRI

[on-line] <http://support.esri.com/other-resources/gis-dictionary>

ESRI, 2013. ArcGIS Help. <http://resources.arcgis.com/en/help>

Evans, I., 2012. Geomorphometry and landform mapping: What is a landform? Geomorphology 137(1), 94-106. doi:10.1016/j.geomorph.2010.09.029.

Fitton, N.C., Cox, S.J.D., 1998. Optimising the application of the Hough transform for automatic feature extraction from geoscientific images. Computers & Geosciences 24(10), 933-951.

Flores-Prieto, E., Quénéhervé, G., Bachofer, F., Shahzad, F., Maerker, M., 2015. Morphotectonic interpretation of the Makuyuni catchment in Northern Tanzania using DEM and SAR data. Geomorphology 248(427). doi:10.1016/j.geomorph.2015.07.049.

Gerasimov, I.P., Mescherikov, J.A. 1968. Morphostructure. Geomorphology, Part of the series Encyclopedia of Earth Science. 731-733. ISBN 978-3-540-31060-0. doi:10.1007/3-540-31060-6 250.

Gisat, 2016. Digitální model terénu. [http://www.gisat.cz/content/cz/](http://www.gisat.cz/content/cz/produkty/digitalni-model-terenu) [produkty/digitalni-model-terenu](http://www.gisat.cz/content/cz/produkty/digitalni-model-terenu)

Grohmann, C.H., 2004. Morphometric analysis in geographic information systems: applications of free software GRASS and R. Computers  $\&$  Geosciences 30(9-10), 1055–1067. doi:10.1016/j.cageo.2004.08.002.

Hobbs, W.H., 1904. Lineaments of the Atlantic border region. Geological Society American Bulletin 15, 483-506

Holcombe, R.J., 1994. GEOrient-An Integrated Structural Plotting Package for MS-Windows. Geological Society of Australia 36, 73–74.

Huggett, R.J., 2011. Fundamentals of Geomorphology. Milton Park (United Kingdom): Routledge, 2011. ISBN 978-0-415-56774-9

Jedlička, K., 2009. Accuracy of surface models acquired from different sources – important information for geomorphological research. In Geomorphologia Slovaca et Bohemica. Bratislava: Geografický ústav SAV, 2009. roč. 9. č. 1. s. 17-28. ISSN 1337-6799. [on-line] <http://www.asg.sav.sk/gfsb/v091/gfsb090102.pdf>

Jedlička, K., 2010. Geomorfologický informační systém [disertační práce]. Ostrava: Institut geoinformatiky, Vysoká škola báňská – Technická univerzita Ostrava, 2010. [http://gis.zcu.cz/projekty/GmIS/Jedlicka\\_DSP](http://gis.zcu.cz/projekty/GmIS/Jedlicka_DSP)

Jedlička, K., Sládek, J., Šilhavý, J., 2015. Semiautomatic construction of isobase surfaces: a case study from the central Western Carpathians. Comput. Geosci. 78, 73–80. doi:10.1016/j.cageo.2015.02.012.

Jedlička, K., Mentlík, P., 2002. Hydrologická analýza a výpočet základních morfometrických charakteristik povodí s využitím GIS. Geoinformatika. Ústí nad Labem: Univerzita Jana Evangelisty Purkyně, 2009. s. 46-58. ISBN 80-7044-410-X.

Jelínek, J., Staněk, F., Thomas, J., Daněk, T., Mališ, J., 2013. The application of morphostructural analysis and its validation by comparison with documented faults within the Zlaté Hory ore district (the northeastern part of the Bohemian Massif). Acta Geodynamica et Geomaterialia, Akademie věd České republiky, Ústav struktury a mechaniky hornin, 2013, s. 5-17, ISSN 1214-9705

<span id="page-129-1"></span>Jordan, G., Schott, B., 2005. Application of wavelet analysis to the study of spatial pattern of morphotectonic lineaments in digital terrain models, A case study. Remote Sensing of Environment 94(1), 31–38.

Kaas, O., Šilhavý, J., Kolingerová, I., Čada, V., 2017. A new approach to spatial clustering of the line segments. as a tool for lineament extraction. Computers & Geosciences – odesláno do redakce.

<span id="page-129-0"></span>Káčer, Š., Antalík, M., Lexa, J., Zvara, I., Fritzman, R ., Vlachovič, J., Bystrická, G., Bordianska, M., Madarás, J., Nagy, A ., Maglay, J., Ivanička, J., Gross, P., Rakús, M., Vozárová, A ., Buček, S., Boorová, D., Šimon, L., Mello, J., Polák, M., Bezák, V., Hók, J., Teťák, F., Konečný, V., Kučera, M., Žec, B., Elečko, M., Hraško, Ľ., Kováčik, M., Pristaš, J., 2005. Slovak Republic – digital geological map in 1 : 50 000 and 1 : 500 000. Manuscript, Archive of Geofond – the informatics branch of State Geological Institute of Dionýz Štúr, pp. 42, Bratislava.

<span id="page-129-2"></span>Kainz, W., 2007. Fuzzy logic and GIS. Vienna, 21 s. Department of Geography and Regional Research, University Vienna. [http://homepage.univie.ac.at/](http://homepage.univie.ac.at/Wolfgang.Kainz/Lehrveranstaltungen/ESRI_Fuzzy_Logic/File_2_Kainz_Text.pdf) [Wolfgang.Kainz/Lehrveranstaltungen/ESRI\\_Fuzzy\\_Logic/File\\_2\\_Kainz\\_](http://homepage.univie.ac.at/Wolfgang.Kainz/Lehrveranstaltungen/ESRI_Fuzzy_Logic/File_2_Kainz_Text.pdf) [Text.pdf](http://homepage.univie.ac.at/Wolfgang.Kainz/Lehrveranstaltungen/ESRI_Fuzzy_Logic/File_2_Kainz_Text.pdf)

Karnieli, A., Meisels, A., Fisher, L., Arkin, Y., 1996. Automatic Extraction and Evaluation of Geological Linear Features from Digital Remote Sensing Data Using a Hough Transform. Photogrammetric Engineering  $\&$  Remote Sensing 62(5), 525-531. ISSN 0099-1112.

Kim, G., Lee, J., Lee, K., 2004. Construction of lineaments maps related to groundwater occurrence with arc view and avenue scripts. Computers & Geosciences 30  $(9/10)$ , 1117–1126. doi:10.1016/j.cageo.2004.09.002.

Koike, K., Nagano, S., Ohmi, M., 1995. Lineament analysis of satellite images using a Segment Tracing Algorithm (STA). Computers & Geoscience 21, 1091–1104.

Koike, K., Nagano, S., Kawaba, K., 1998. Construction and analysis of interpreted fracture lanes through combination of satellite-derived lineaments and digital elevation model data. Computers & Geosciences 24(6), 573–583.

<span id="page-130-1"></span>Kubíček, P., Šašinka, Č., Stachoň, Z., 2014. Vybrané kognitivní aspekty vizualizace polohové nejistoty v geografických datech. Geografie, 119, č. 1, s. 67–90.

Lee, J.G., Han, J., Whang, K.Y., 2007. Trajectory clustering: a partition-and-group framework. In Proceedings of the 2007 ACM SIGMOD international conference on Management of data (SIGMOD '07). ACM, New York, NY, USA, 593-604. doi:10.1145/1247480.1247546.

Mallast, U., Gloaguen, R., Geyer, S., Rödiger, T., Siebert, C., 2010. Derivation of groundwater flow-paths based on semi-automatic extraction of lineaments from remote sensing data. Hydrology and Earth System Sciences. Vol. 15. p. 2665-2678. ISSN: 1027-5606.

Masoud, A.A., Koike, K., 2011a. Auto-detection and integration of tectonically significant lineaments from SRTM DEM and remotely-sensed geophysical data. ISPRS Journal of Photogrammetry and Remote Sensing 66 (6), 818–832. doi:10.1016/j.isprsjprs.2011.08.003.

Masoud, A.A., Koike, K., 2011b. Morphotectonics inferred from the analysis of topographic lineaments auto-detected from DEMs: Application and validation for the Sinai Peninsula, Egypt. Tectonophysics 510, 291–308. doi:10.1016/j.tecto.2011.07.010.

<span id="page-130-0"></span>Mentlík, P., 2006. Geomorfologická analýza a tvorba GmIS pro okolí Prášilského jezera a jezera Laka na Šumavě (Česká republika) [disertační práce], Univerzita Komenského v Bratislave. Bratislava, 120pp.

<span id="page-131-0"></span>Minár, J., Sládek, J., 2009. Morphological network as an indicator of a morphotectonic field in the central Western Carpathians (Slovakia). Zeitschrift für Geomorphologie, Supplementary Issues 53(2), 23–29. doi:10.1127/0372-8854/2009/0053S3-0023.

Minár, J., Mentlík, P., Jedlička, K., Barka, I., 2005. Geomorphological information system: idea and options for practical implementation. Geografický časopis 57(3), 247-266. ISSN 0016-7193.

Minár, J., Bielik, M., Kováč, M., Plašienka, D., Barka, I., Stankoviansky, M., Zeyen, H., 2011. New morphostructural subdivision of the Western Carpathians: An approach integrating geodynamics into targeted morphometric analysis. Tectonophysics. Vol. 502, Issues 1–2, Pages 158-174. ISSN 0040-1951. doi:10.1016/j.tecto.2010.04.003

Mohammed, A., Palanivel, K., Kumanan, C.J., 2010. Significations of Surface Lineaments for Gas and Oil Exploration in part of Sabatayn Basin – Yemen. Journal of Geography and Geology 2(1), 119-128. ISSN 1916–9779.

Munro, M.A., Blenkinsop, T.G., 2012. MARD – A moving average rose diagram application for the geosciences. Computers & Geosciences 21, 112–120. doi:10.1016/j.cageo.2012.07.012.

Nyborg, M., Berglund, J., Triumf, C., A., 2007. Detection of lineaments using airborne laser scanning technology: Laxemar-Simpevarp, Sweden. Hydrogeology Journal 15(1), 29–32. ISSN 1431-2174.

Paleček, V., 2015. Možnosti využití dat laserového skenování k aktualizaci tvarů georeliéfu [diplomová práce]. Brno. Masarykova univerzita.

<span id="page-131-1"></span>Pásková, M., 2010. Fuzzy GIS - současný stav a využití ve fyzické geografii. [diplomová práce]. Brno. Masarykova univerzita.

PCI GEOMATICS, 2011. Geomatica Help. [nápověda k programu]. PCI Geomatics Enterprises. Richmond Hill, Ontario, CANADA.

<span id="page-132-1"></span>Pelc, Z., Šebesta, J., 1994. Geological Map 1 : 50 000. Sheet 22–33 Kašperské Hory. ČGÚ, Praha, Czech Republic.

Pradhan, B., Pirasteh, S., Varatharajoo, R., 2010. Enhancement of automated lineament extraction from IRS-1B satellite imagery for part of Himalayan region. International Journal of Geoinformatics 6(2), 41–50.

Radaideh, O.M.A., Grassemann, B., Melichar, R., Mosar, J. Detection and analysis of morphotectonic features utilizing satellite remote sensing and GIS: an example in SW Jordan. Geomorphology, Netherlands: Elsevier, 2016, roč. 275, č. 2016, s. 58-79. ISSN 0169-555X. doi:10.1016/j.geomorph.2016.09.033.

<span id="page-132-2"></span>Raghavan, V., Masumoto, S., Koike, K., Nagano, S. 1995. Automatic lineament extraction from digital images using a segment tracing and rotation transformation approach. Computers & Geosciences. 21(4), 555-591. ISSN 0098-3004.

Ramli, M., Yusof, N., Yusoff, M., Juahir, H., Shafri, H., 2010. Lineament mapping and its application in landslide hazard assessment: a review. Bulletin of Engineering Geology and the Environment 69, 215–233. doi:10.1007/s10064-009-0255-5.

Roh, G.P., Hwang, S., 2010. NNCluster: An Efficient Clustering Algorithm for Road Network Trajectories. Database Systems for Advanced Applications: Lecture Notes in Computer Science. Springer Berlin Heidelberg. p. 47-61. ISBN 978-3-642-12098-5. doi:10.1007/978-3-642-12098-5 4.

Shahzad, F., Gloaguen, R., 2011. TecDEM: a MATLAB based toolbox for tectonic geomorphology, Part2: Surface dynamics and basin analysis. Computers & Geosciences 37(2), 261–271. ISSN 0098-3004, doi:10.1016/j.cageo.2010.06.009

Skála, J., Kolingerová, I., 2011. Dynamic hierarchical triangulation of a clustered data stream. Computers & Geosciences, 37(8), 1092-1101, Elsevier, 2011.

<span id="page-132-0"></span>Sládek, J., 2010. Odraz morfotektonického poľa v geomorfologickej mriežke oblasti Turčianskej kotliny. [disertační práce]. Prírodovedecká fakulta, Univerzita Komenského v Bratislave. Bratislava. 126 s.

Soto-Pinto, C., Arellano-Baeza, A., Sánchez, G., 2013. A new code for automatic detection and analysis of the lineament patterns for geophysical and geological purposes (ADALGEO). Computers & Geosciences 57, 93–103. doi:10.1016/j.cageo.2013.03.019.

Staškovanová, V., 2011. Morphostructural research of Tribec mts. Carpatho-Balkan-Dinaric Conference on Geomorphology: Ostravice, Czech Republic, 17–20 October 2011: book of abstracts.

Suzen, M.L.,Toprak, V., 1998. Filtering of satellite images in geological lineament analyses: an application to a fault zone in Central Turkey. International Journal of Remote Sensing, 19(6), 1101-1114. ISSN 0143-1161.

Šilhavý, J., 2010. Hydrologické analýzy v distribuovaném prostředí. [diplomová práce]. Plzeň. Západočeská univerzita v Plzni.

<span id="page-133-0"></span>Šilhavý, J., Minár, J., Mentlík, P., Sládek, J., 2016. A new artefacts resistant method for automatic lineament extraction using Multi-Hillshade Hierarchic Clustering (MHHC). Computers & Geosciences 92, 9-20, ISSN 0098-3004, doi:10.1016/j.cageo.2016.03.015

Čada, V., Šilhavý, J., 2013. Porovnání přesnosti digitálních modelů reliéfu výškopisu ZABAGED® a DMR z leteckého laserového skenování území České republiky. Geodetický a kartografický obzor. roč. 59/101, č. 8, s. 173-181. ISSN 1805-7446.

Šilhavý, J., Čada, V., 2015. New Automatic Accuracy Evaluation of Altimetry Data: DTM 5G Compared with ZABAGED<sup>®</sup> Altimetry. Surface models for Geosciences. Lecture Notes in Geoinformation and Cartography. Switzerland: Springer. 225-236. ISBN 978-3-319-18407. doi:10.1007/978-3-319-18407-4 19

ŠÍMA, J., 2003. Geoinformační terminologie pro geodety a kartografy. Zdiby: Výzkumný ústav geodetický, topografický a kartografický.

Šonka, M., Hlaváč, V., Boyle, R., 2008. Image Processing, Analysing and Machine Vision. 3. vyd. Toronto: Thomson Learning. ISBN 0-495-08252-X.

Štěpančíková, P., 2007. Morfostrukturní vývoj severovýchodní části Rychlebských hor. [disertační práce]. Praha. Univerzita Karlova v Praze.

Talhofer V., 2002. Možnosti zdokonalení užitnosti digitálních geografických dat: Habilitační práce. B. v. Brno: Vojenská akademie.

<span id="page-134-0"></span>Thannoun, R., G., 2013. Automatic Extraction and Geospatial Analysis of Lineaments and their Tectonic Significance in some areas of Northern Iraq using Remote Sensing Techniques and GIS. International Journal of Enhanced Research In Science Technology & Engineering. ISSN 2319-7463.

Urbánek, J., 1993. Geomorfologické formy tektonického pôvodu (identifikácia a mapovanie). In Mineralia slovaca, Vol. 25, s. 131–137.

Vaz, D.A., 2011. Analysis of a Thaumasia Planum rift through automatic mapping and strain characterization of normal faults. Planetary and Space Science 59(11– 12), 1210–1221. doi:10.1016/j.pss.2010.07.008.

Vaz, D.A., Achille, G.D., Barata, M.T., Alves, E.I., 2012. Tectonic lineament mapping of the Thaumasia Plateau, Mars: Comparing results from photointerpretation and a semi-automatic approach. Computers & Geosciences 48, 162–172. doi:10.1016/j.cageo.2012.05.008.

Výzkumný ústav geodetický, topografický a kartografický, v.v.i. Terminologický slovník zeměměřictví a katastru nemovitostí. [online]. 8. 12. 2014 [cit. 28. 8. 2016]. Dostupné z: <http://www.vugtk.cz/slovnik>

Wladis, D., 1999. Automatic lineament detection using digital elevation models with second derivative filters. Photogrammetric Engineering and Remote Sensing 65(4), 453–458.

Zlatopolsky, A., 1992. Program LESSA (Lineament Extraction and Stripe Statistical Analysis) automated linear image features analysis – experimental results. Computers & Geosciences 18(9), 1121–1126.

## Seznam publikovaných prací

ŠILHAVÝ, J., MINÁR, J., MENTLÍK, P., SLÁDEK, J. A new artefacts resistant method for automatic lineament extraction using Multi-Hillshade Hierarchic Clustering (MHHC). In Computers & Geosciences Volume, 2016, 92, Pages 9-20, ISSN 0098-3004, <http://dx.doi.org/10.1016/j.cageo.2016.03.015>. Impakt faktor 2,474.

BURIAN, L., ŠUJAN, M., STANKOVIANSKY, M., ŠILHAVÝ, J., OKAI, A. Dependence of Gully Networks on Faults and Lineaments Networks, Case Study from Hronska Pahorkatina Hill Land. In Open Geosciences, 2016. ISSN 2156-8359 – v recenzním řízení. Impakt faktor 0,726.

KAAS, O., ŠILHAVÝ, J., KOLINGEROVÁ, I., ČADA, V. A new approach to spatial clustering of the line segments. as a tool for lineament extraction. In Computers & Geosciences, 2016. ISSN 0098-3004 – odesláno do redakce. Impakt faktor 2,474.

ŠILHAVÝ J., ČADA V. New Automatic Accuracy Evaluation of Altimetry Data: DTM 5G Compared with ZABAGED<sup>®</sup> Altimetry. In Surface models for Geosciences. Lecture Notes in Geoinformation and Cartography. Switzerland: Springer, 2015. p. 225-236. ISBN: 978-3-319-18407. [http://dx.doi.org/10.1007/](http://dx.doi.org/10.1007/978-3-319-18407-4_19) [978-3-319-18407-4\\_19](http://dx.doi.org/10.1007/978-3-319-18407-4_19)

JEDLIČKA K., SLÁDEK J., ŠILHAVÝ J. Semiautomatic Delimitation Of Isobase Surfaces: A Case Study From The Central Western Carpathians. In Computers & Geosciences, Volume 78, May 2015, Pages 73-80, ISSN 0098-3004, [http://dx.doi.](http://dx.doi.org/10.1016/j.cageo.2015.02.012) [org/10.1016/j.cageo.2015.02.012](http://dx.doi.org/10.1016/j.cageo.2015.02.012). Impakt faktor 2,474.

ŠILHAVÝ J., MINÁR J., MENTLÍK P., SLÁDEK J. Multi-Hillshade Hierarchic Clustering - a new artefact resistant method for automatic lineament extraction. In Role of Fieldwork in Geomorphology: abstracts: Annual conference of the Czech Association of Geomorphologists: March 10-13, 2015 Plzeň. Západočeská univerzita v Plzni, 2015, p. 91. ISBN 978-80-261-0496-4.

ČADA, V, ŠILHAVÝ, J. Porovnání přesnosti digitálních modelů reliéfu výškopisu ZABAGED<sup>®</sup> a DMR z leteckého laserového skenování území České republiky. In Geodetický a kartografický obzor. roč. 59/101.2013. č. 8, s. 173-181. ISSN: 1805-7446

MALINA, O., ŠILHAVÝ, J. Scattered chronology - surface artifact survey and spatial analysis of ceramic concentrations. In CAA 2012 Proceedings. 2013. 7 s.

ŠILHAVÝ, J. Current trends in the morpholineament extraction: Comparison of the automated and expert based methods. In Geomorfologický sborník 10. Praha: Ústav struktury a mechaniky hornin AV ČR, v.v.i., 2012. s. 47-48. ISBN 978-80-260-1823-0.

ŠILHAVÝ, J. Perspective of Geomorphologic information system extension: Module of automated morpholineament extraction. In Book of Abstract, Carpatho-Balkan Dinaric Conference on Geomorphology. Ostrava: University of Ostrava, 2011. ISBN 978-80-7368-444-0

ČERBA, O., CHARVÁT, K., JEDLIČKA, K., ŠILHAVÝ, J. Lifelong Learning Of Geomatics And Geoinformatics. In Proceedings Vol. 1. 4th International Conference on Cartography and GIS. Albena, Bulgaria: Bulgarian Cartographic Association, 2012. p. 125-130. ISSN: 1314-0604.

ČERBA, O., CHARVÁT, K., JANEČKA, K., JEDLIČKA, K., ŠILHAVÝ, J. Teachers" and Students" Requirements on Geomatics and Geoinformatics Education. In Conference Proceedings International Conference New Perspective in Science Education. Milano, Italy: Simonelli Editore, 2012. p. 183-189. ISBN 978-88-7647-757-7.

VICHROVÁ, M., ČADA, V., ČEPIČKOVÁ, M., ČERBA, O., FIALA, R., HÁJ-KOVÁ, J., JANEČKA, K., JEDLIČKA, K., JEŽEK, J., ŠILHAVÝ, J., VAĹKO, M. Geomatika multimediálně. In Kartografia a geoinformatika vo svetle dneška : zborník referátov 19. kartografickej konferencie. Bratislava : Kartografická spoločnosť Slovenskej republiky, 2011. s. 178-184. ISBN 978-80-89060-19-1.

VICHROVÁ, M., ČADA, V., ČERBA, O., JANEČKA, K., JEDLIČKA, K., JEŽEK, J., ŠILHAVÝ, J. Cartographic education in Geomatics curriculum. In AutoCarto Proceedings. 2012.

ŠILHAVÝ, J. Využití serverového prostředí ArcGIS Server ke vzdálenému zpracování a analýze dat v GIS. In Juniorstav 2011 - Sborník anotací. Brno: Vysoké učení technické v Brně, Fakulta stavební, 2011, s. 394. ISBN 978-80-214-4232-0.

ŠILHAVÝ, J., JEDLIČKA, K., Desktop Geomorphologic information system towards server solution. In Sborník - Sympozium GIS Ostrava 2011. VŠB - Technická univerzita Ostrava, 2011. s. 1-7. ISBN 978-80-248-2366-9.

ŠILHAVÝ, J. Hydrologické analýzy v distribuovaném prostředí. In Sborník konference Student GIS Projekt 2010. ARCDATA PRAHA, 2010. s. 173-182. ISBN 978–80–904450–3–1